### aludu cisco.

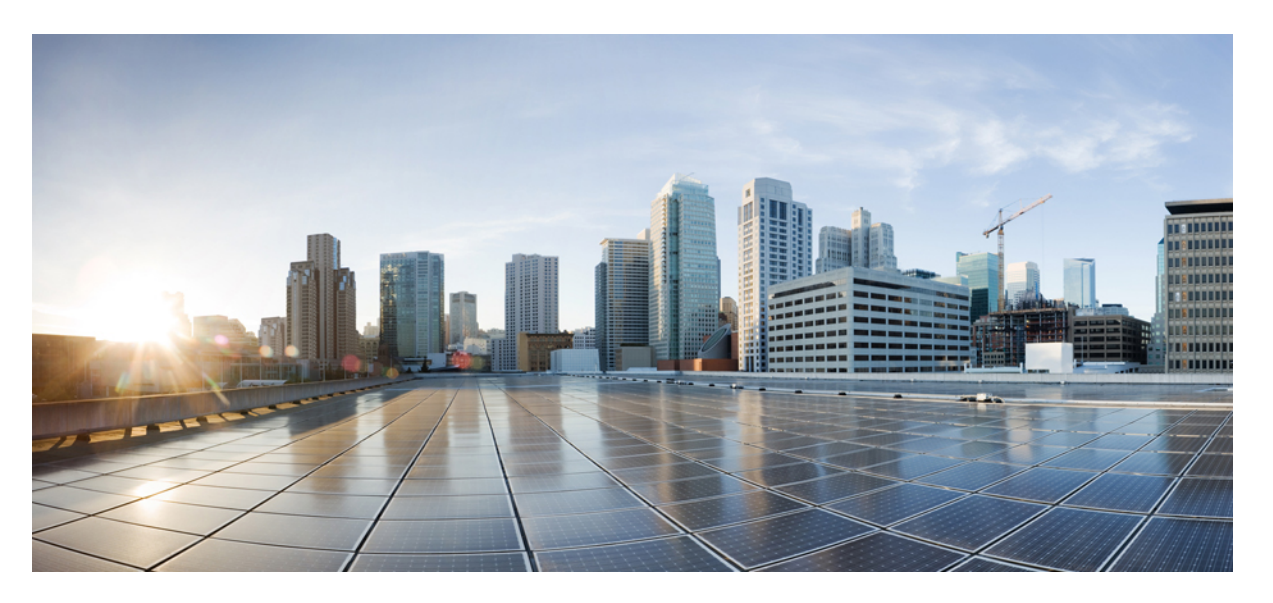

## **Cisco Nexus 3548 Switch NX-OS Fundamentals Configuration Guide, Release 6.x**

**First Published:** 2013-05-17

**Last Modified:** 2019-01-07

### **Americas Headquarters**

Cisco Systems, Inc. 170 West Tasman Drive San Jose, CA 95134-1706 USA http://www.cisco.com Tel: 408 526-4000 800 553-NETS (6387) Fax: 408 527-0883

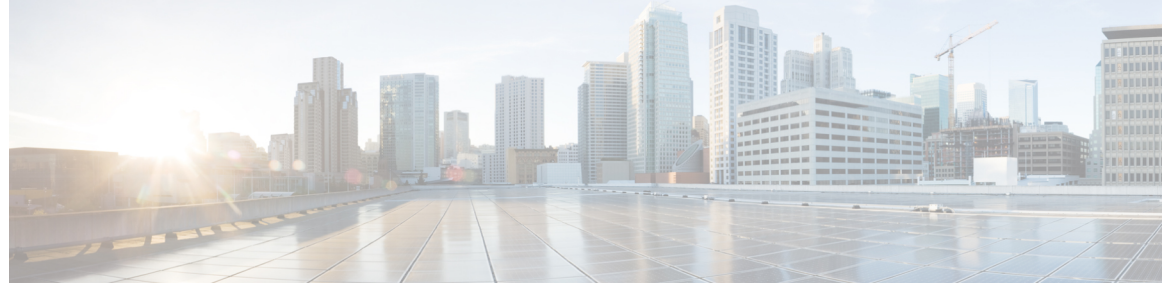

Г

## **CONTENTS**

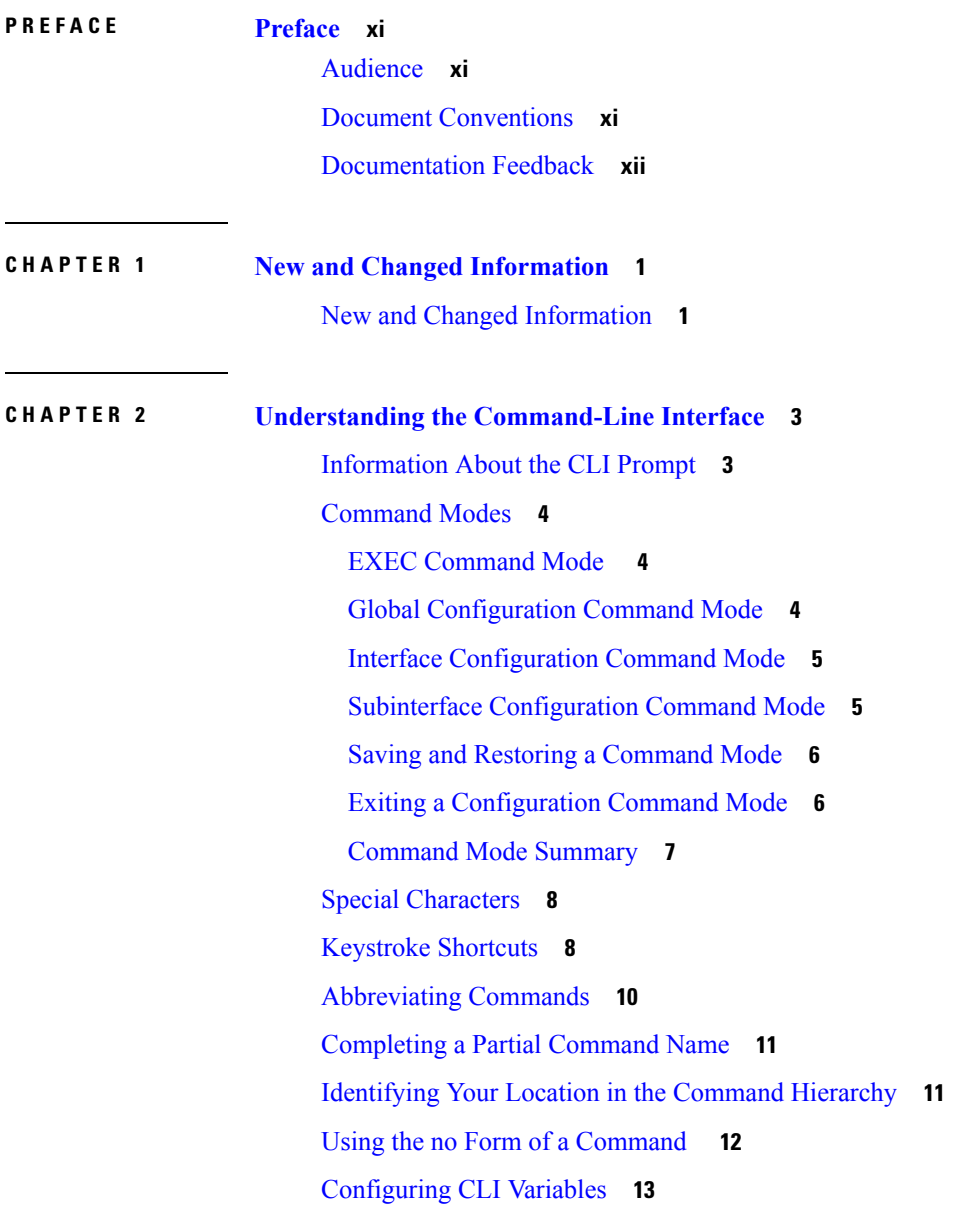

About CLI [Variables](#page-24-1) **13** Configuring CLI [Session-Only](#page-24-2) Variables **13** [Configuring](#page-25-0) Persistent CLI Variables **14** [Command](#page-26-0) Aliases **15** About [Command](#page-26-1) Aliases **15** Defining [Command](#page-26-2) Aliases **15** [Configuring](#page-27-0) Command Aliases for a User Session **16** [Command](#page-27-1) Scripts **16** Running a [Command](#page-27-2) Script **16** Echoing [Information](#page-28-0) to the Terminal **17** Delaying [Command](#page-29-0) Action **18** [Context-Sensitive](#page-29-1) Help **18** [Understanding](#page-30-0) Regular Expressions **19** Special [Characters](#page-30-1) **19** [Multiple-Character](#page-31-0) Patterns **20** [Anchoring](#page-31-1) **20** Searching and Filtering show [Command](#page-32-0) Output **21** Filtering and Searching [Keywords](#page-32-1) **21** diff [Utility](#page-34-0) **23** grep and egrep [Utilities](#page-34-1) **23** less [Utility](#page-35-0) **24** sed [Utility](#page-35-1) **24** sort [Utility](#page-35-2) **24** [Searching](#page-36-0) and Filtering from the --More-- Prompt **25** Using the [Command](#page-37-0) History **26** Recalling a [Command](#page-37-1) **26** [Controlling](#page-38-0) CLI History Recall **27** [Configuring](#page-38-1) the CLI Edit Mode **27** [Displaying](#page-38-2) the Command History **27** Enabling or Disabling the CLI [Confirmation](#page-39-0) Prompts **28** Setting CLI [Display](#page-39-1) Colors **28** Sending [Commands](#page-40-0) to Modules **29** BIOS Loader [Prompt](#page-41-0) **30** [Examples](#page-41-1) Using the CLI **30**

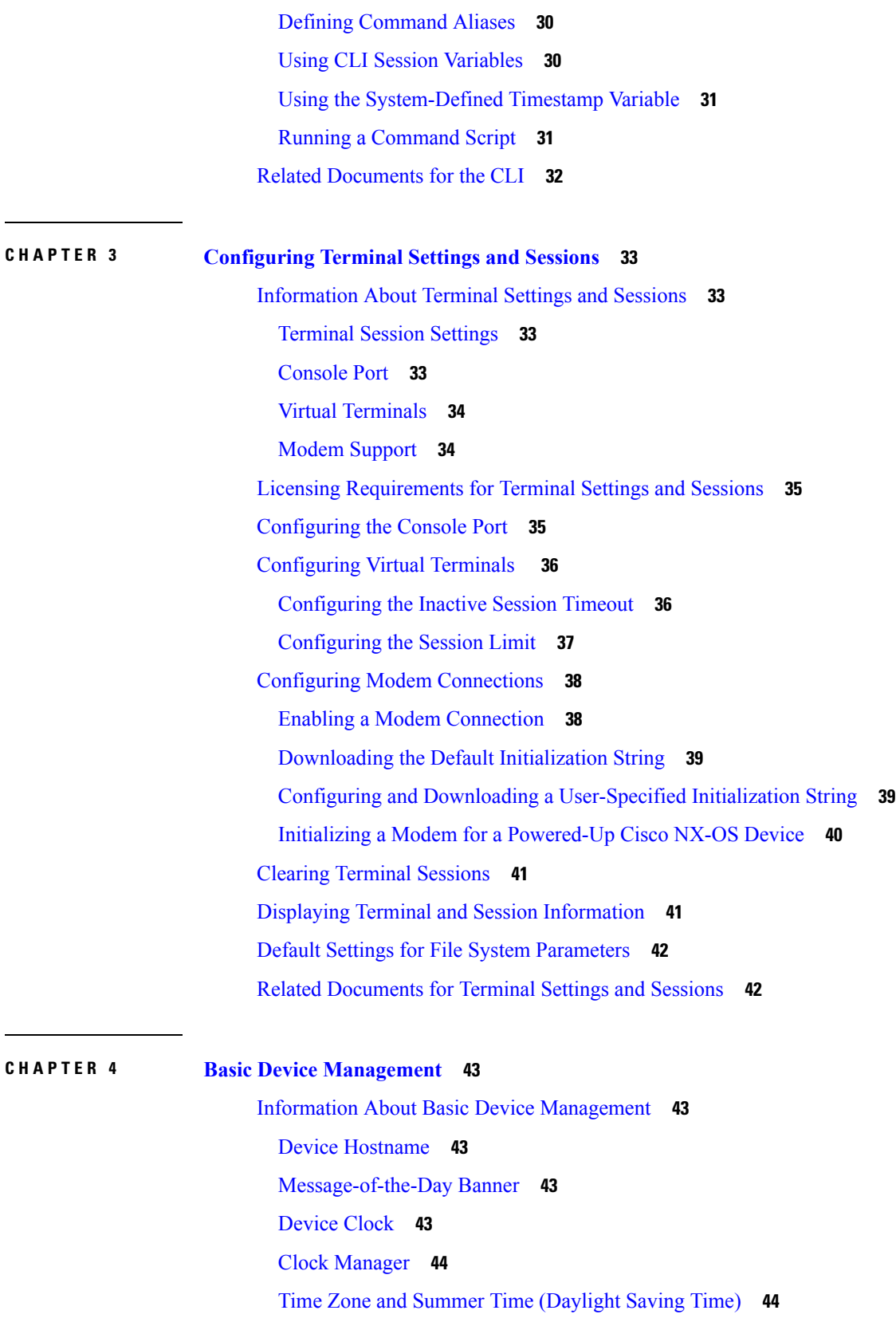

I

 $\mathbf I$ 

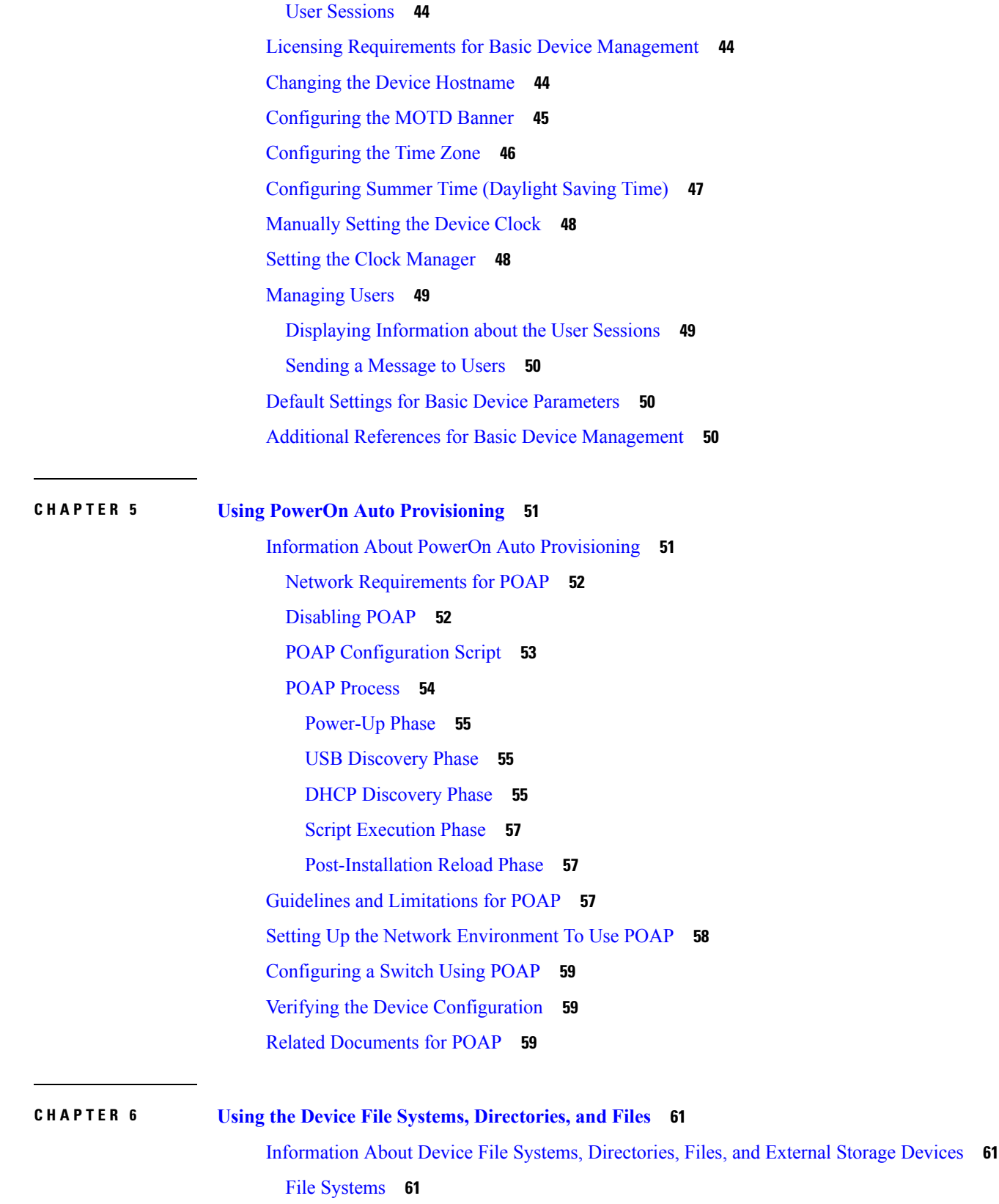

 $\blacksquare$ 

 $\mathbf{l}$ 

[Directories](#page-73-0) **62** [Files](#page-73-1) **62** Licensing [Requirements](#page-74-0) for File Systems, Directories, and Files **63** Working with [Directories](#page-74-1) **63** [Identifying](#page-74-2) the Current Directory **63** [Changing](#page-74-3) the Current Directory **63** Creating a [Directory](#page-75-0) **64** [Displaying](#page-75-1) Directory Contents **64** Deleting a [Directory](#page-75-2) **64** Accessing the [Directories](#page-76-0) on a Standby Supervisor Module **65** [Working](#page-76-1) with Files **65** [Moving](#page-76-2) Files **65** [Copying](#page-77-0) Files **66** [Deleting](#page-78-0) Files **67** [Displaying](#page-78-1) File Contents **67** Displaying File [Checksums](#page-78-2) **67** Compressing and [Uncompressing](#page-79-0) Files **68** [Displaying](#page-79-1) the Last Lines in a File **68** [Redirecting](#page-79-2) show Command Output to a File **68** [Finding](#page-80-0) Files **69** [Working](#page-80-1) with Archive Files **69** [Creating](#page-80-2) an Archive Files **69** [Appending](#page-81-0) Files to an Archive File **70** [Extracting](#page-82-0) Files from an Archive File **71** [Displaying](#page-83-0) the Filenames in an Archive File **72** [Examples](#page-83-1) of Using a File System **72** Accessing [Directories](#page-83-2) on a Standby Supervisor Module **72** [Moving](#page-84-0) Files **73** [Copying](#page-84-1) Files **73** Deleting a [Directory](#page-84-2) **73** [Displaying](#page-85-0) File Contents **74** Displaying File [Checksums](#page-85-1) **74** Compressing and [Uncompressing](#page-85-2) Files **74** [Redirecting](#page-86-0) show Command Output **75**

[Finding](#page-86-1) Files **75** Default Settings for File System [Parameters](#page-87-0) **76** Additional [References](#page-87-1) for File Systems **76** Related [Documents](#page-87-2) for File Systems **76 CHAPTER 7 Working with [Configuration](#page-88-0) Files 77** Information About [Configuration](#page-88-1) Files **77** Types of [Configuration](#page-88-2) Files **77** Licensing Requirements for [Configuration](#page-89-0) Files **78** Managing [Configuration](#page-89-1) Files **78** Saving the Running [Configuration](#page-89-2) to the Startup Configuration **78** Copying a [Configuration](#page-89-3) File to a Remote Server **78** Downloading the Running [Configuration](#page-90-0) From a Remote Server **79** Downloading the Startup [Configuration](#page-91-0) From a Remote Server **80** Copying [Configuration](#page-92-0) Files to an External Flash Memory Device **81** Copying the Running [Configuration](#page-93-0) from an External Flash Memory Device **82** Copying the Startup [Configuration](#page-94-0) from an External Flash Memory Device **83** Copying [Configuration](#page-94-1) Files to an Internal File System **83** Rolling Back to a Previous [Configuration](#page-95-0) **84** Removing the [Configuration](#page-96-0) for a Missing Module **85** Erasing a [Configuration](#page-96-1) **85** Clearing Inactive [Configurations](#page-98-0) **87** Examples of Working with [Configuration](#page-98-1) Files **87** Copying [Configuration](#page-98-2) Files **87** Backing Up [Configuration](#page-98-3) Files **87** Rolling Back to a Previous [Configuration](#page-99-0) **88** Related Documents for [Configuration](#page-99-1) files **88**

#### **Contents**

I

I

THE SPECIFICATIONS AND INFORMATION REGARDING THE PRODUCTS IN THIS MANUAL ARE SUBJECT TO CHANGE WITHOUT NOTICE. ALL STATEMENTS, INFORMATION, AND RECOMMENDATIONS IN THIS MANUAL ARE BELIEVED TO BE ACCURATE BUT ARE PRESENTED WITHOUT WARRANTY OF ANY KIND, EXPRESS OR IMPLIED. USERS MUST TAKE FULL RESPONSIBILITY FOR THEIR APPLICATION OF ANY PRODUCTS.

THE SOFTWARE LICENSE AND LIMITED WARRANTY FOR THE ACCOMPANYING PRODUCT ARE SET FORTH IN THE INFORMATION PACKET THAT SHIPPED WITH THE PRODUCT AND ARE INCORPORATED HEREIN BY THIS REFERENCE. IF YOU ARE UNABLE TO LOCATE THE SOFTWARE LICENSE OR LIMITED WARRANTY, CONTACT YOUR CISCO REPRESENTATIVE FOR A COPY.

The Cisco implementation of TCP header compression is an adaptation of a program developed by the University of California, Berkeley (UCB) as part of UCB's public domain version of the UNIX operating system. All rights reserved. Copyright <sup>©</sup> 1981, Regents of the University of California.

NOTWITHSTANDING ANY OTHER WARRANTY HEREIN, ALL DOCUMENT FILES AND SOFTWARE OF THESE SUPPLIERS ARE PROVIDED "AS IS" WITH ALL FAULTS. CISCO AND THE ABOVE-NAMED SUPPLIERS DISCLAIM ALL WARRANTIES, EXPRESSED OR IMPLIED, INCLUDING, WITHOUT LIMITATION, THOSE OF MERCHANTABILITY, FITNESS FOR A PARTICULAR PURPOSE AND NONINFRINGEMENT OR ARISING FROM A COURSE OF DEALING, USAGE, OR TRADE PRACTICE.

IN NO EVENT SHALL CISCO OR ITS SUPPLIERS BE LIABLE FOR ANY INDIRECT, SPECIAL, CONSEQUENTIAL, OR INCIDENTAL DAMAGES, INCLUDING, WITHOUT LIMITATION, LOST PROFITS OR LOSS OR DAMAGE TO DATA ARISING OUT OF THE USE OR INABILITY TO USE THIS MANUAL, EVEN IF CISCO OR ITS SUPPLIERS HAVE BEEN ADVISED OF THE POSSIBILITY OF SUCH DAMAGES.

Any Internet Protocol (IP) addresses and phone numbers used in this document are not intended to be actual addresses and phone numbers. Any examples, command display output, network topology diagrams, and other figures included in the document are shown for illustrative purposes only. Any use of actual IP addresses or phone numbers in illustrative content is unintentional and coincidental.

All printed copies and duplicate soft copies of this document are considered uncontrolled. See the current online version for the latest version.

Cisco has more than 200 offices worldwide. Addresses and phone numbers are listed on the Cisco website at www.cisco.com/go/offices.

Cisco and the Cisco logo are trademarks or registered trademarks of Cisco and/or its affiliatesin the U.S. and other countries. To view a list of Cisco trademarks, go to this URL: [www.cisco.com](www.cisco.com/go/trademarks) go [trademarks](www.cisco.com/go/trademarks). Third-party trademarks mentioned are the property of their respective owners. The use of the word partner does not imply a partnership relationship between Cisco and any other company. (1721R)

© 2012-2019 Cisco Systems, Inc. All rights reserved.

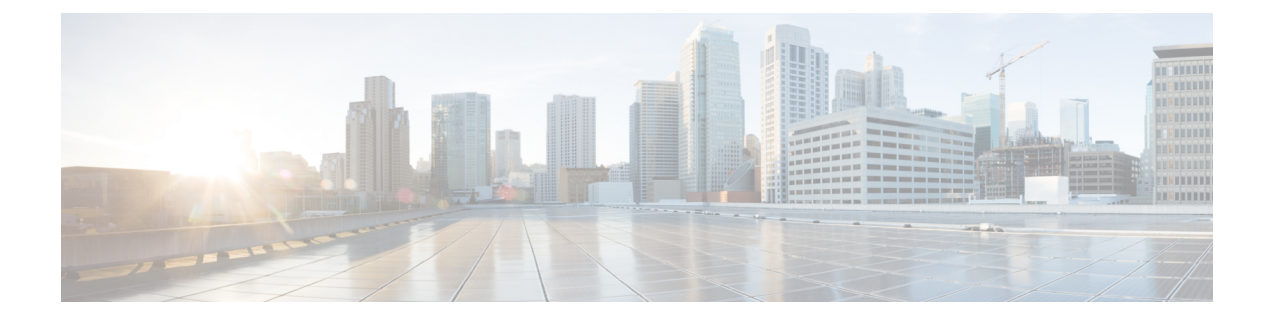

## <span id="page-10-0"></span>**Preface**

The preface contains the following sections:

- [Audience,](#page-10-1) on page xi
- Document [Conventions,](#page-10-2) on page xi
- [Documentation](#page-11-0) Feedback, on page xii

## <span id="page-10-2"></span><span id="page-10-1"></span>**Audience**

This publication is for network administrators who configure and maintain Cisco Nexus devices.

## **Document Conventions**

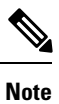

As part of our constant endeavor to remodel our documents to meet our customers' requirements, we have modified the manner in which we document configuration tasks. As a result of this, you may find a deviation in the style used to describe these tasks, with the newly included sections of the document following the new format.

Command descriptions use the following conventions:

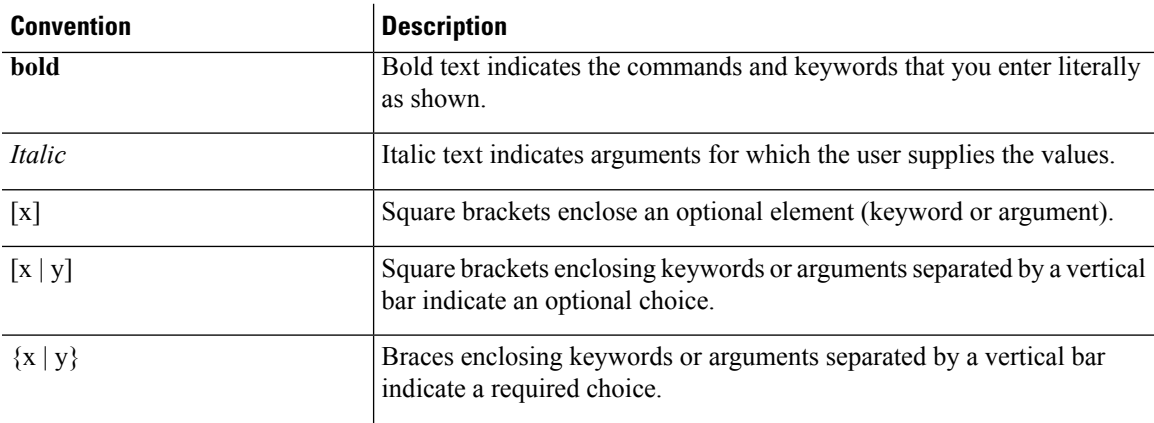

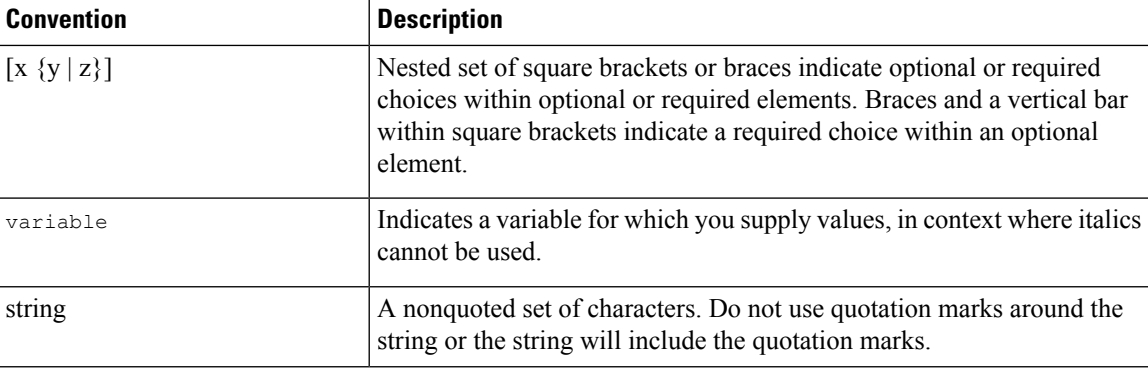

Examples use the following conventions:

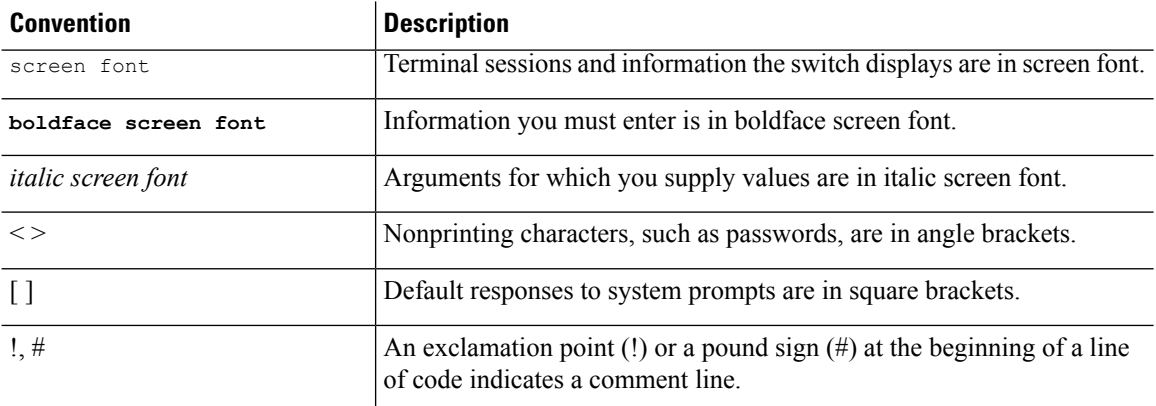

This document uses the following conventions:

 $\label{eq:1} \bigotimes_{\mathbb{Z}} \mathbb{Z}^n$ 

**Note** Means *reader take note*. Notes contain helpful suggestions or references to material not covered in the manual.

 $\sqrt{N}$ **Caution**

Means *reader be careful*. In this situation, you might do something that could result in equipment damage or loss of data.

## <span id="page-11-0"></span>**Documentation Feedback**

To provide technical feedback on this document, or to report an error or omission, please send your comments to:  $\boldsymbol{\cdot}$ 

We appreciate your feedback.

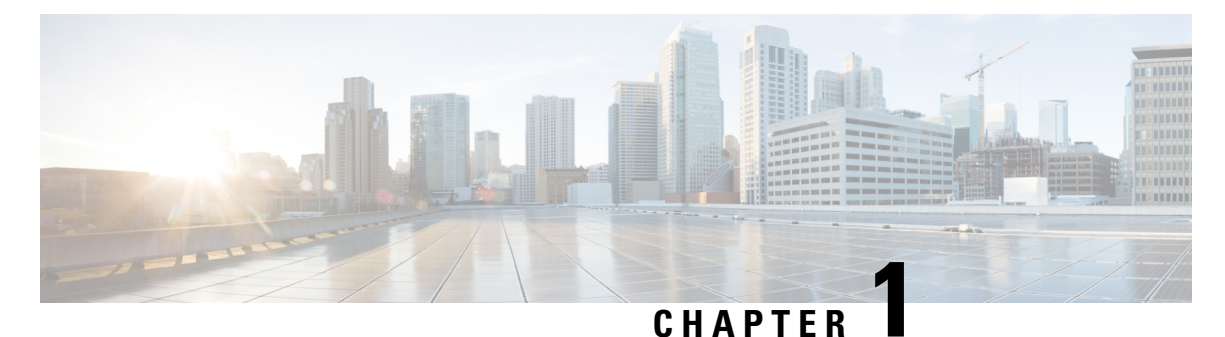

# <span id="page-12-0"></span>**New and Changed Information**

This chapter contains the following sections:

• New and Changed [Information,](#page-12-1) on page 1

## <span id="page-12-1"></span>**New and Changed Information**

The following table provides an overview of the significant changes to this guide for this current release. The table does not provide an exhaustive list of all changes made to the configuration guides or of the new features in this release.

#### **Table 1: New and Changed Features**

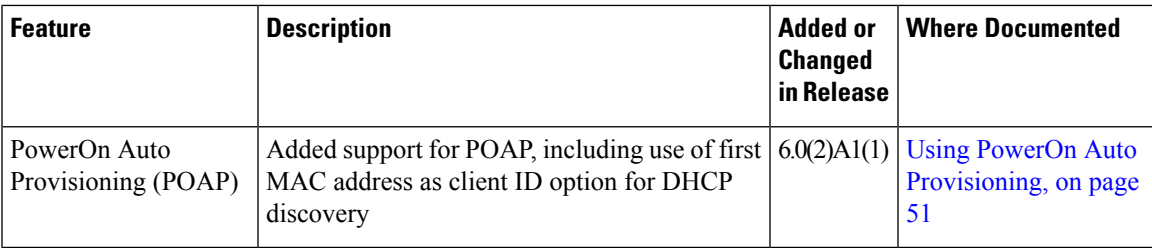

 $\mathbf I$ 

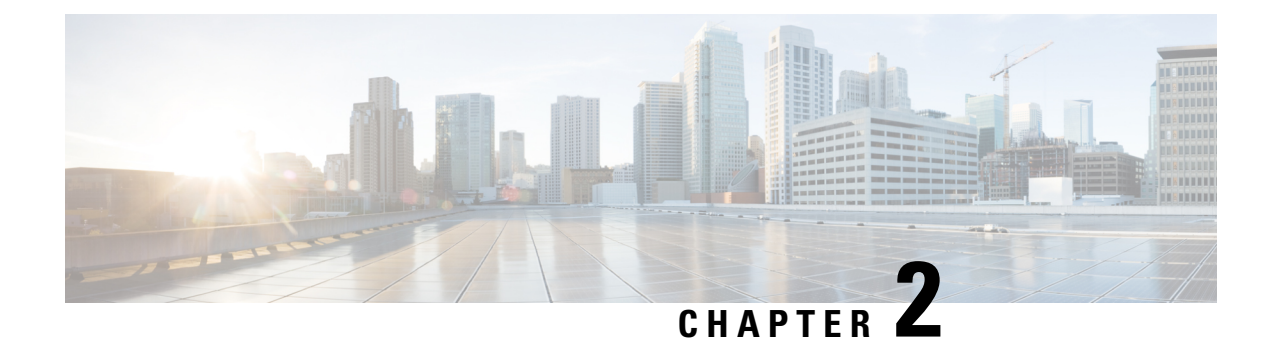

## <span id="page-14-0"></span>**Understanding the Command-Line Interface**

This chapter helps you understand the command-line interface.

- [Information](#page-14-1) About the CLI Prompt, on page 3
- [Command](#page-15-0) Modes, on page 4
- Special [Characters,](#page-19-0) on page 8
- [Keystroke](#page-19-1) Shortcuts, on page 8
- [Abbreviating](#page-21-0) Commands, on page 10
- [Completing](#page-22-0) a Partial Command Name, on page 11
- [Identifying](#page-22-1) Your Location in the Command Hierarchy, on page 11
- Using the no Form of a [Command](#page-23-0) , on page 12
- [Configuring](#page-24-0) CLI Variables, on page 13
- [Command](#page-26-0) Aliases, on page 15
- [Command](#page-27-1) Scripts, on page 16
- [Context-Sensitive](#page-29-1) Help, on page 18
- [Understanding](#page-30-0) Regular Expressions, on page 19
- Searching and Filtering show [Command](#page-32-0) Output, on page 21
- [Searching](#page-36-0) and Filtering from the --More-- Prompt, on page 25
- Using the [Command](#page-37-0) History, on page 26
- Enabling or Disabling the CLI [Confirmation](#page-39-0) Prompts, on page 28
- Setting CLI [Display](#page-39-1) Colors, on page 28
- Sending [Commands](#page-40-0) to Modules, on page 29
- BIOS Loader [Prompt,](#page-41-0) on page 30
- [Examples](#page-41-1) Using the CLI , on page 30
- Related [Documents](#page-43-0) for the CLI, on page 32

## <span id="page-14-1"></span>**Information About the CLI Prompt**

Once you have successfully accessed the device, the CLI prompt displays in the terminal window of your console port or remote workstation as shown in this example:

```
User Access Verification
login: admin
Password:<password>
Cisco Nexus Operating System (NX-OS) Software
TAC support: http://www.cisco.com/tac
```

```
Copyright (c) 2002-2009, Cisco Systems, Inc. All rights reserved.
The copyrights to certain works contained in this software are
owned by other third parties and used and distributed under
license. Certain components of this software are licensed under
the GNU General Public License (GPL) version 2.0 or the GNU
Lesser General Public License (LGPL) Version 2.1. A copy of each
such license is available at
http://www.opensource.org/licenses/gpl-2.0.php and
http://www.opensource.org/licenses/lgpl-2.1.php
switch#
```
You can change the default device hostname.

From the CLI prompt, you can do the following:

- Use CLI commands for configuring features
- Access the command history
- Use command parsing functions

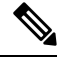

In normal operation, usernames are case sensitive. However, when you are connected to the device through its console port, you can enter a login username in all uppercase letters regardless of how the username was defined. As long as you provide the correct password, the device logs you in. **Note**

## <span id="page-15-1"></span><span id="page-15-0"></span>**Command Modes**

This section describes command modes in the Cisco NX-OS CLI.

### <span id="page-15-2"></span>**EXEC Command Mode**

When you first log in, the Cisco NX-OS software places you in EXEC mode. The commands available in EXEC mode include the **show** commands that display the device status and configuration information, the **clear** commands, and other commands that perform actions that you do not save in the device configuration.

### **Global Configuration Command Mode**

Global configuration mode provides access to the broadest range of commands. The term indicates characteristics or features that affect the device as a whole. You can enter commands in global configuration mode to configure your device globally or to enter more specific configuration modes to configure specific elements such as interfaces or protocols.

#### **Procedure**

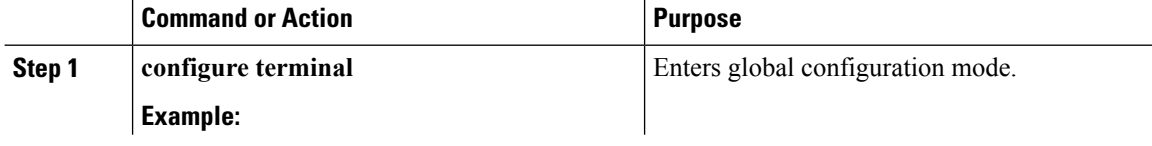

Ш

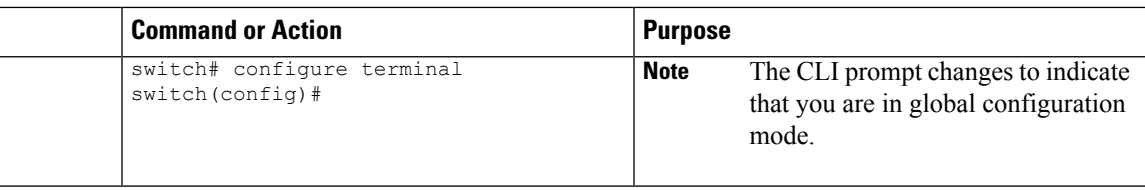

### <span id="page-16-0"></span>**Interface Configuration Command Mode**

One example of a specific configuration mode that you enter from global configuration mode is interface configuration mode. To configure interfaces on your device, you must specify the interface and enter interface configuration mode.

You must enable many features on a per-interface basis. Interface configuration commands modify the operation of the interfaces on the device, such as Ethernet interfaces or management interfaces (mgmt 0).

For more information about configuring interfaces, see the Cisco Nexus interfaces guide for your device.

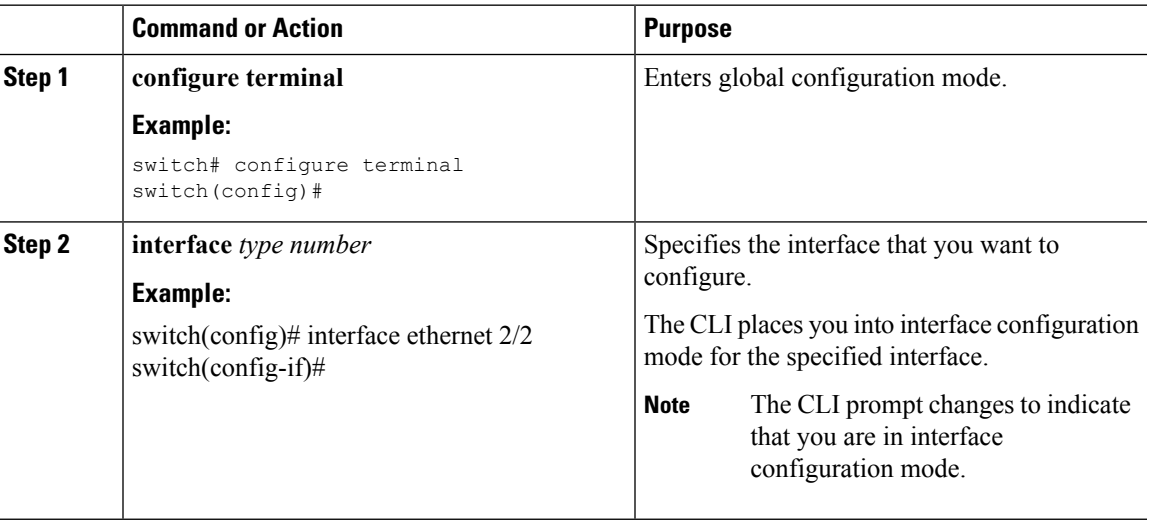

#### **Procedure**

### <span id="page-16-1"></span>**Subinterface Configuration Command Mode**

From global configuration mode, you can access a configuration submode for configuring VLAN interfaces called subinterfaces. In subinterface configuration mode, you can configure multiple virtual interfaces on a single physical interface. Subinterfaces appear to a protocol as distinct physical interfaces.

Subinterfaces also allow multiple encapsulations for a protocol on a single interface. For example, you can configure IEEE 802.1Q encapsulation to associate a subinterface with a VLAN.

For more information about configuring subinterfaces, see the Cisco Nexus interfaces guide for your device. For details about the subinterface commands, see the command reference guide for your device.

#### **Procedure**

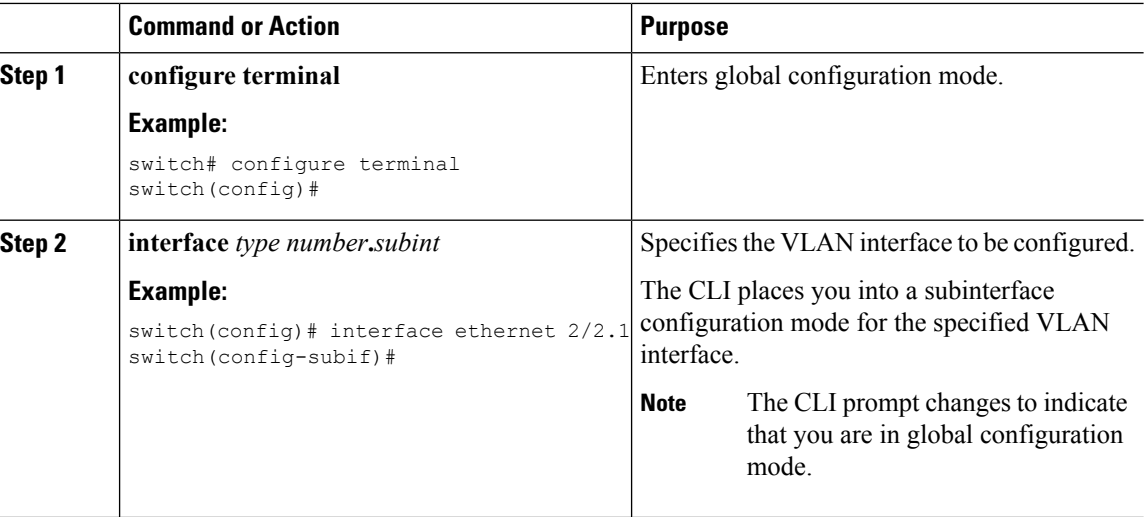

### <span id="page-17-0"></span>**Saving and Restoring a Command Mode**

The Cisco NX-OS software allows you to save the current command mode, configure a feature, and then restore the previous command mode. The **push** command saves the command mode and the **pop** command restores the command mode.

This example shows how to save and restore a command mode:

```
switch# configure terminal
switch(config)# event manager applet test
switch(config-applet)# push
switch(config-applet)# configure terminal
switch(config)# username testuser password newtest
switch(config)# pop
switch(config-applet)#
```
## <span id="page-17-1"></span>**Exiting a Configuration Command Mode**

To exit from any configuration command mode, perform one of the following tasks:

#### **Procedure**

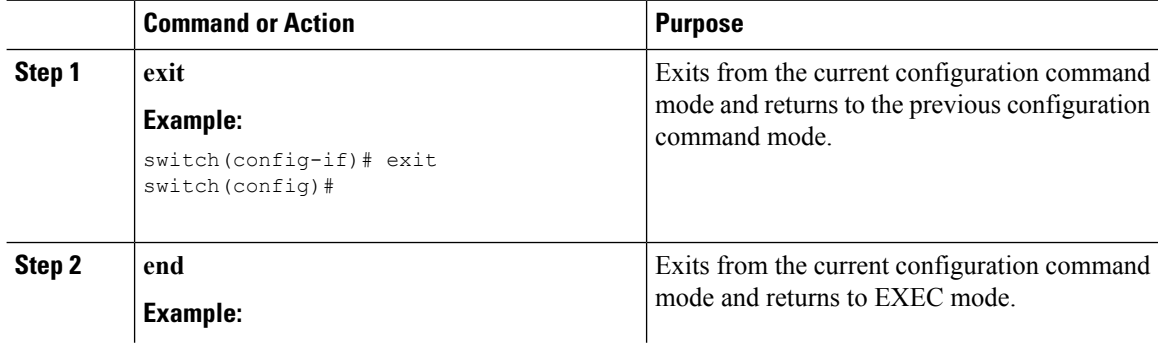

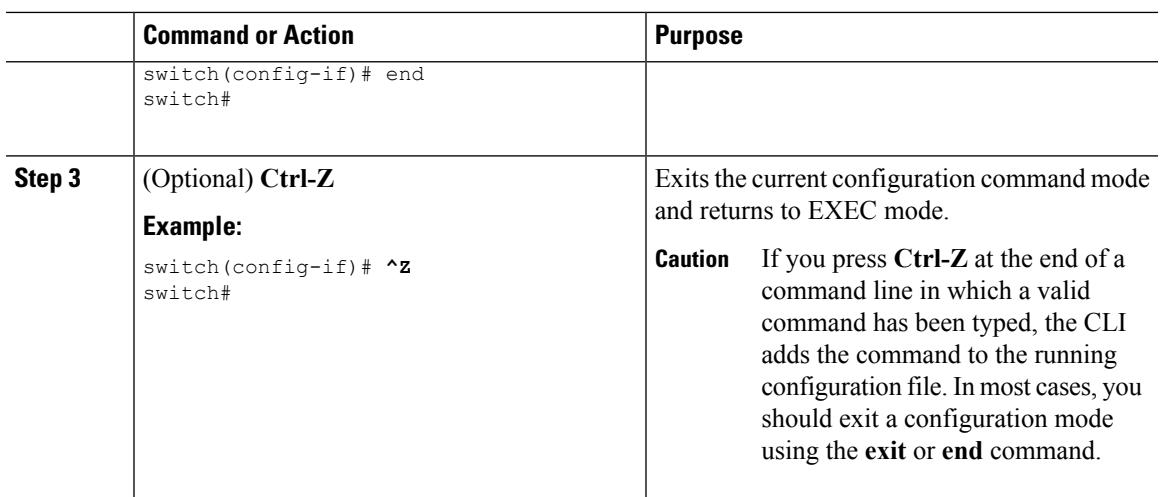

## <span id="page-18-0"></span>**Command Mode Summary**

This table summarizes information about the main command modes.

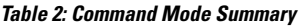

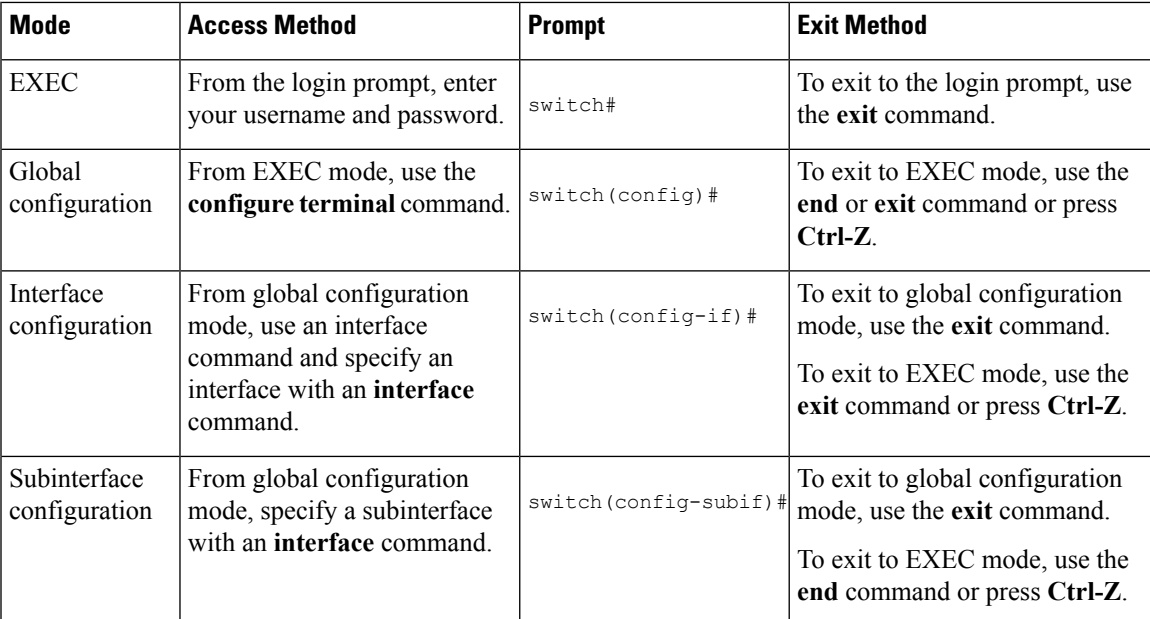

## <span id="page-19-0"></span>**Special Characters**

This table lists the characters that have special meaning in Cisco NX-OS text strings and should be used only in regular expressions or other special contexts.

#### **Table 3: Special Characters**

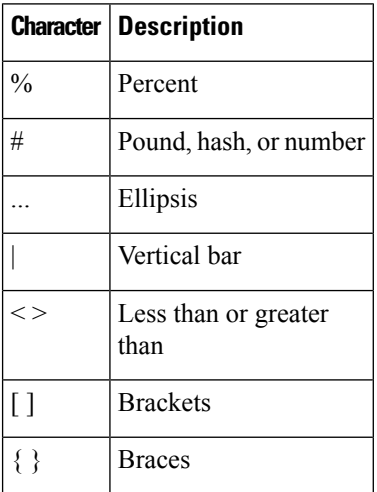

## <span id="page-19-1"></span>**Keystroke Shortcuts**

This table lists command key combinations that can be used in both EXEC and configuration modes.

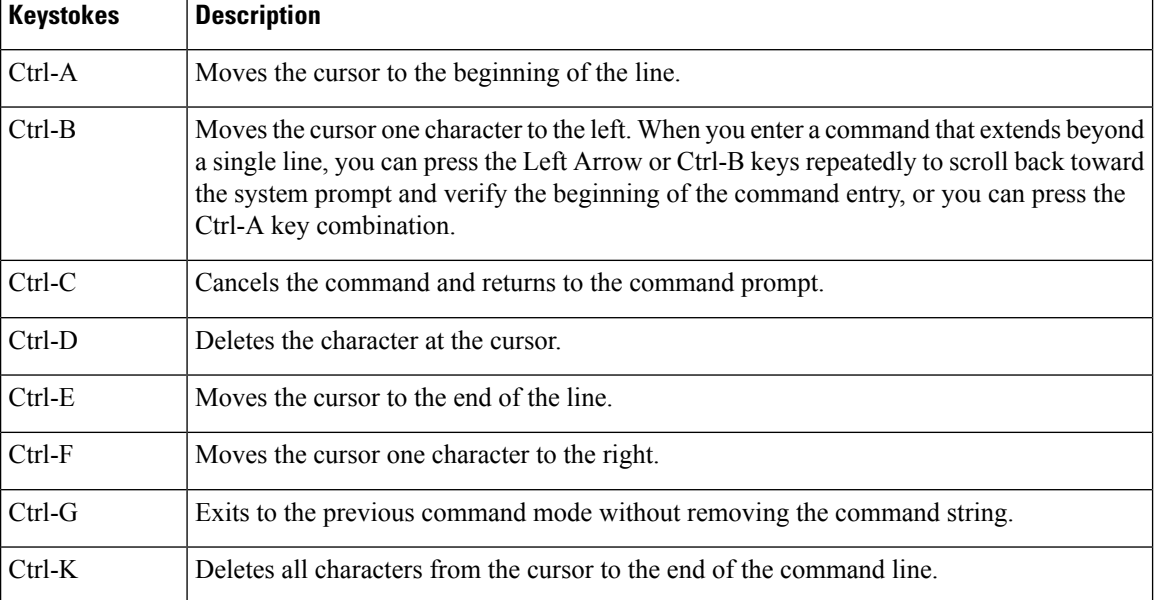

#### **Table 4: Keystroke Shortcuts**

 $\mathbf l$ 

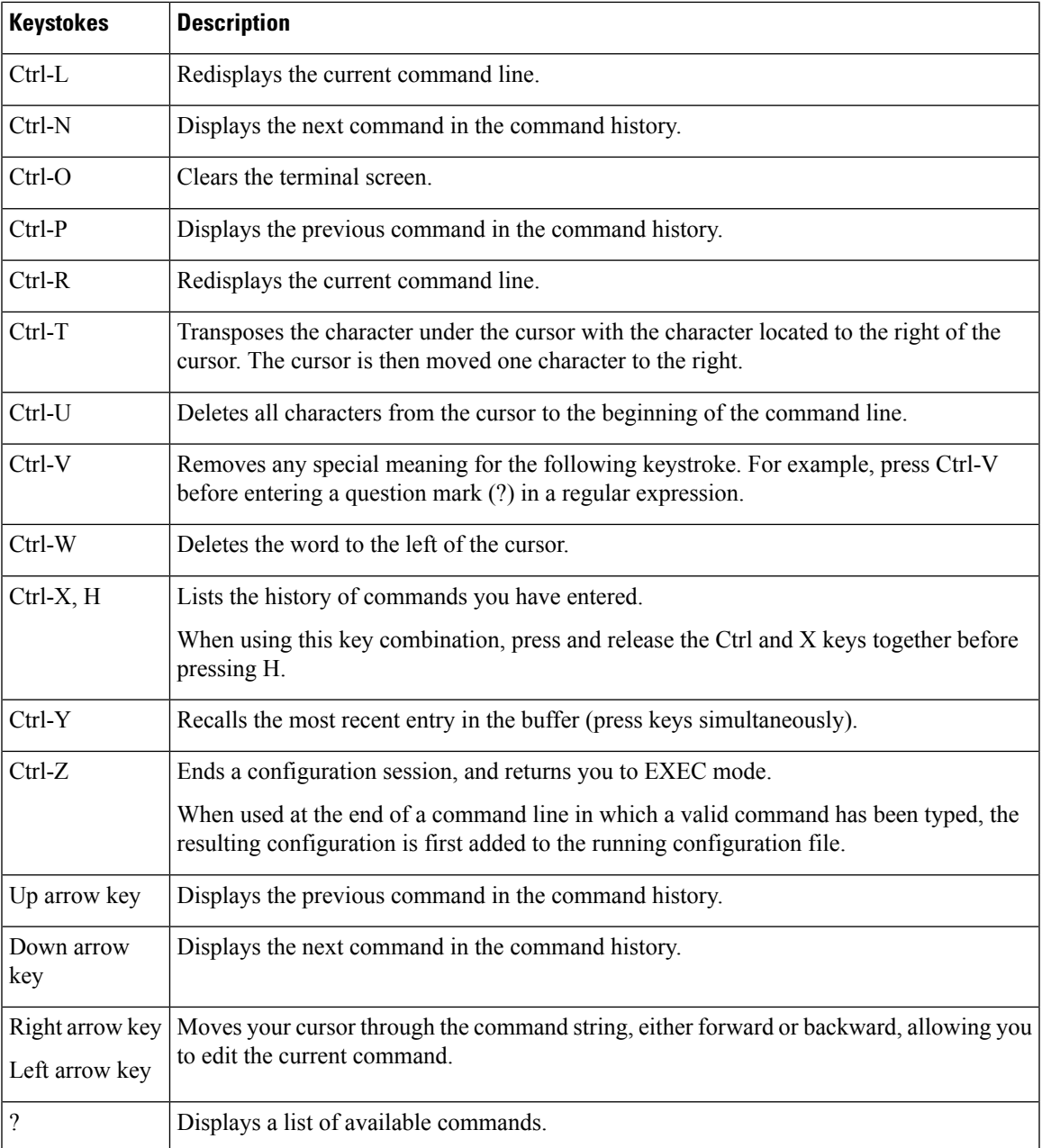

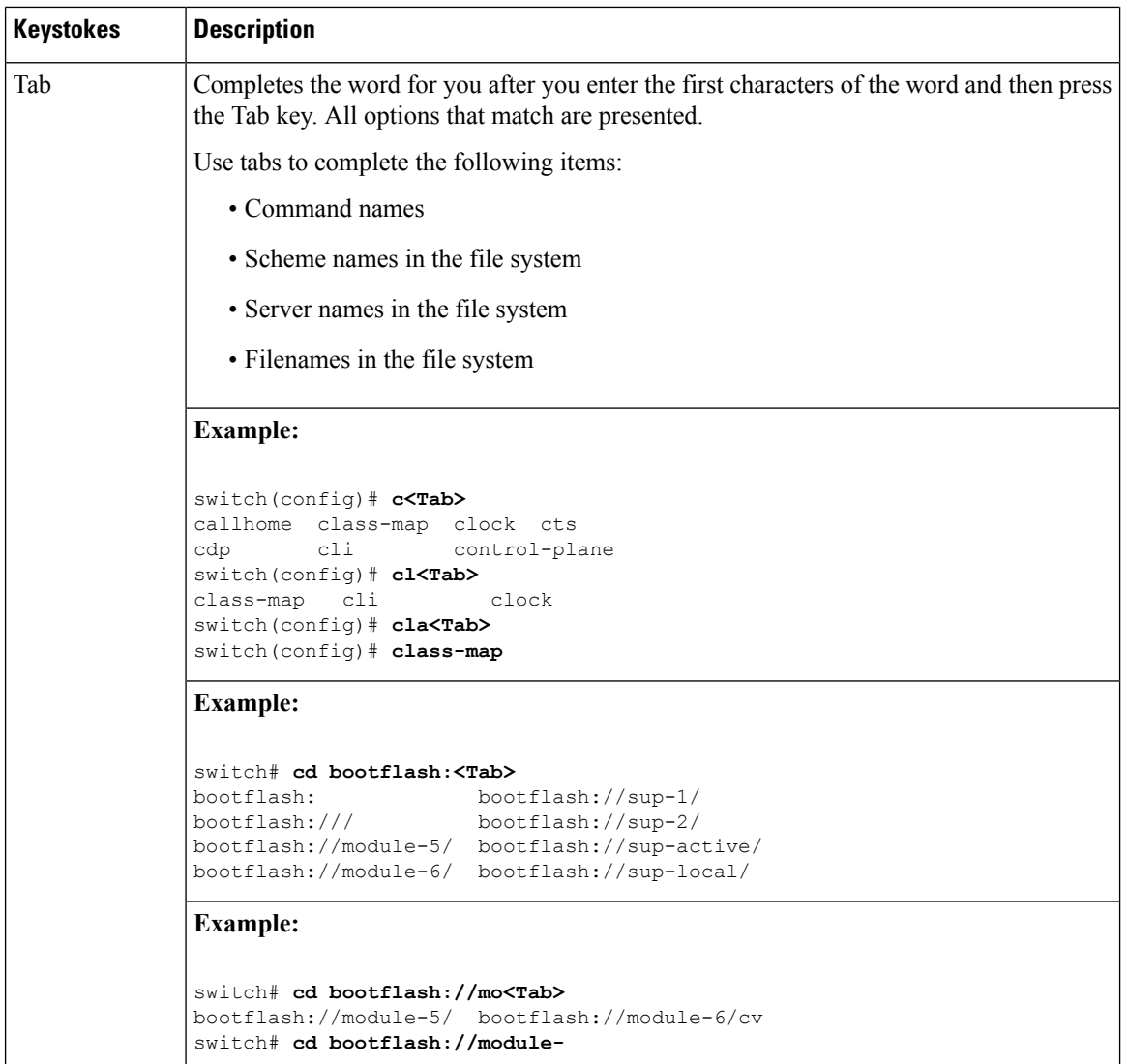

## <span id="page-21-0"></span>**Abbreviating Commands**

You can abbreviate commands and keywords by entering the first few characters of a command. The abbreviation must include sufficient characters to make it unique from other commands or keywords. If you are having trouble entering a command, check the system prompt and enter the question mark (?) for a list of available commands. You might be in the wrong command mode or using incorrect syntax.

This table lists examples of command abbreviations.

**Table 5: Examples of Command Abbreviations**

| Command            | Abbreviation |
|--------------------|--------------|
| configure terminal | $ $ conf t   |

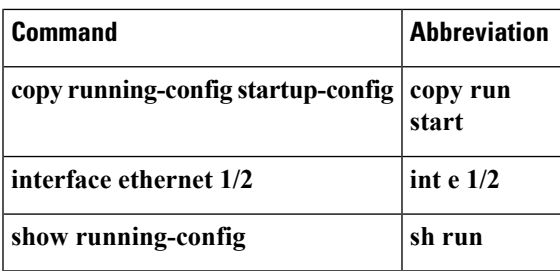

## <span id="page-22-0"></span>**Completing a Partial Command Name**

If you cannot remember a complete command name, or if you want to reduce the amount of typing you have to perform, enter the first few letters of the command, and then press the **Tab** key. The command line parser will complete the command if the string entered is unique to the command mode. If your keyboard does not have a **Tab** key, press **Ctrl-I** instead.

The CLI recognizes a command once you have entered enough characters to make the command unique. For example, if you enter **conf** in EXEC mode, the CLI will be able to associate your entry with the **configure** command, because only the **configure** command begins with **conf**.

In this example, the CLI recognizes the unique string for **conf** in EXEC mode when you press the **Tab** key:

```
switch# conf<Tab>
switch# configure
```
When you use the command completion feature the CLI displays the full command name. The CLI does not execute the command until you pressthe **Return**or **Enter** key. Thisfeature allows you to modify the command if the full command was not what you intended by the abbreviation. If you enter a set of characters that could indicate more than one command, a list of matching commands displays.

For example, entering **co<Tab>** lists all commands available in EXEC mode beginning with **co**:

```
switch# co<Tab>
configure copy
switch# co
```
Note that the characters you entered appear at the prompt again to allow you to complete the command entry.

## <span id="page-22-1"></span>**Identifying Your Location in the Command Hierarchy**

Some features have a configuration submode hierarchy nested more than one level. In these cases, you can display information about your present working context (PWC).

#### **Procedure**

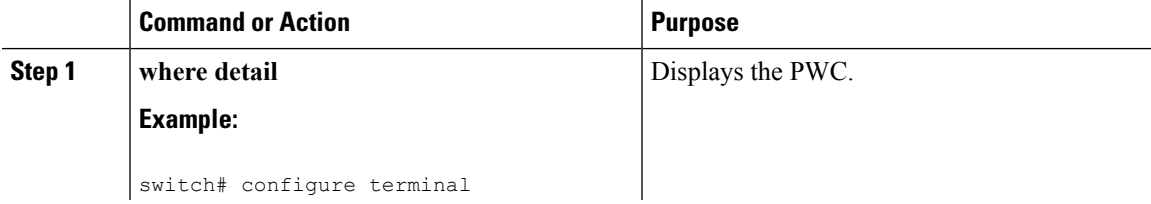

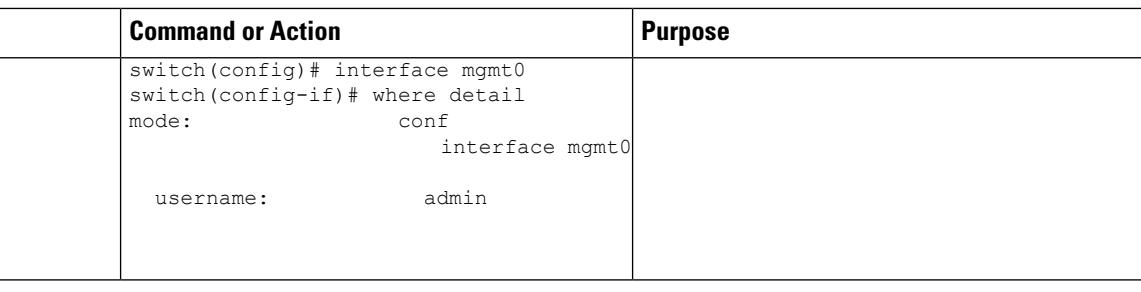

## <span id="page-23-0"></span>**Using the no Form of a Command**

Almost every configuration command has a **no** form that can be used to disable a feature, revert to a default value, or remove a configuration. The Cisco NX-OS command reference publications describe the function of the **no** form of the command whenever a **no** form is available.

This example shows how to disable a feature:

```
switch# configure terminal
switch(config)# feature tacacs+
switch(config)# no feature tacacs+
```
This example shows how to revert to the default value for a feature:

```
switch# configure terminal
switch(config)# banner motd #Welcome to the switch#
switch(config)# show banner motd
Welcome to the switch
switch(config)# no banner motd
```
switch(config)# **show banner motd** User Access Verification

This example shows how to remove the configuration for a feature:

```
switch# configure terminal
switch(config)# radius-server host 10.10.2.2
switch(config)# show radius-server
retransmission count:0
timeout value:1
deadtime value:1
total number of servers:1
following RADIUS servers are configured:
        10.10.1.1:
                available for authentication on port:1812
                available for accounting on port:1813
        10.10.2.2:
                available for authentication on port:1812
                available for accounting on port:1813
switch(config)# no radius-server host 10.10.2.2
switch(config)# show radius-server
retransmission count:0
timeout value:1
deadtime value:1
total number of servers:1
```
Ш

```
following RADIUS servers are configured:
       10.10.1.1:
                available for authentication on port:1812
                available for accounting on port:1813
```
This example shows how to use the **no** form of a command in EXEC mode:

```
switch# cli var name testinterface ethernet1/2
switch# show cli variables
SWITCHNAME="switch"
TIMESTAMP="2009-05-12-13.43.13"
testinterface="ethernet1/2"
switch# cli no var name testinterface
switch# show cli variables
SWITCHNAME="switch"
TIMESTAMP="2009-05-12-13.43.13"
```
## <span id="page-24-1"></span><span id="page-24-0"></span>**Configuring CLI Variables**

This section describes CLI variables in the Cisco NX-OS CLI.

### **About CLI Variables**

The Cisco NX-OS software supports the definition and use of variables in CLI commands.

You can refer to CLI variables in the following ways:

- Entered directly on the command line.
- Passed to a script initiated using the **run-script** command. The variables defined in the parent shell are available for use in the child **run-script** command process.

CLI variables have the following characteristics:

- Cannot have nested references through another variable
- Can persist across switch reloads or exist only for the current session

Cisco NX-OS supports one predefined variable: TIMESTAMP. This variable refers to the current time when the command executes in the format YYYY-MM-DD-HH.MM.SS.

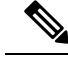

**Note** The TIMESTAMP variable name is case sensitive. All letters must be uppercase.

### <span id="page-24-2"></span>**Configuring CLI Session-Only Variables**

You can define CLI session variables to persist only for the duration of your CLI session. These variables are useful for scripts that you execute periodically. You can reference the variable by enclosing the name in parentheses and preceding it with a dollar sign (\$), for example \$(*variable-name*).

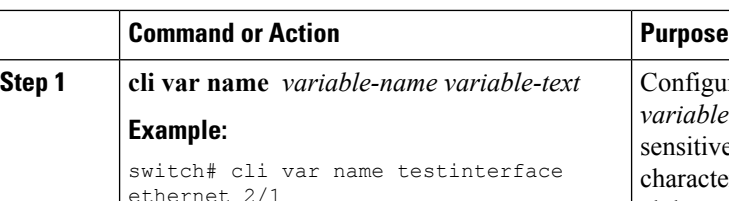

### **Procedure**

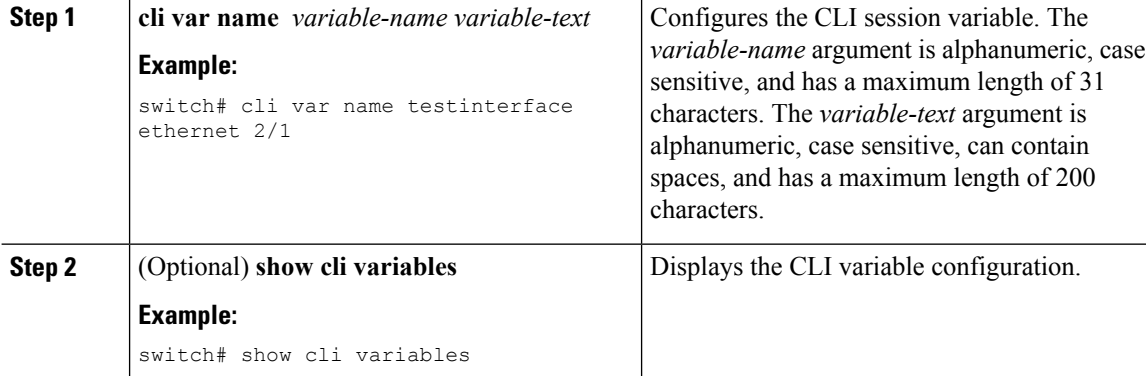

## <span id="page-25-0"></span>**Configuring Persistent CLI Variables**

You can configure CLI variables that persist across CLI sessions and device reloads.

### **Procedure**

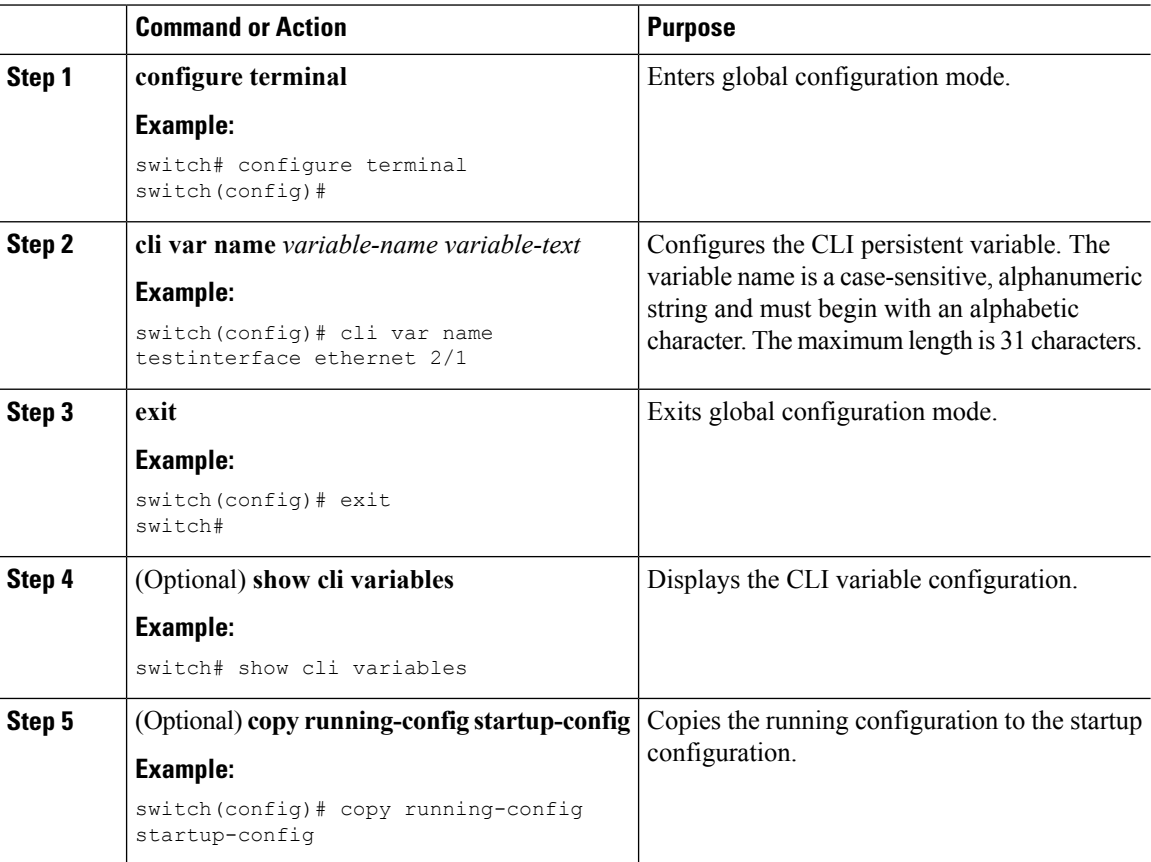

Ш

## <span id="page-26-0"></span>**Command Aliases**

This section provides information about command aliases.

### <span id="page-26-1"></span>**About Command Aliases**

You can define command aliases to replace frequently used commands. The command aliases can represent all or part of the command syntax.

Command alias support has the following characteristics:

- Command aliases are global for all user sessions.
- Command aliases persist across reboots if you save them to the startup configuration.
- Command alias translation always takes precedence over any keyword in any configuration mode or submode.
- Command alias configuration takes effect for other user sessions immediately.
- The Cisco NX-OSsoftware provides one default alias, **alias**, which is the equivalent to the **show cli alias** command that displays all user-defined aliases.
- You cannot delete or change the default command alias **alias**.
- You can nest aliases to a maximum depth of 1. One command alias can refer to another command alias that must refer to a valid command, not to another command alias.
- A command alias always replaces the first command keyword on the command line.
- You can define command aliases for commands in any command mode.
- If you reference a CLI variable in a command alias, the current value of the variable appears in the alias, not the variable reference.
- You can use command aliases for **show** command searching and filtering.

### <span id="page-26-2"></span>**Defining Command Aliases**

You can define command aliases for commonly used commands.

#### **Procedure**

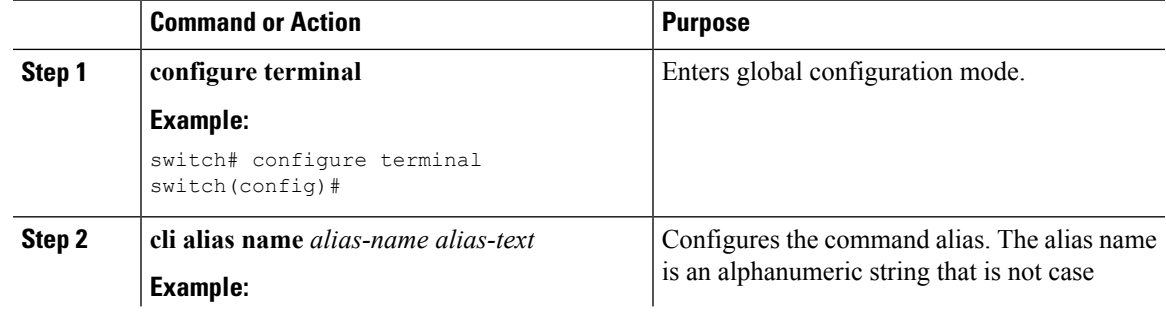

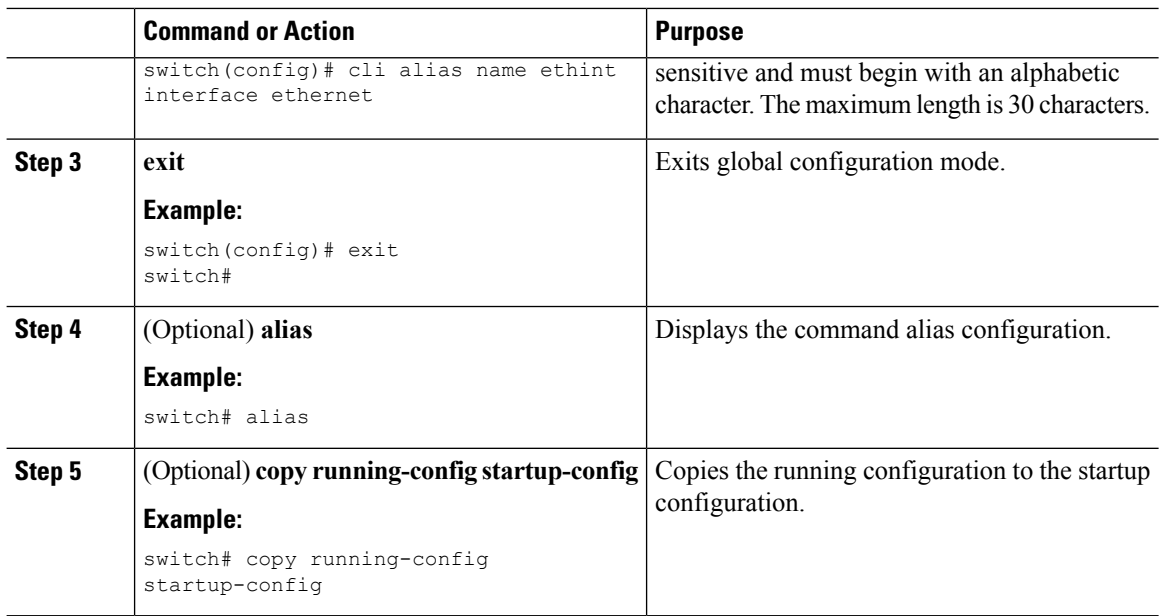

### <span id="page-27-0"></span>**Configuring Command Aliases for a User Session**

You can create a command alias for the current user session that is not available to any other user on the Cisco NX-OS device. You can also save the command alias for future use by the current user account.

#### **Procedure**

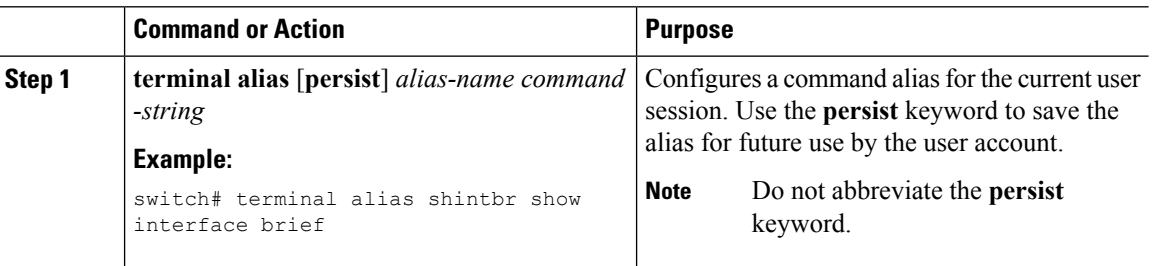

## <span id="page-27-2"></span><span id="page-27-1"></span>**Command Scripts**

This section describes how you can create scripts of commands to perform multiple tasks.

### **Running a Command Script**

You can create a list of commands in a file and execute them from the CLI. You can use CLI variables in the command script.

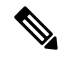

You cannot create the script files at the CLI prompt. You can create the script file on a remote device and copy it to the bootflash:, slot0:, or volatile: directory on the Cisco NX-OS device. **Note**

#### **Procedure**

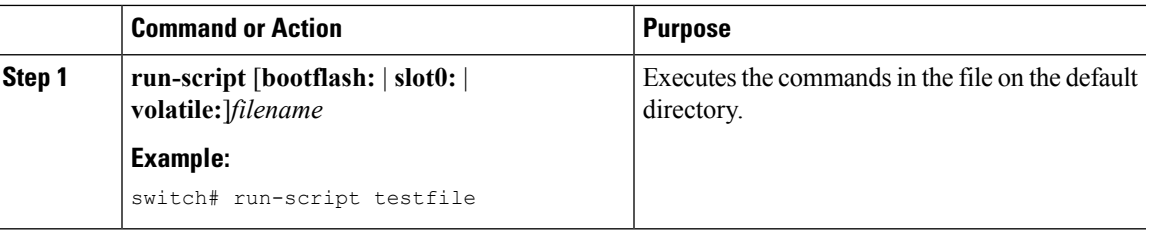

## <span id="page-28-0"></span>**Echoing Information to the Terminal**

You can echo information to the terminal, which is particularly useful from a command script. You can reference CLI variables and use formatting options in the echoed text.

This table lists the formatting options that you can insert in the text.

**Table 6: Formatting Options for the echo Command**

| <b>Formatting</b><br><b>Option</b> | <b>Description</b>                                            |
|------------------------------------|---------------------------------------------------------------|
| $\mathbf{b}$                       | Inserts back spaces.                                          |
| $\setminus c$                      | Removes the new line character at the end of the text string. |
| $\setminus f$                      | Inserts a form feed character.                                |
| $\ln$                              | Inserts a new line character.                                 |
| $\mathbf{r}$                       | Returns to the beginning of the text line.                    |
| $\setminus$ t                      | Inserts a horizontal tab character.                           |
| $\setminus$                        | Inserts a vertical tab character.                             |
| $\sqrt{}$                          | Displays a backslash character.                               |
| $\lambda$ nnn                      | Displays the corresponding ASCII octal character.             |

#### **Procedure**

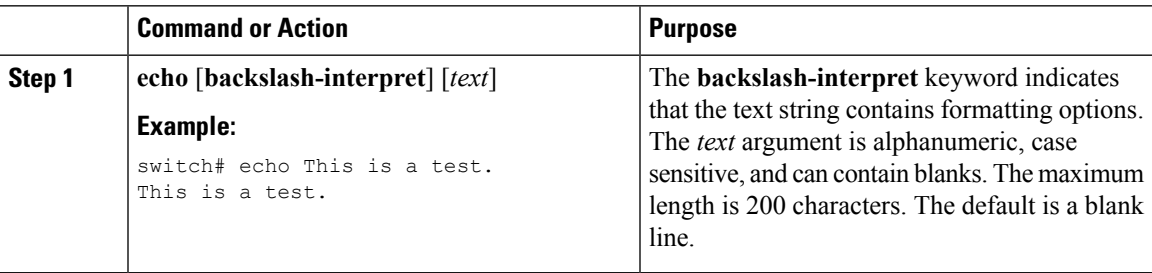

### <span id="page-29-0"></span>**Delaying Command Action**

You can delay a command action for a period of time, which is particularly useful within a command script.

#### **Procedure**

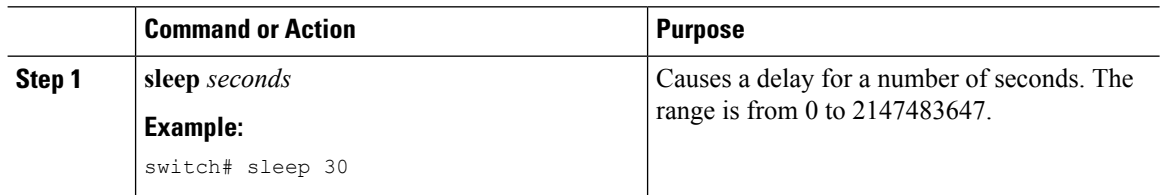

## <span id="page-29-1"></span>**Context-Sensitive Help**

The Cisco NX-OS software provides context-sensitive help in the CLI. You can use a question mark (?) at any point in a command to list the valid input options.

CLI uses the caret ( $\gamma$ ) symbol to isolate input errors. The  $\gamma$  symbol appears at the point in the command string where you have entered an incorrect command, keyword, or argument.

This table shows example outputs of context sensitive help.

#### **Table 7: Context-Sensitive Help Example**

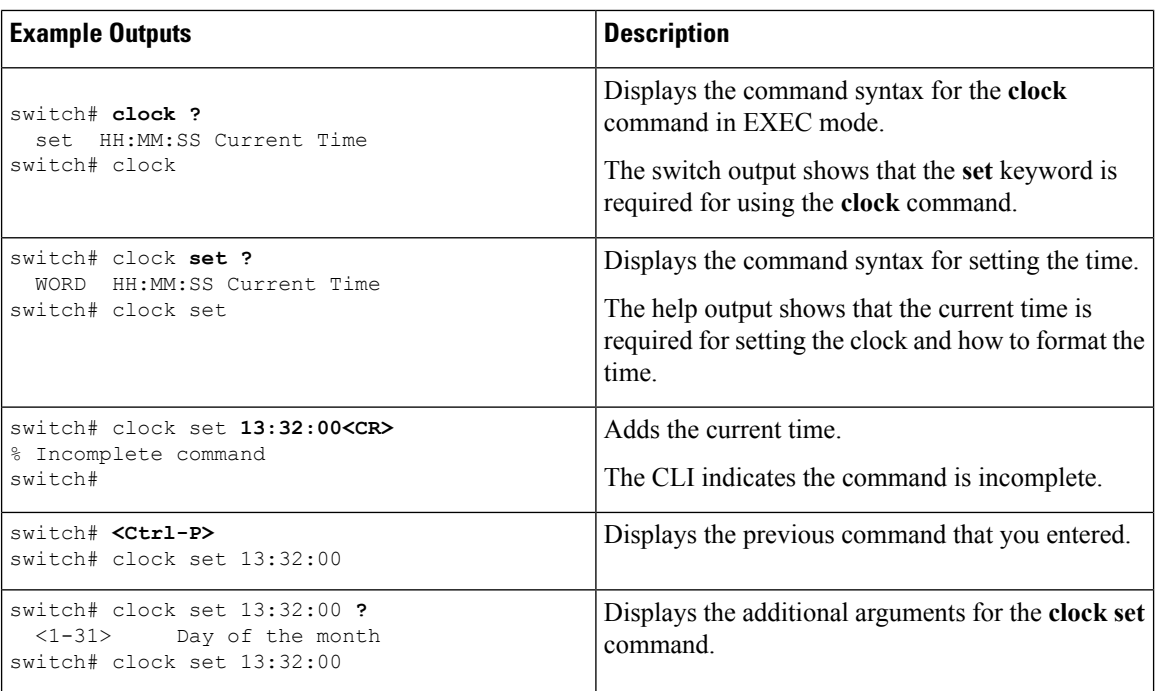

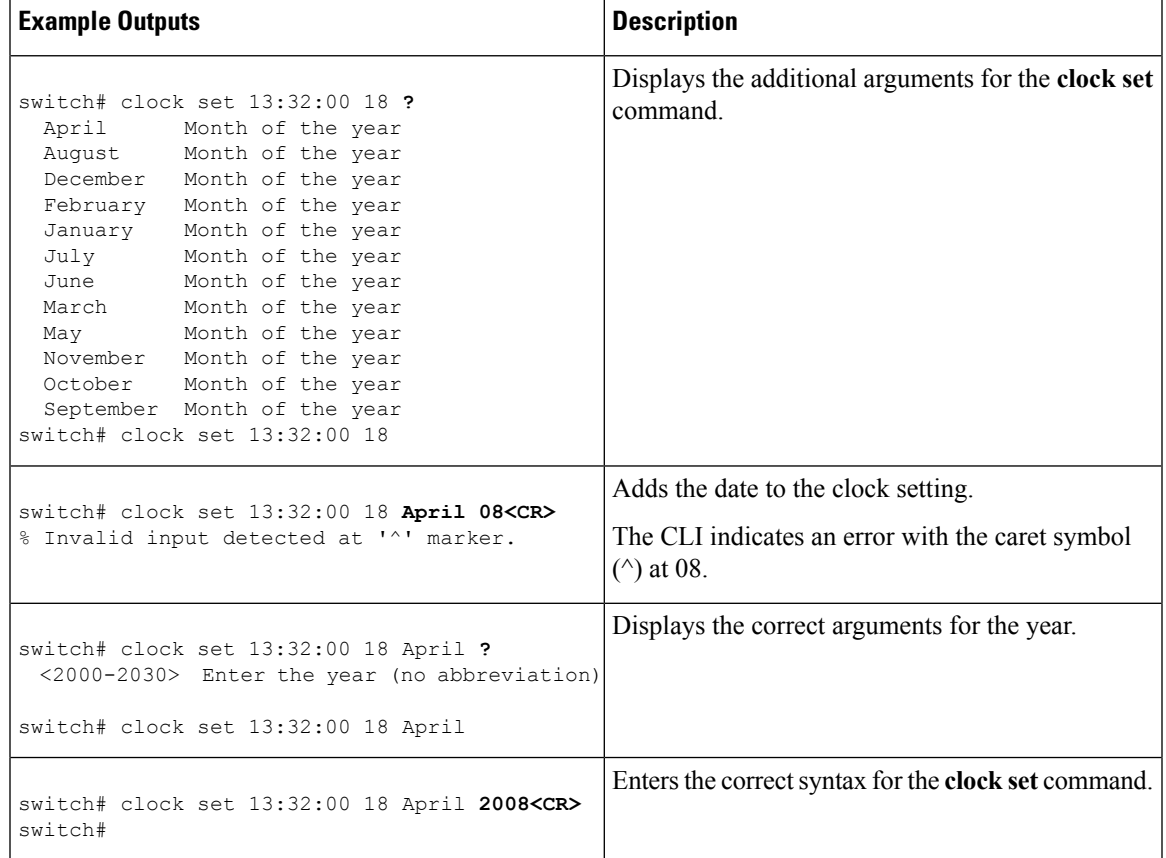

## <span id="page-30-1"></span><span id="page-30-0"></span>**Understanding Regular Expressions**

The Cisco NX-OS software supports regular expressions for searching and filtering in CLI output, such as the **show** commands. Regular expressions are case sensitive and allow for complex matching requirements.

## **Special Characters**

You can also use other keyboard characters (such as ! or  $\sim$ ) as single-character patterns, but certain keyboard characters have special meanings when used in regular expressions.

This table lists the keyboard characters that have special meanings.

**Table 8: Special Characters with Special Meaning**

| <b>Character</b> | <b>Special Meaning</b>                               |
|------------------|------------------------------------------------------|
|                  | Matches any single character, including white space. |
| *                | Matches 0 or more sequences of the pattern.          |
|                  | Matches 1 or more sequences of the pattern.          |
|                  | Matches 0 or 1 occurrences of the pattern.           |

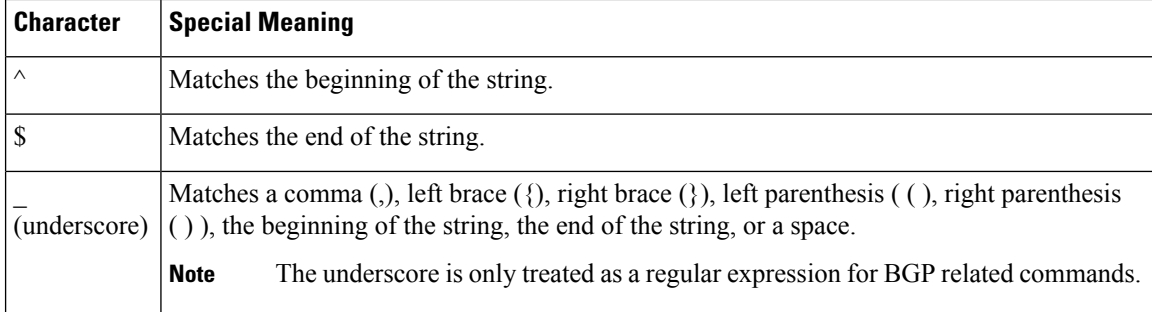

To use these special characters as single-character patterns, remove the special meaning by preceding each character with a backslash (\). This example contains single-character patterns that match a dollar sign (\$), an underscore  $(\_)$ , and a plus sign  $(+)$ , respectively:

**\\$ \\_ \+**

### <span id="page-31-0"></span>**Multiple-Character Patterns**

You can also specify a pattern that contains multiple characters by joining letters, digits, or keyboard characters that do not have special meanings. For example, a4% is a multiple-character regular expression.

With multiple-character patterns, the order is important. The regular expression **a4%** matches the character a followed by a 4 followed by a percent sign (%). If the string does not have a4%, in that order, pattern matching fails. The multiple-character regular expression **a.** (the character a followed by a period) uses the special meaning of the period character to match the letter a followed by any single character. With this example, the strings ab, a!, or a2 are all valid matches for the regular expression.

You can remove the special meaning of a special character by inserting a backslash before it. For example, when the expression  $a \in \mathbb{R}$ , is used in the command syntax, only the string a. will be matched.

### <span id="page-31-1"></span>**Anchoring**

You can match a regular expression pattern against the beginning or the end of the string by anchoring these regular expressions to a portion of the string using the special characters.

This table lists the special characters that you can use for anchoring.

**Table 9: Special Characters Used for Anchoring**

| <b>Character Description</b>         |
|--------------------------------------|
| Matches the beginning of the string. |
| Matches the end of the string.       |

For example, the regular expression **^con** matches any string that starts with **con**, and **sole\$** matches any string that ends with **sole**.

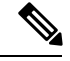

**Note**

The ^ symbol can also be used to indicate the logical function "not" when used in a bracketed range. For example, the expression **[^abcd]** indicates a range that matches any single letter, as long as it is not a, b, c, or d.

## <span id="page-32-0"></span>**Searching and Filtering show Command Output**

Often, the output from **show** commands can be lengthy and cumbersome. The Cisco NX-OS software provides the means to search and filter the output so that you can easily locate information. The searching and filtering options follow a pipe character (|) at the end of the **show** command. You can display the options using the CLI context-sensitive help facility:

```
switch# show running-config | ?
 cut Print selected parts of lines.
 diff Show difference between current and previous invocation (creates temp files:
          remove them with 'diff-clean' command and don't use it on commands with big
          outputs, like 'show tech'!)
 egrep Egrep - print lines matching a pattern
 grep Grep - print lines matching a pattern
 head Display first lines
 human Output in human format
 last Display last lines
 less Filter for paging
 no-more Turn-off pagination for command output<br>perl Use perl script to filter output
          Use perl script to filter output
 section Show lines that include the pattern as well as the subsequent lines that are
          more indented than matching line
 sed Stream Editor
 sort Stream Sorter
 sscp Stream SCP (secure copy)
 tr Translate, squeeze, and/or delete characters
 uniq Discard all but one of successive identical lines
 vsh The shell that understands cli command
 wc Count words, lines, characters
 begin Begin with the line that matches
 count Count number of lines
 end End with the line that matches
 exclude Exclude lines that match
 include Include lines that match
```
### <span id="page-32-1"></span>**Filtering and Searching Keywords**

The Cisco NX-OS CLI provides a set of keywords that you can use with the **show** commands to search and filter the command output.

This table lists the keywords for filtering and searching the CLI output.

**Table 10: Filtering and Searching Keywords**

| <b>Keyword Syntax</b>                                                    | <b>Description</b>                                                                                                    |  |
|--------------------------------------------------------------------------|----------------------------------------------------------------------------------------------------|--|
| begin string<br><b>Example:</b><br>show version   begin Hardware         | Starts displaying at the line that contains the text that<br>matches the search string. The search string is case<br>sensitive.                                                                                                    |  |
| count                                                                    | Displays the number of lines in the command output.                                                                                                    |  |
| <b>Example:</b>                                                          |                                                                                                    |  |
| show running-config   count                                              |                                                                                                    |  |
| cut $\lceil -d$ <i>character</i> $\}$ $\{ -b \mid -c \mid -f \mid -s \}$ | Displays only part of the output lines. You can display<br>a number of bytes (-b), characters (-vcut [-d                                                                                                    |  |
| <b>Example:</b><br>show file testoutput   cut -b 1-10                    | <i>character</i> ] $\{-b \mid -c \mid -f \mid -s\}$ , or fields $(-f)$ . You can<br>also use the -d keyword to define a field delimiter<br>other than the tag character default. The -s keyword<br>suppresses the display of the lines that do not contain<br>the delimiter. |  |
| end string                                                               | Displays all lines up to the last occurrence of the<br>search string.                                                                                                    |  |
| <b>Example:</b>                                                          |                                                                                                    |  |
| show running-config   end interface                                      |                                                                                                    |  |
| exclude string                                                           | Displays all lines that do not include the search string.<br>The search string is case sensitive.                                                                                                    |  |
| <b>Example:</b>                                                          |                                                                                                    |  |
| show interface brief   exclude down                                      |                                                                                                    |  |
| head [lines lines]                                                       | Displays the beginning of the output for the number<br>of lines specified. The default number of lines is 10.                                                                                                    |  |
| <b>Example:</b>                                                          |                                                                                                    |  |
| show logging logfile   head lines 50                                     |                                                                                                    |  |
| include string                                                           | Displays all lines that include the search string. The<br>search string is case sensitive.                                                                                                    |  |
| <b>Example:</b>                                                          |                                                                                                    |  |
| show interface brief   include up                                        |                                                                                                    |  |
| last $[lines]$                                                           | Displays the end of the output for the number of lines<br>specified. The default number of lines is 10.                                                                                                    |  |
| <b>Example:</b>                                                          |                                                                                                    |  |
| show logging logfile   last 50                                           |                                                                                                    |  |
| no-more                                                                  | Displays all the output without stopping at the end of                                                                                                    |  |
| <b>Example:</b>                                                          | the screen with the $-\text{More--}$ prompt.                                                                                                    |  |
| show interface brief   no-more                                           |                                                                                                    |  |

Ш

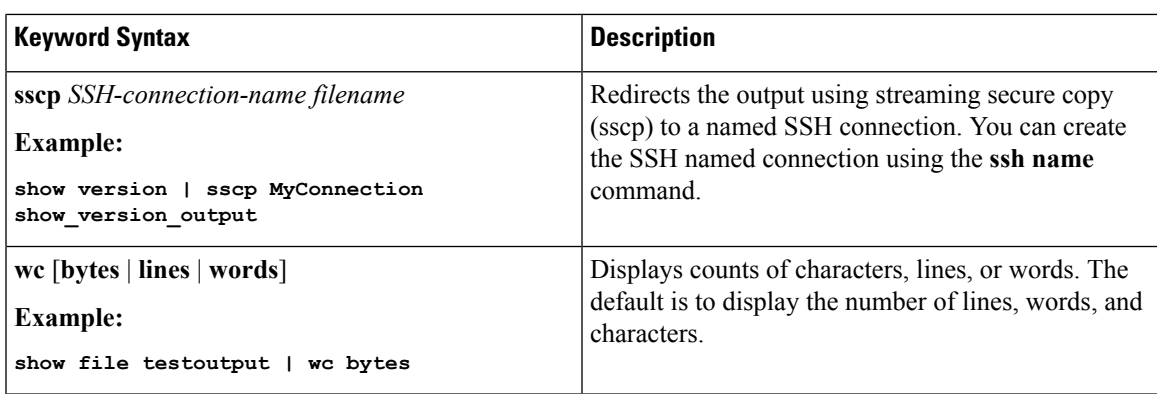

### <span id="page-34-0"></span>**diff Utility**

You can compare the output from a **show** command with the output from the previous invocation of that command.

#### **diff-clean** [**all-session**] [**all-users**]

This table describes the keywords for the diff utility.

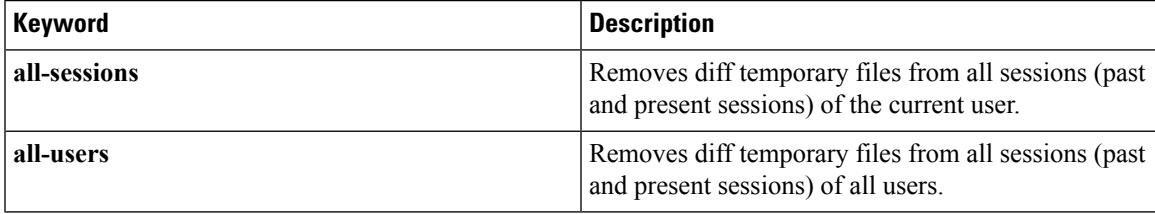

The Cisco NX-OS software creates temporary files for the most current output for a **show** command for all current and previous users sessions. You can remove these temporary files using the **diff-clean** command.

#### **diff-clean** [**all-sessions** | **all-users**]

By default, the **diff-clean** command removes the temporary files for the current user's active session. The **all-sessions** keyword removes temporary files for all past and present sessions for the current user. The **all-users** keyword removes temporary files for all past and present sessions for the all users.

### <span id="page-34-1"></span>**grep and egrep Utilities**

You can use the Global Regular Expression Print (grep) and Extended grep (egrep) command-line utilities to filter the **show** command output.

The grep and egrep syntax is as follows:

{**grep** | **egrep**} [**count**] [**ignore-case**] [**invert-match**] [**line-exp**] [**line-number**] [**next** *lines*] [**prev** *lines*] [**word-exp**] *expression*}]

This table lists the **grep** and **egrep** parameters.

#### **Table 11: grep and egrep Parameters**

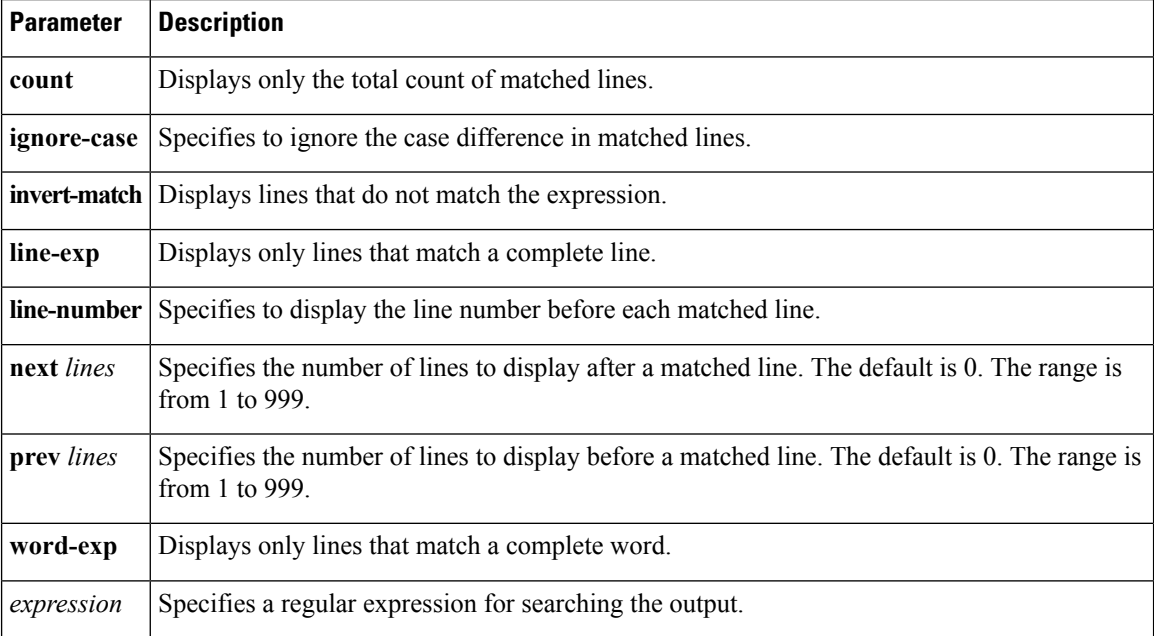

## <span id="page-35-1"></span><span id="page-35-0"></span>**less Utility**

You can use the less utility to display the contents of the **show** command output one screen at a time. You can enter **less** commands at the : prompt. To display all **less** commands you can use, enter **h** at the : prompt.

### <span id="page-35-2"></span>**sed Utility**

You can use the Stream Editor (sed) utility to filter and manipulate the **show** command output as follows:

**sed** *command*

The *command* argument contains sed utility commands.

### **sort Utility**

You can use the sort utility to filter **show** command output.

The sort utility syntax is as follows:

sort [-M] [-b] [-d] [-f] [-g] [-i] [-k field-number[.char-position][ordering]] [-n] [-r] [-t delimiter] [-u] This table describes the sort utility parameters.

#### **Table 12: sort Utility Parameters**

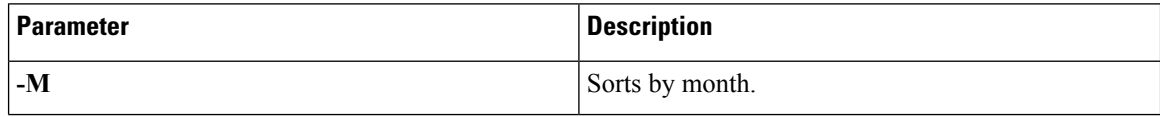
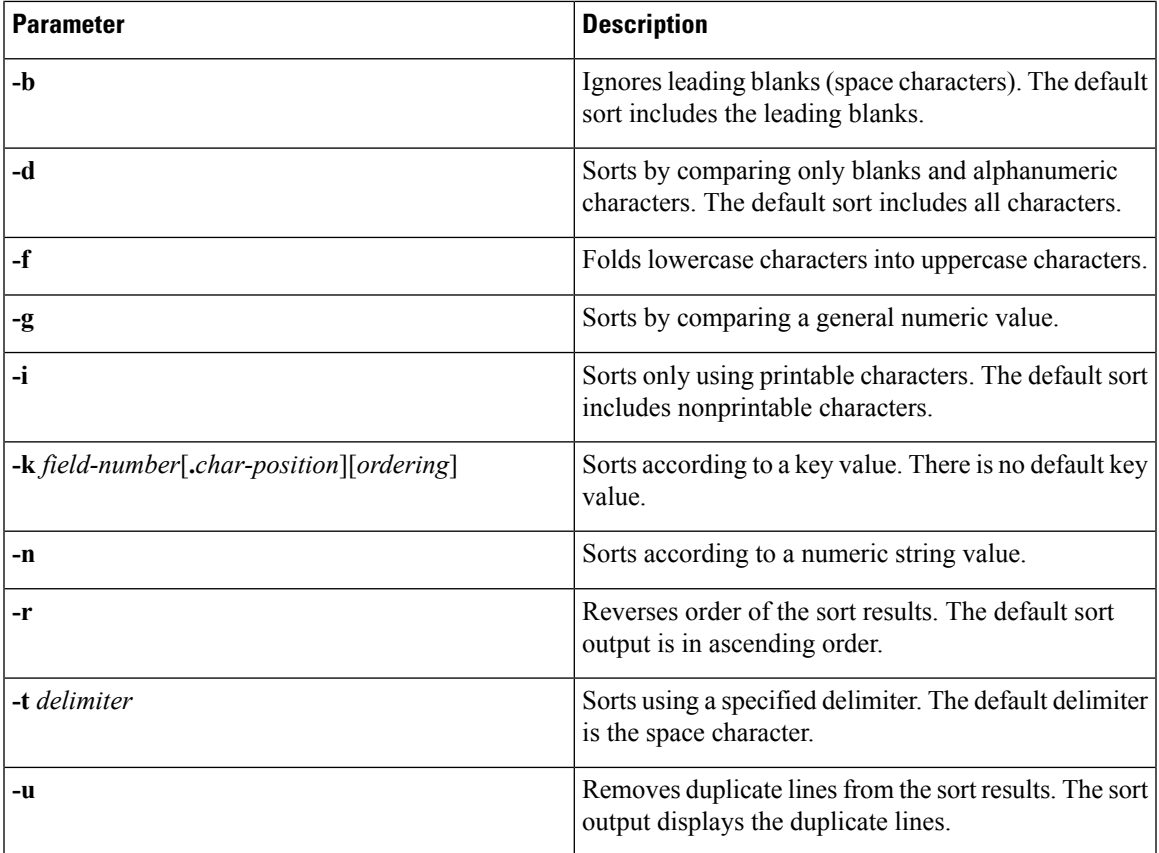

# **Searching and Filtering from the --More-- Prompt**

You can search and filter output from --More–- prompts in the **show** command output.

This table describes the --More-- prompt commands.

**Table 13: --More-- Prompt Commands**

| <b>Commands</b>             | <b>Description</b>                                                                                                    |
|-----------------------------|----------------------------------------------------------------------------------------------------|
| $[lines] \leq space$        | Displays output lines for either the specified number of lines or the current screen<br>size.                                                                                                    |
| $[lines]$ <b>z</b>          | Displays output lines for either the specified number of lines or the current screen<br>size. If you use the <i>lines</i> argument, that value becomes the new default screen<br>size.                                                                              |
| $[lines]$ <return></return> | Displays output lines for either the specified number of lines or the current default<br>number of lines. The initial default is 1 line. If you use the optional lines argument,<br>that value becomes the new default number of lines to display for this command. |

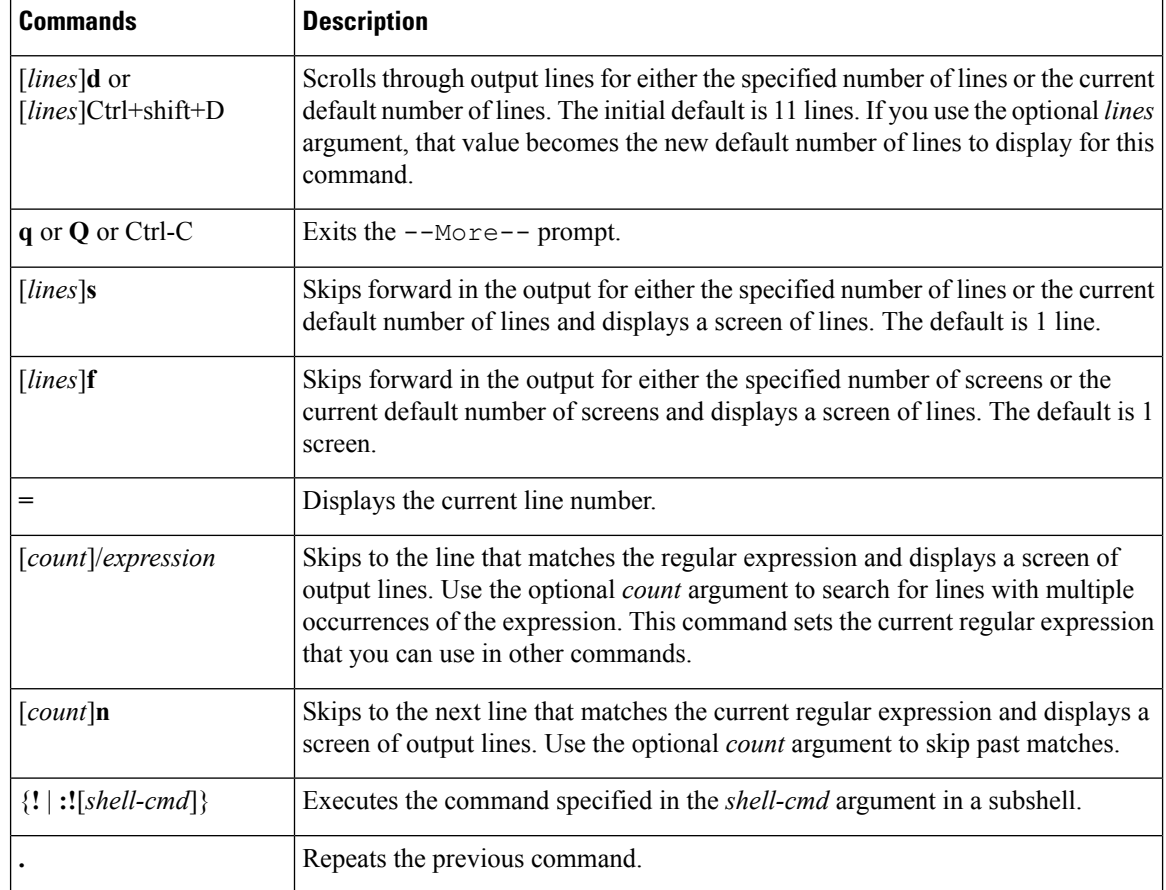

# **Using the Command History**

The Cisco NX-OS software CLI allows you to access the command history for the current user session. You can recall and reissue commands, with or without modification. You can also clear the command history.

## **Recalling a Command**

You can recall a command in the command history to optionally modify and enter again.

This example shows how to recall a command and reenter it:

```
switch(config)# show cli history
0 11:04:07 configure terminal
1 11:04:28 show interface ethernet 2/24<br>2 11:04:39 interface ethernet 2/24
               interface ethernet 2/24
3 11:05:13 no shutdown
4 11:05:19 exit
5 11:05:25 show cli history
switch(config)# !1
switch(config)# show interface ethernet 2/24
```
You can also use the **Ctrl-P** and **Ctrl-N** keystroke shortcuts to recall commands.

Ш

## **Controlling CLI History Recall**

You can control the commands that you recall from the CLI history using the **Ctrl-P** and **Ctrl-N** keystroke shortcuts. TheBy default, the Cisco NX-OS software recalls all commands from the current command mode and higher command modes. For example, if you are working in global configuration mode, the command recall keystroke shortcuts recall both EXEC mode and global configuration mode commands. Using the **terminal history no-exec-in-config** command, you can avoid recalling EXEC mode commands when you are in a configuration mode.

#### **Procedure**

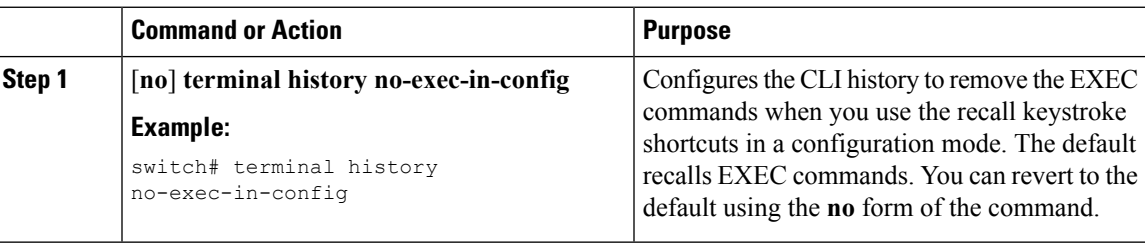

## **Configuring the CLI Edit Mode**

You can recall commands from the CLI history using the **Ctrl-P** and **Ctrl-N** keystroke shortcuts and edit them before reissuing them. The default edit mode is emacs. You can change the edit mode to vi.

#### **Procedure**

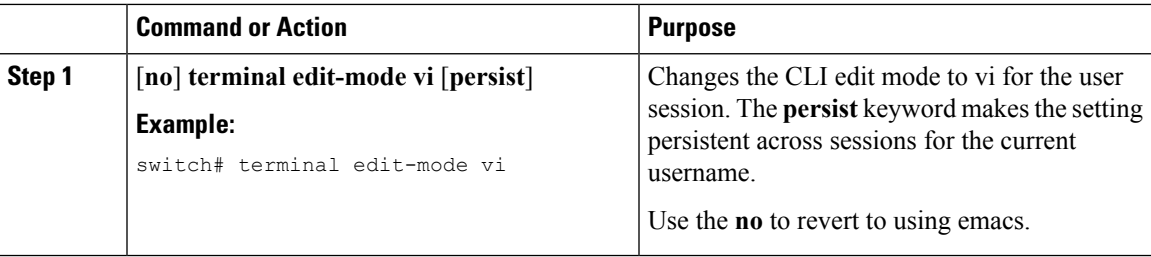

## **Displaying the Command History**

You can display the command history using the **show cli history** command.

The **show cli history** command has the following syntax:

**show cli history** [*lines*] [**unformatted**]

**show cli history** [*lines*] [**config-only** | **exec-only** | **this-mode-only**] [**unformatted**]

By default, the number of lines displayed is 12 and the output includes the command number and timestamp.

The example shows how to display default number of lines of the command history:

switch# **show cli history**

The example shows how to display 20 lines of the command history:

switch# **show cli history 20**

The example shows how to display only the configuration commands in the command history:

switch(config)# **show cli history config-only**

The example shows how to display only the EXEC commands in the command history:

switch(config)# **show cli history exec-only**

The example shows how to display only the commands in the command history for the current command mode:

switch(config-if)# **show cli history this-mode-only**

The example shows how to display only the commands in the command history without the command number and timestamp:

switch(config)# **show cli history unformatted**

## **Enabling or Disabling the CLI Confirmation Prompts**

For many features, the Cisco NX-OS software displays prompts on the CLI that ask for confirmation before continuing. You can enable or disable these prompts. The default is enabled.

#### **Procedure**

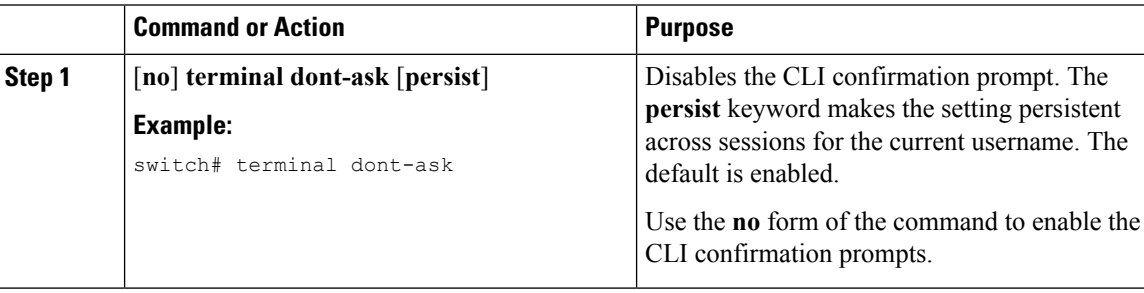

## **Setting CLI Display Colors**

You can change the CLI colors to display as follows:

- The prompt displays in green if the previous command succeeded.
- The prompt displays in red of the previous command failed.
- The user input displays in blue.
- The command output displays in the default color.

Ш

The default colors are those set by the terminal emulator software.

#### **Procedure**

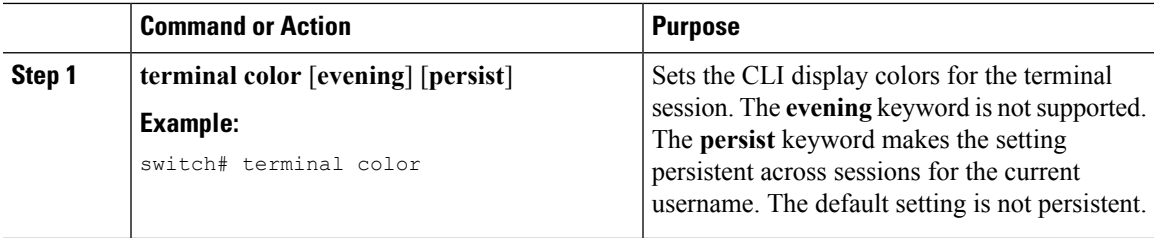

## **Sending Commands to Modules**

You can send commands directly to modules from the supervisor module session using the **slot** command.

The **slot** has the following syntax:

**slot** *slot-number* [**quoted**] *command-string*

By default, the keyword and arguments in the *command-string* argument are separated by a space. To send more than one command to a module, separate the commands with a space character, a semicolon character (;), and a space character.

The**quoted** keyword indicates that the command string begins and ends with double quotation marks ("). Use this keyword when you want to redirect the module command output to a filtering utility, such as diff, that is supported only on the supervisor module session.

This example shows how to display and filter module information:

switch# **slot 2 show version | grep lc**

This example shows how to filter module information on the supervisor module session:

```
switch# slot 2 quoted "show version" | diff
switch# slot 4 quoted "show version" | diff -c
*** /volatile/vsh_diff 1 root 8430 slot_quoted_show_version.old Wed Apr 29 20:10:41
2009
--- - Wed Apr 29 20:10:41 2009
***************
*** 1,5 ****
! RAM 1036860 kB
! lc2
 Software
   BIOS: version 1.10.6
   system: version 4.2(1) [build 4.2(0.202)]
--- 1, 5 ---! RAM 516692 kB
! lc4
 Software
   BIOS: version 1.10.6
   system: version 4.2(1) [build 4.2(0.202)]
***************
*** 12,16 ****
 Hardware
     bootflash: 0 blocks (block size 512b)
```

```
! uptime is 0 days 1 hours 45 minute(s) 34 second(s)
--- 12,16 ---Hardware
     bootflash: 0 blocks (block size 512b)
! uptime is 0 days 1 hours 45 minute(s) 42 second(s)
```
## **BIOS Loader Prompt**

When the supervisor modules power up, a specialized BIOS image automatically loads and tries to locate a valid kickstart image for booting the system. If a valid kickstart image is not found, the following BIOS loader prompt displays:

loader>

For information on how to load the Cisco NX-OS software from the <loader> prompt, see the Cisco Nexus troubleshooting guide for your device.

## **Examples Using the CLI**

This section includes examples of using the CLI.

### **Defining Command Aliases**

This example shows how to define command aliases:

```
cli alias name ethint interface ethernet
cli alias name shintbr show interface brief
cli alias name shintupbr shintbr | include up | include ethernet
```
This example shows how to use a command alias:

```
switch# configure terminal
switch(config)# ethint 2/3
switch(config-if)#
```
### **Using CLI Session Variables**

You can reference a variable using the syntax **\$(***variable-name***)**.

This example shows how to reference a user-defined CLI session variable:

```
switch# show interface $(testinterface)
Ethernet2/1 is down (Administratively down)
  Hardware is 10/100/1000 Ethernet, address is 0000.0000.0000 (bia 0019.076c.4dac)
 MTU 1500 bytes, BW 1000000 Kbit, DLY 10 usec,
```
Ш

```
reliability 255/255, txload 1/255, rxload 1/255
Encapsulation ARPA
auto-duplex, auto-speed
Beacon is turned off
Auto-Negotiation is turned on
Input flow-control is off, output flow-control is off
Auto-mdix is turned on
Switchport monitor is off
Last clearing of "show interface" counters never
5 minute input rate 0 bytes/sec, 0 packets/sec
5 minute output rate 0 bytes/sec, 0 packets/sec
L3 in Switched:
 ucast: 0 pkts, 0 bytes - mcast: 0 pkts, 0 bytes
L3 out Switched:
 ucast: 0 pkts, 0 bytes - mcast: 0 pkts, 0 bytes
Rx
  0 input packets 0 unicast packets 0 multicast packets
  0 broadcast packets 0 jumbo packets 0 storm suppression packets
 0 bytes
Tx
  0 output packets 0 multicast packets
  0 broadcast packets 0 jumbo packets
  0 bytes
  0 input error 0 short frame 0 watchdog
  0 no buffer 0 runt 0 CRC 0 ecc
  0 overrun 0 underrun 0 ignored 0 bad etype drop
  0 bad proto drop 0 if down drop 0 input with dribble
  0 input discard
  0 output error 0 collision 0 deferred
  0 late collision 0 lost carrier 0 no carrier
  0 babble
  0 Rx pause 0 Tx pause 0 reset
```
## **Using the System-Defined Timestamp Variable**

This example uses \$(TIMESTAMP) when redirecting **show** command output to a file:

```
switch# show running-config > rcfg.$(TIMESTAMP)
Preparing to copy....done
switch# dir
       12667 May 01 12:27:59 2008 rcfg.2008-05-01-12.27.59
Usage for bootflash://sup-local
8192 bytes used
20963328 bytes free
20971520 bytes total
```
## **Running a Command Script**

This example displays the CLI commands specified in the script file:

```
switch# show file testfile
configure terminal
interface ethernet 2/1
no shutdown
end
show interface ethernet 2/1
```
This example displays the **run-script** command execution output:

```
switch# run-script testfile
`configure terminal`
`interface ethernet 2/1`
`no shutdown`
`end`
`show interface ethernet 2/1 `
Ethernet2/1 is down (Link not connected)
  Hardware is 10/100/1000 Ethernet, address is 0019.076c.4dac (bia 0019.076c.4dac)
 MTU 1500 bytes, BW 1000000 Kbit, DLY 10 usec,
    reliability 255/255, txload 1/255, rxload 1/255
 Encapsulation ARPA
 Port mode is trunk
  auto-duplex, auto-speed
  Beacon is turned off
 Auto-Negotiation is turned on
  Input flow-control is off, output flow-control is off
 Auto-mdix is turned on
  Switchport monitor is off
  Last clearing of "show interface" counters 1d26.2uh
  5 minute input rate 0 bytes/sec, 0 packets/sec
  5 minute output rate 0 bytes/sec, 0 packets/sec
  Rx
   0 input packets 0 unicast packets 0 multicast packets
   0 broadcast packets 0 jumbo packets 0 storm suppression packets
   0 bytes
  Tx
    0 output packets 0 multicast packets
   0 broadcast packets 0 jumbo packets
   0 bytes
    0 input error 0 short frame 0 watchdog
   0 no buffer 0 runt 0 CRC 0 ecc
    0 overrun 0 underrun 0 ignored 0 bad etype drop
    0 bad proto drop 0 if down drop 0 input with dribble
    0 input discard
    0 output error 0 collision 0 deferred
    0 late collision 0 lost carrier 0 no carrier
   0 babble
    0 Rx pause 0 Tx pause 0 reset
```
## **Related Documents for the CLI**

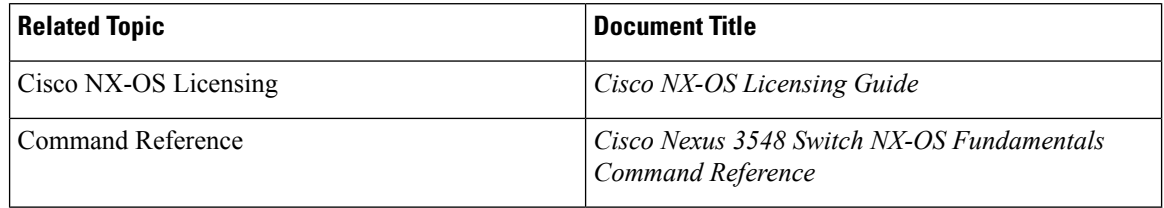

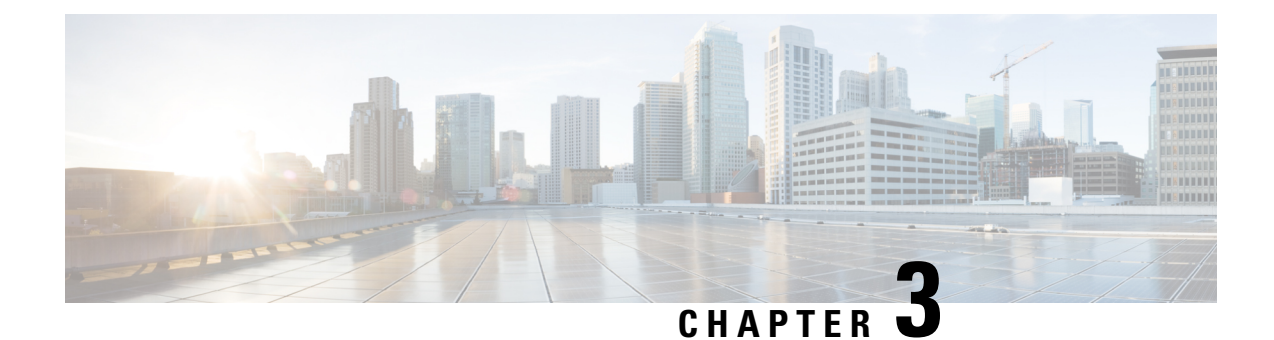

# **Configuring Terminal Settings and Sessions**

This chapter describes how to configure terminal settings and sessions.

- [Information](#page-44-0) About Terminal Settings and Sessions, on page 33
- Licensing [Requirements](#page-46-0) for Terminal Settings and Sessions, on page 35
- [Configuring](#page-46-1) the Console Port, on page 35
- [Configuring](#page-47-0) Virtual Terminals , on page 36
- Configuring Modem [Connections,](#page-49-0) on page 38
- Clearing Terminal [Sessions,](#page-52-0) on page 41
- Displaying Terminal and Session [Information,](#page-52-1) on page 41
- Default Settings for File System [Parameters,](#page-53-0) on page 42
- Related [Documents](#page-53-1) for Terminal Settings and Sessions, on page 42

## <span id="page-44-0"></span>**Information About Terminal Settings and Sessions**

This section includes information about terminal settings and sessions.

## **Terminal Session Settings**

The Cisco NX-OS software features allow you to manage the following characteristics of terminals:

#### **Terminal type**

Name used by Telnet when communicating with remote hosts

### **Length**

Number of lines of command output displayed before pausing

### **Width**

Number of characters displayed before wrapping the line

#### **Inactive session timeout**

Number of minutes that a session remains inactive before the device terminates it

## **Console Port**

The console port is an asynchronous serial port that allows you to connect to the device for initial configuration through a standard RS-232 port with an RJ-45 connector. Any device connected to this port must be capable of asynchronous transmission. You can configure the following parameters for the console port:

**Data bits** Specifies the number of bits in an 8-bit byte that is used for data. **Inactive session timeout** Specifies the number of minutes a session can be inactive before it is terminated. **Parity** Specifies the odd or even parity for error detection. **Speed** Specifies the transmission speed for the connection. **Stop bits** Specifies the stop bits for an asynchronous line. Configure your terminal emulator with 9600 baud, 8 data bits, 1 stop bit, and no parity.

### **Virtual Terminals**

You can use virtual terminal lines to connect to your Cisco NX-OS device. Secure Shell (SSH) and Telnet create virtual terminal sessions. You can configure an inactive session timeout and a maximum sessions limit for virtual terminals.

### **Modem Support**

You can connect a modem to the console ports only on the supervisor 1 module. The following modems were tested on devices running the Cisco NX-OS software:

- MultiTech MT2834BA [\(http://www.multitech.com/en\\_us/support/families/multimodemii/\)](http://www.multitech.com/en_us/support/families/multimodemii/)
- Hayes Accura V.92 [\(http://www.zoom.com/products/dial\\_up\\_external\\_serial.html#hayes](http://www.zoom.com/products/dial_up_external_serial.html#hayes))

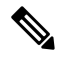

**Note**

Do not connect a modem when the device is booting. Only connect the modem when the device is powered up.

The Cisco NX-OS software has the default initialization string (ATE0Q1&D2&C1S0=1\015) to detect connected modems. The default string is defined as follows:

```
AT
    Attention
E0 (required)
    No echo
Q1
    Result code on
&D2
    Normal data terminal ready (DTR) option
&C1
    Enable tracking the state of the data carrier
S0=1
    Pick up after one ring
\015 (required)
```
Carriage return in octal

# <span id="page-46-0"></span>**Licensing Requirements for Terminal Settings and Sessions**

The following table shows the licensing requirements for this feature:

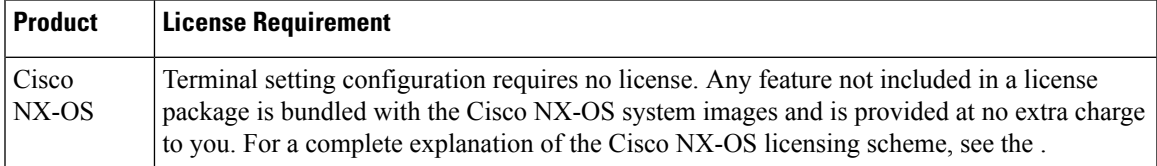

# <span id="page-46-1"></span>**Configuring the Console Port**

You can set the following characteristics for the console port:

- Data bits
- Inactive session timeout
- Parity
- Speed
- Stop bits

#### **Before you begin**

Log in to the console port.

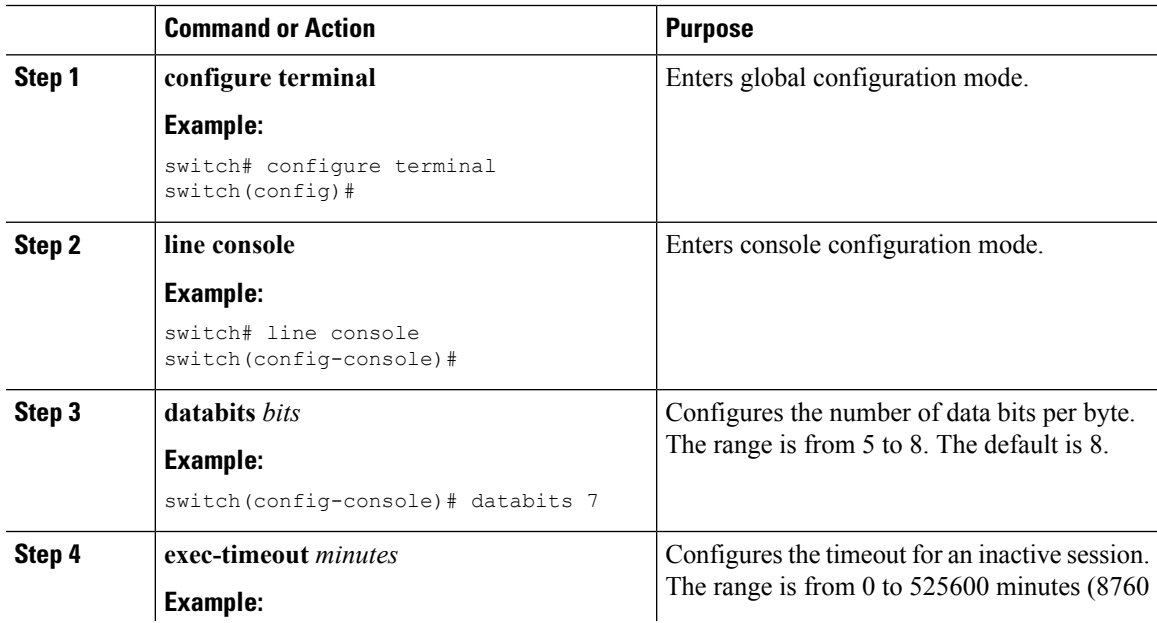

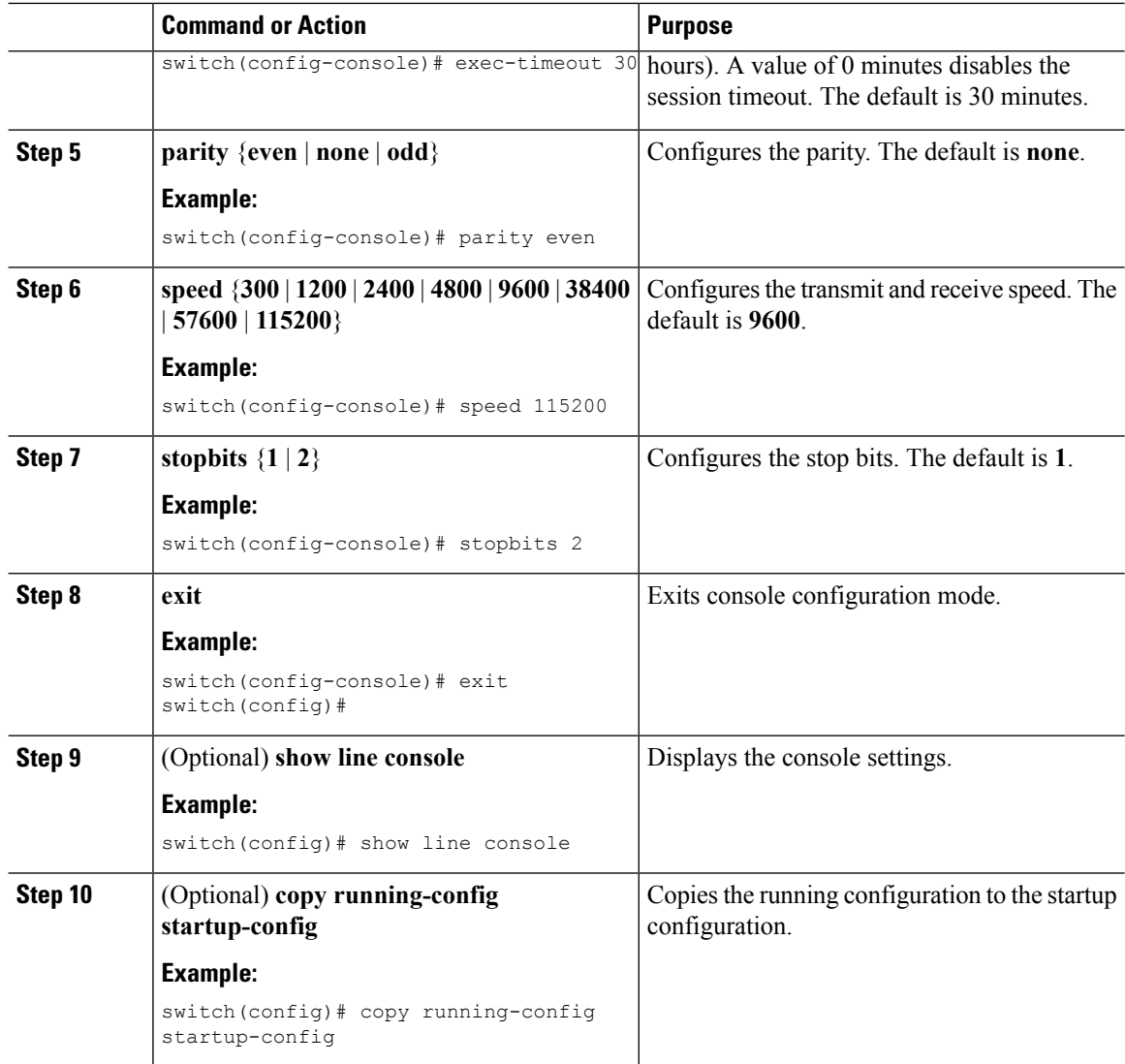

# <span id="page-47-0"></span>**Configuring Virtual Terminals**

This section describes how to configure virtual terminals on Cisco NX-OS devices.

## **Configuring the Inactive Session Timeout**

You can configure a timeout for inactive virtual terminal sessions on a Cisco NX-OS device.

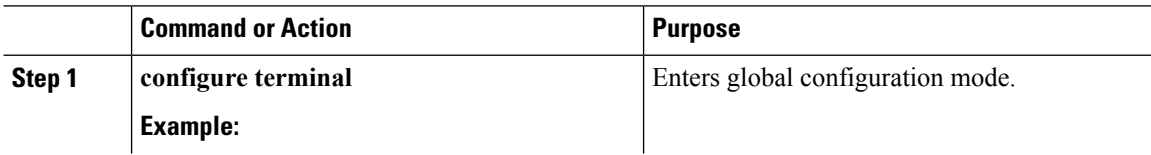

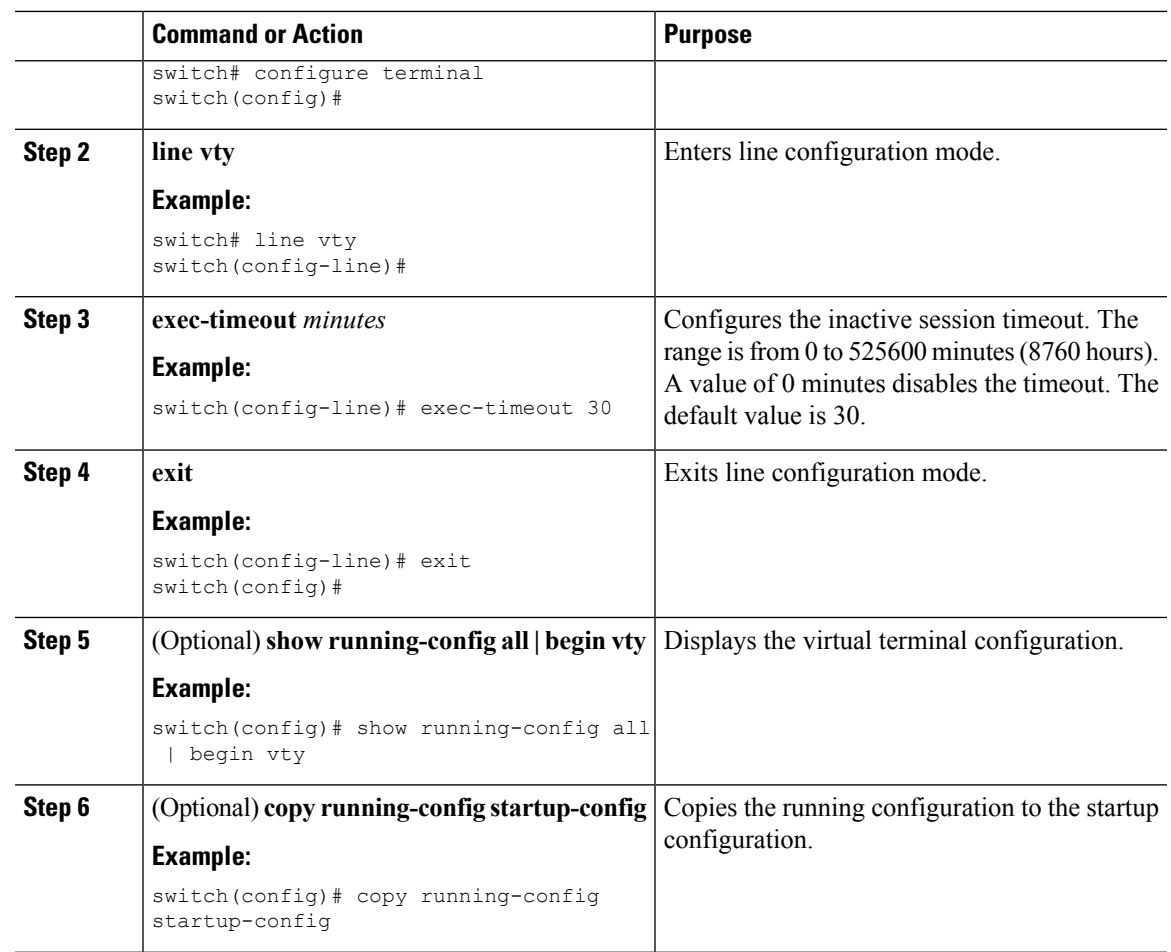

## **Configuring the Session Limit**

 $\overline{\phantom{a}}$ 

You can limit the number of virtual terminal sessions on your Cisco NX-OS device.

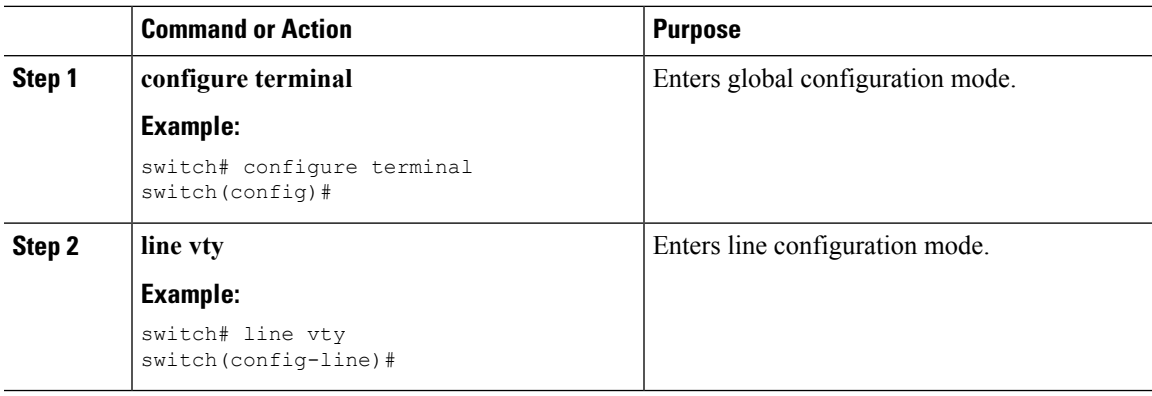

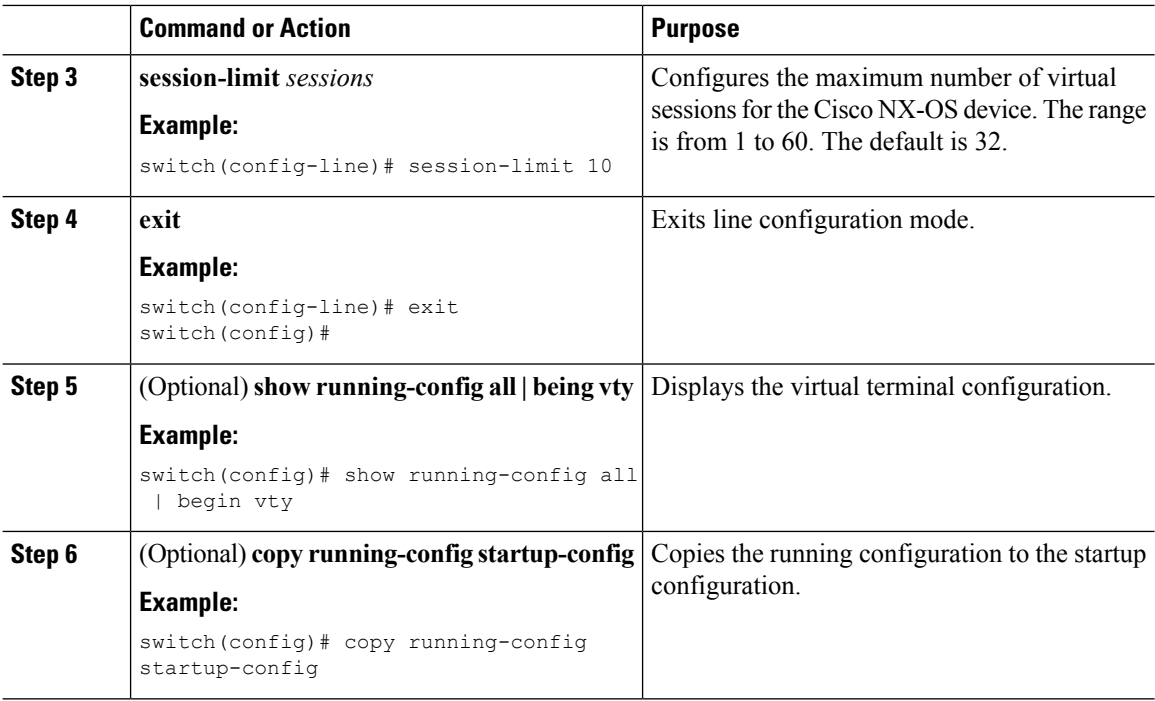

# <span id="page-49-0"></span>**Configuring Modem Connections**

You can connect a modem to the console port.

## **Enabling a Modem Connection**

You must enable the modem connection on the port before you can use the modem.

#### **Before you begin**

Log in to the console port.

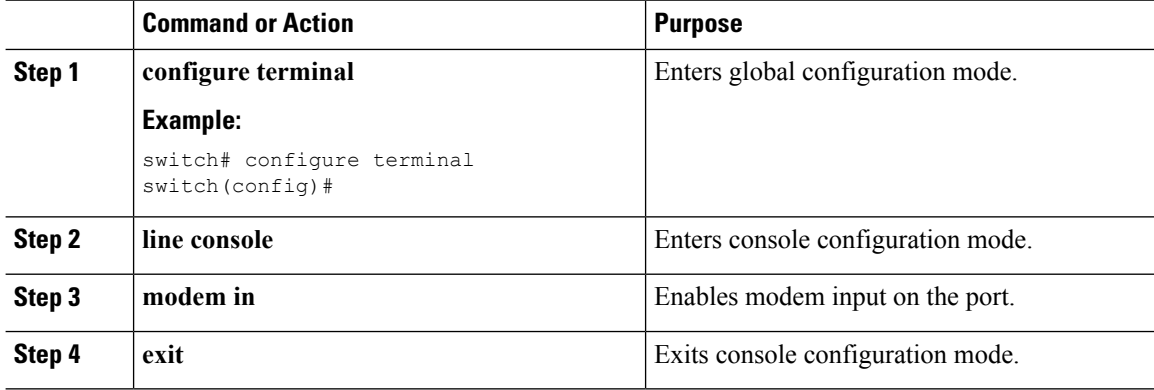

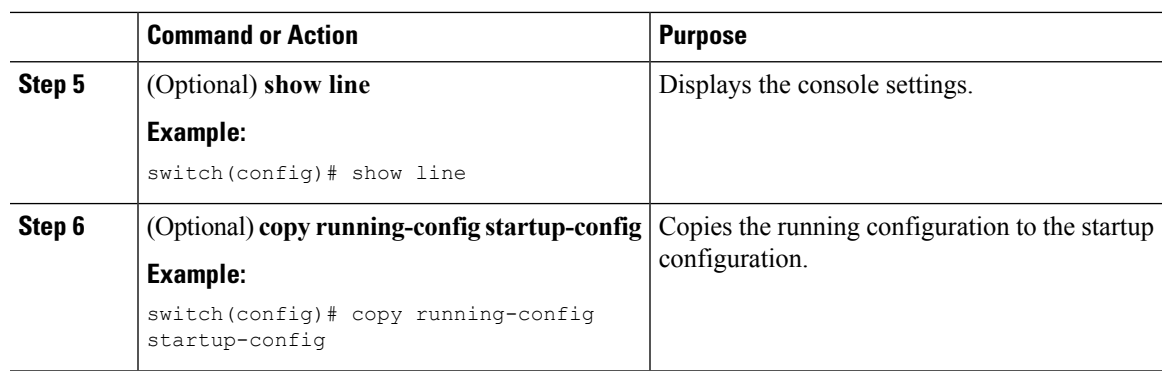

## **Downloading the Default Initialization String**

The Cisco NX-OS software provides a default initialization string that you can download for connecting with the modem. The default initialization string is ATE0Q1&D2&C1S0=1\015.

### **Before you begin**

Log in to the console port.

### **Procedure**

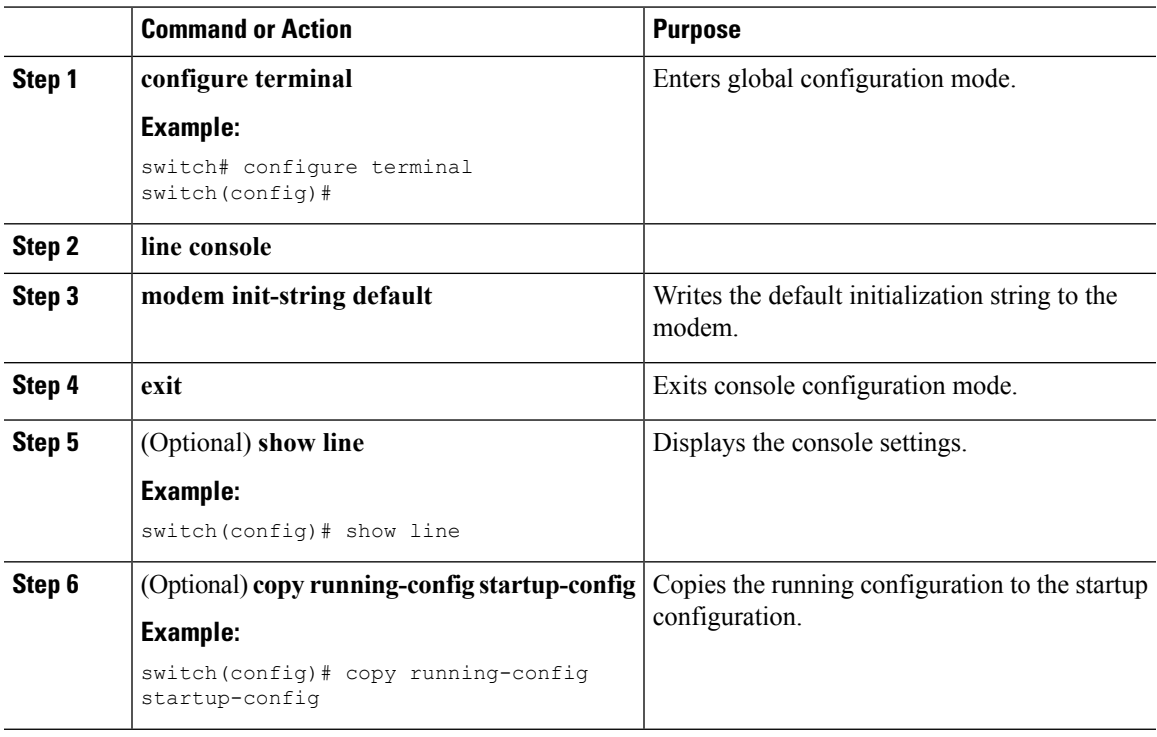

## **Configuring and Downloading a User-Specified Initialization String**

You can configure and download your own initialization when the default initialization string is not compatible with your modem.

#### **Before you begin**

Log in to the console port.

#### **Procedure**

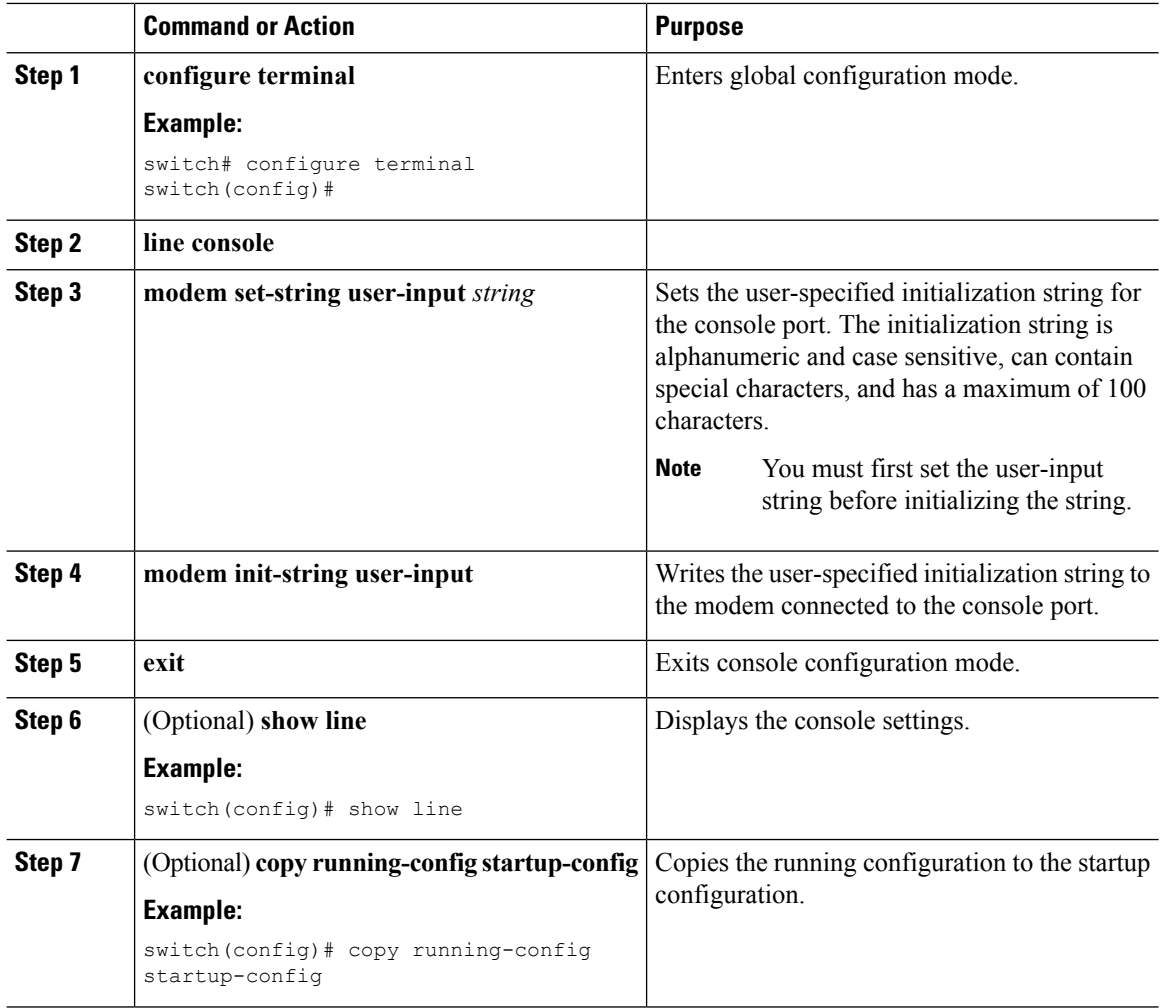

## **Initializing a Modem for a Powered-Up Cisco NX-OS Device**

If you connect a modem to a powered-up physical device, you must initialize the modem before you can use it.

#### **Before you begin**

After waiting until the Cisco NX-OS device has completed the boot sequence and the system image is running, connect the modem to either the console port on the device.

Enable the modem connection on the port.

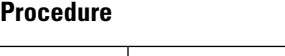

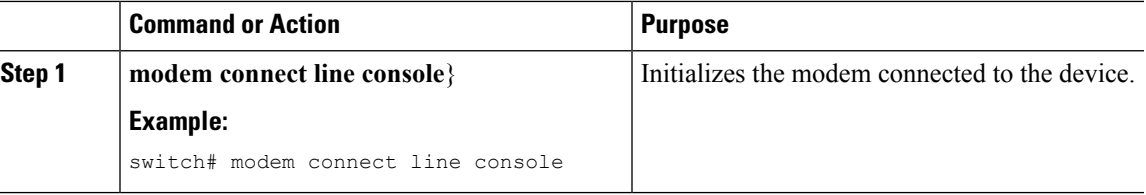

# <span id="page-52-0"></span>**Clearing Terminal Sessions**

You can clear terminal sessions on the Cisco NX-OS device.

#### **Procedure**

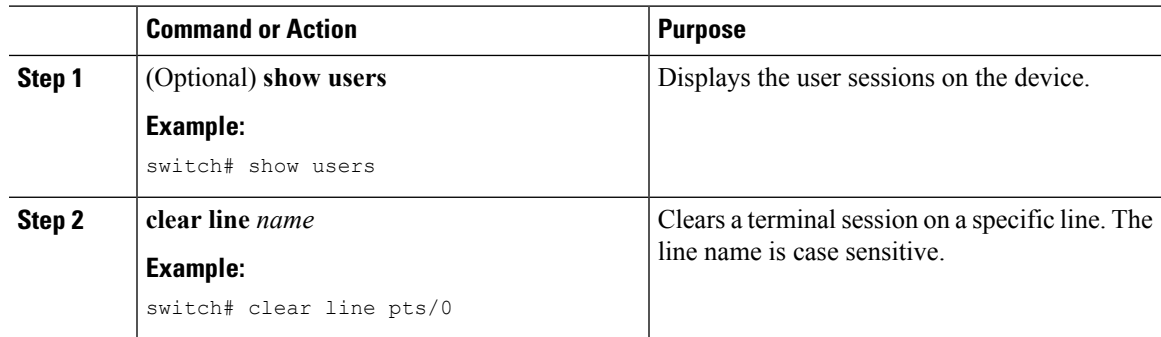

# <span id="page-52-1"></span>**Displaying Terminal and Session Information**

To display terminal and session information, perform one of the following tasks:

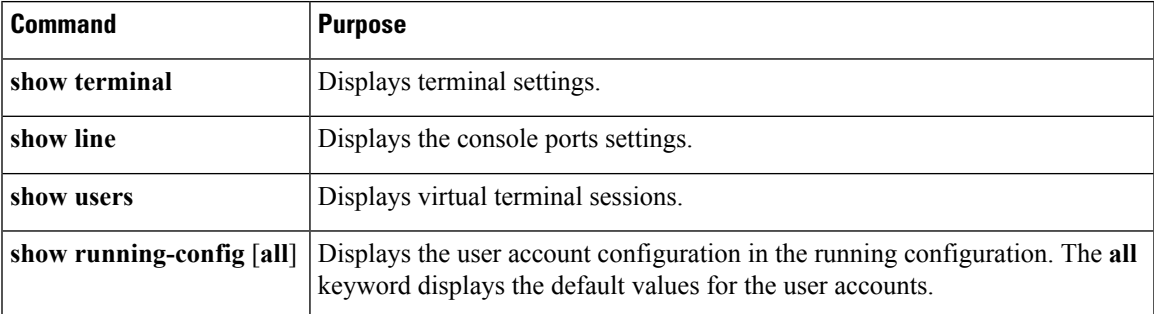

For detailed information about the fields in the output from these commands, see the Cisco Nexus command reference guide for your device.

## <span id="page-53-0"></span>**Default Settings for File System Parameters**

This table lists the default settings for the file system parameters.

**Table 14: Default File System Settings**

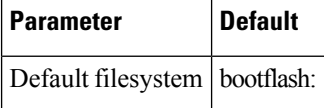

# <span id="page-53-1"></span>**Related Documents for Terminal Settings and Sessions**

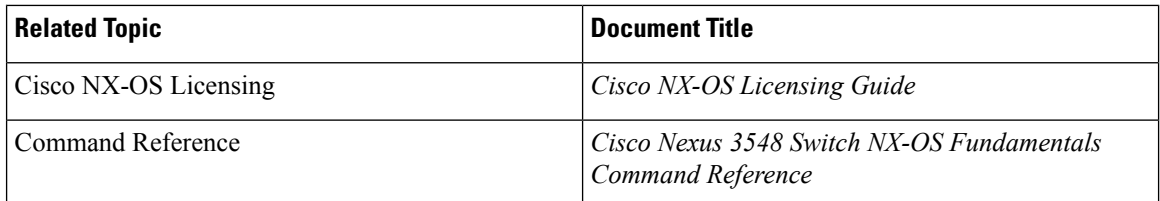

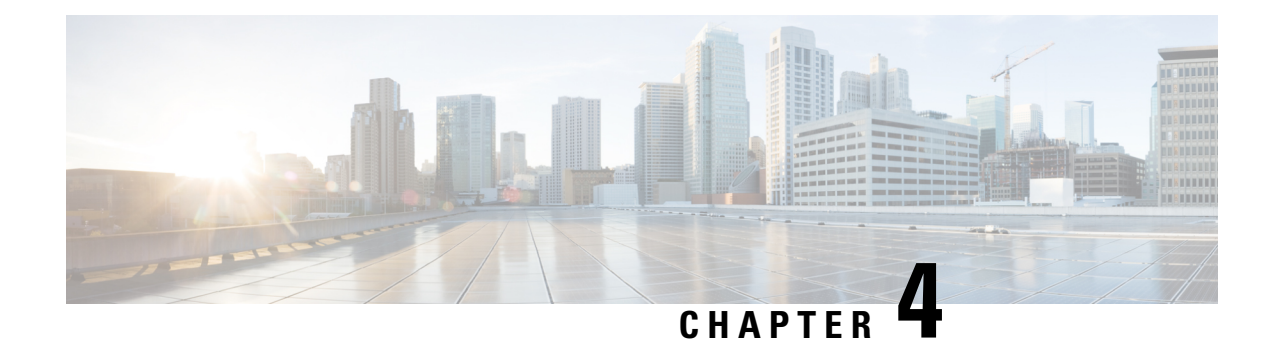

# **Basic Device Management**

This chapter describes how to configure, manage, and verify the basic setting on your Cisco NX-OS device.

- Information About Basic Device [Management,](#page-54-0) on page 43
- Licensing [Requirements](#page-55-0) for Basic Device Management, on page 44
- Changing the Device [Hostname,](#page-55-1) on page 44
- [Configuring](#page-56-0) the MOTD Banner, on page 45
- [Configuring](#page-57-0) the Time Zone, on page 46
- [Configuring](#page-58-0) Summer Time (Daylight Saving Time), on page 47
- [Manually](#page-59-0) Setting the Device Clock, on page 48
- Setting the Clock [Manager,](#page-59-1) on page 48
- [Managing](#page-60-0) Users, on page 49
- Default Settings for Basic Device [Parameters,](#page-61-0) on page 50
- Additional References for Basic Device [Management,](#page-61-1) on page 50

## <span id="page-54-0"></span>**Information About Basic Device Management**

This section provides information about basic device management.

## **Device Hostname**

You can change the device hostname displayed in the command prompt from the default (switch) to another character string. When you give the device a unique hostname, you can easily identify the device from the command-line interface (CLI) prompt.

### **Message-of-the-Day Banner**

The message-of-the-day (MOTD) banner displays before the user login prompt on the device. This message can contain any information that you want to display for users of the device.

## **Device Clock**

If you do not synchronize your device with a valid outside timing mechanism, such as an NTP clock source, you can manually set the clock time when your device boots.

## **Clock Manager**

The Cisco Nexus chassis may contain clocks of different typesthat may need to be synchronized. These clocks are a part of various components (such as the supervisor, LC processors, or line cards) and each may be using a different protocol.

The clock manager provides a way to synchronize these different clocks.

## **Time Zone and Summer Time (Daylight Saving Time)**

You can configure the time zone and summer time (daylight saving time) setting for your device. These values offset the clock time from Coordinated Universal Time (UTC). UTC is International Atomic Time (TAI) with leap seconds added periodically to compensate for the Earth's slowing rotation. UTC was formerly called Greenwich Mean Time (GMT).

## **User Sessions**

You can display the active user session on your device. You can also send messages to the user sessions. For more information about managing user sessions and accounts, see the Cisco Nexus security configuration guide for your device.

## <span id="page-55-0"></span>**Licensing Requirements for Basic Device Management**

The following table shows the licensing requirements for this feature:

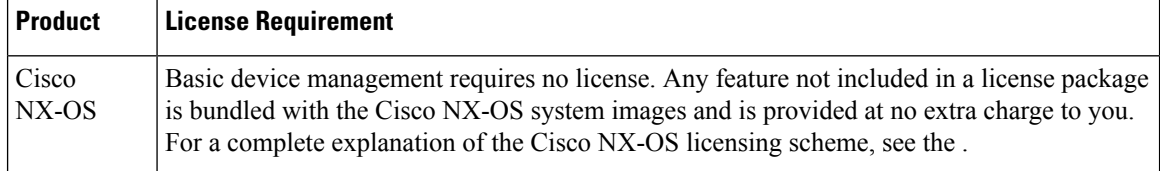

## <span id="page-55-1"></span>**Changing the Device Hostname**

You can change the device hostname displayed in the command prompt from the default (switch) to another character string.

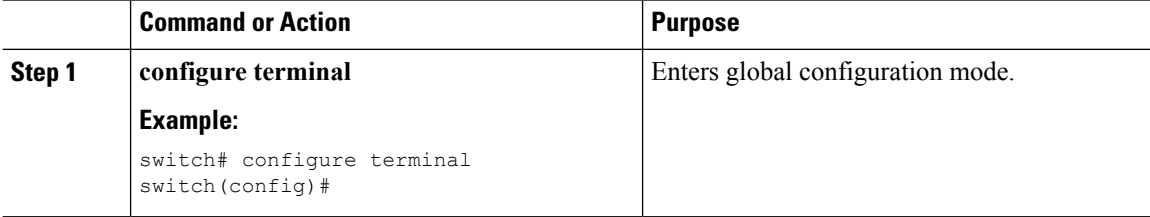

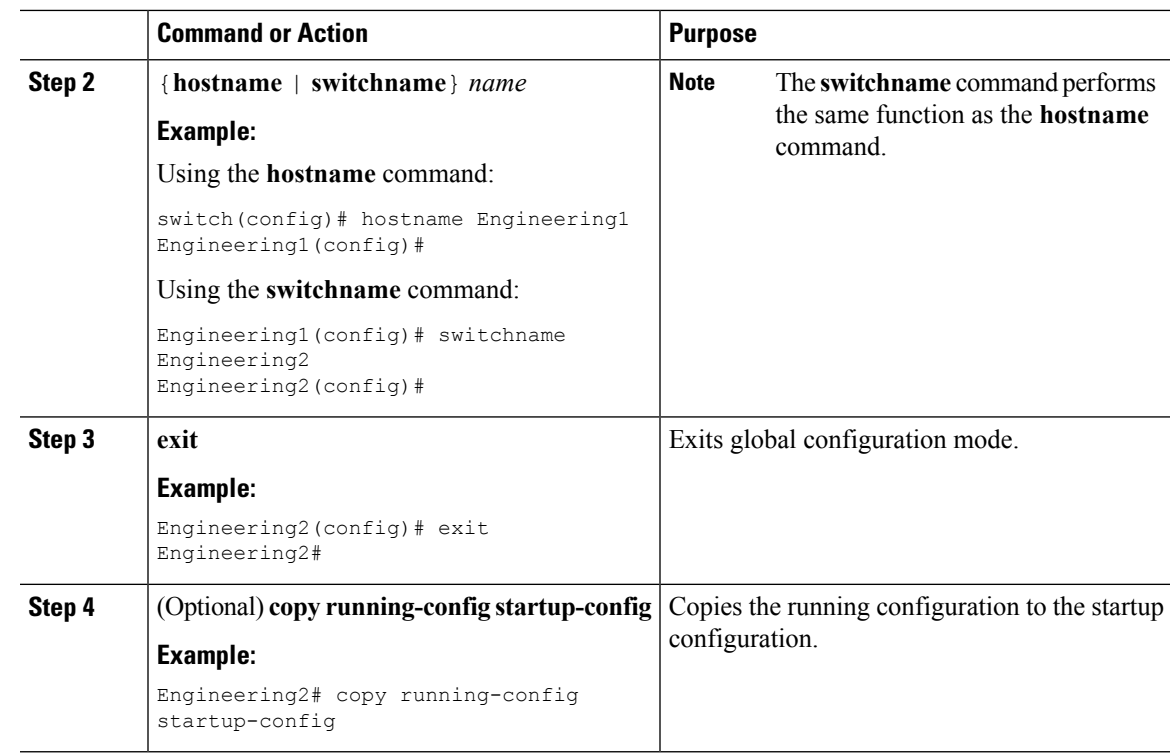

# <span id="page-56-0"></span>**Configuring the MOTD Banner**

You can configure the MOTD to display before the login prompt on the terminal when a user logs in. The MOTD banner has the following characteristics:

- Maximum of 80 characters per line
- Maximum of 40 lines

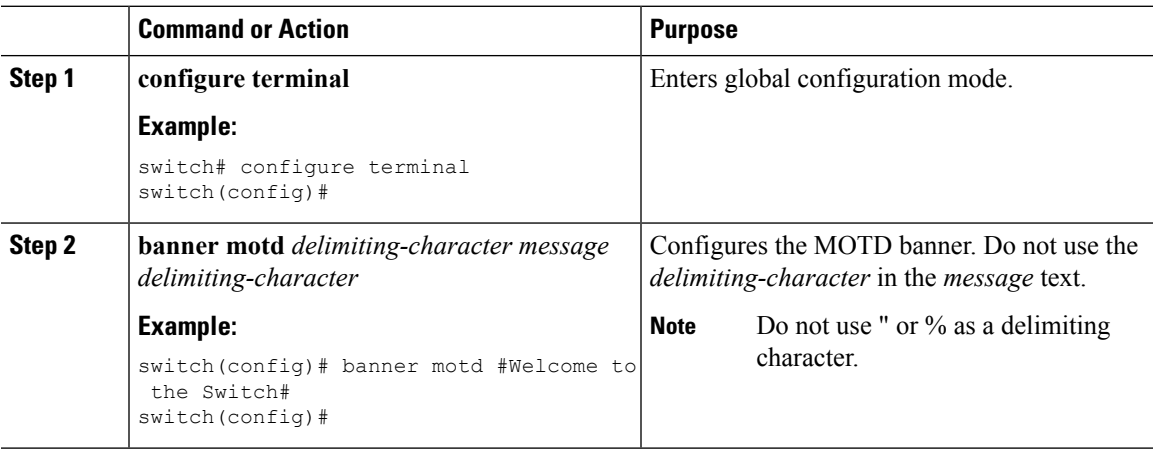

I

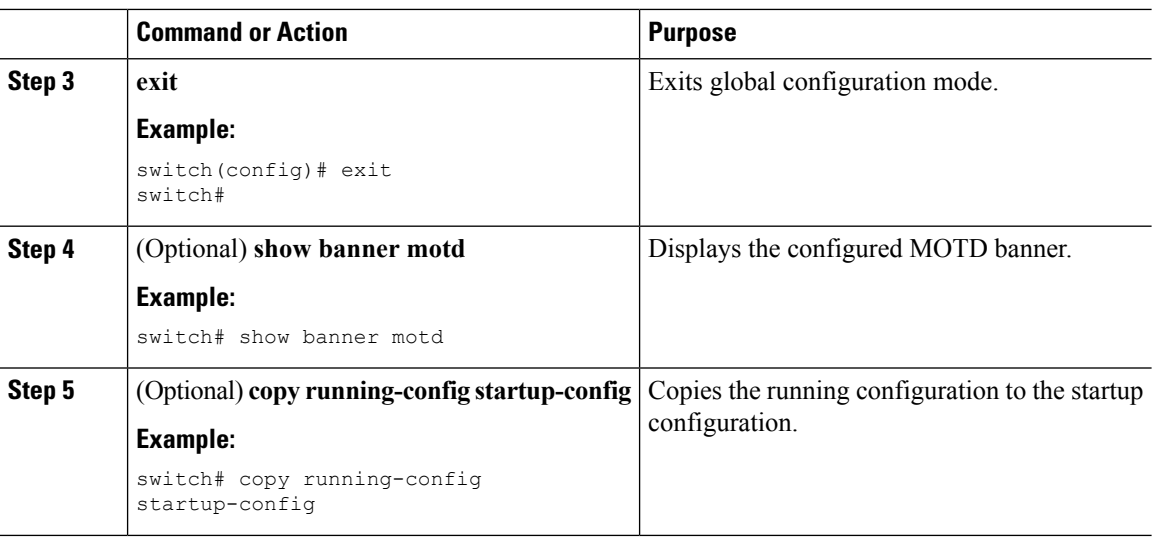

# <span id="page-57-0"></span>**Configuring the Time Zone**

You can configure the time zone to offset the device clock time from UTC.

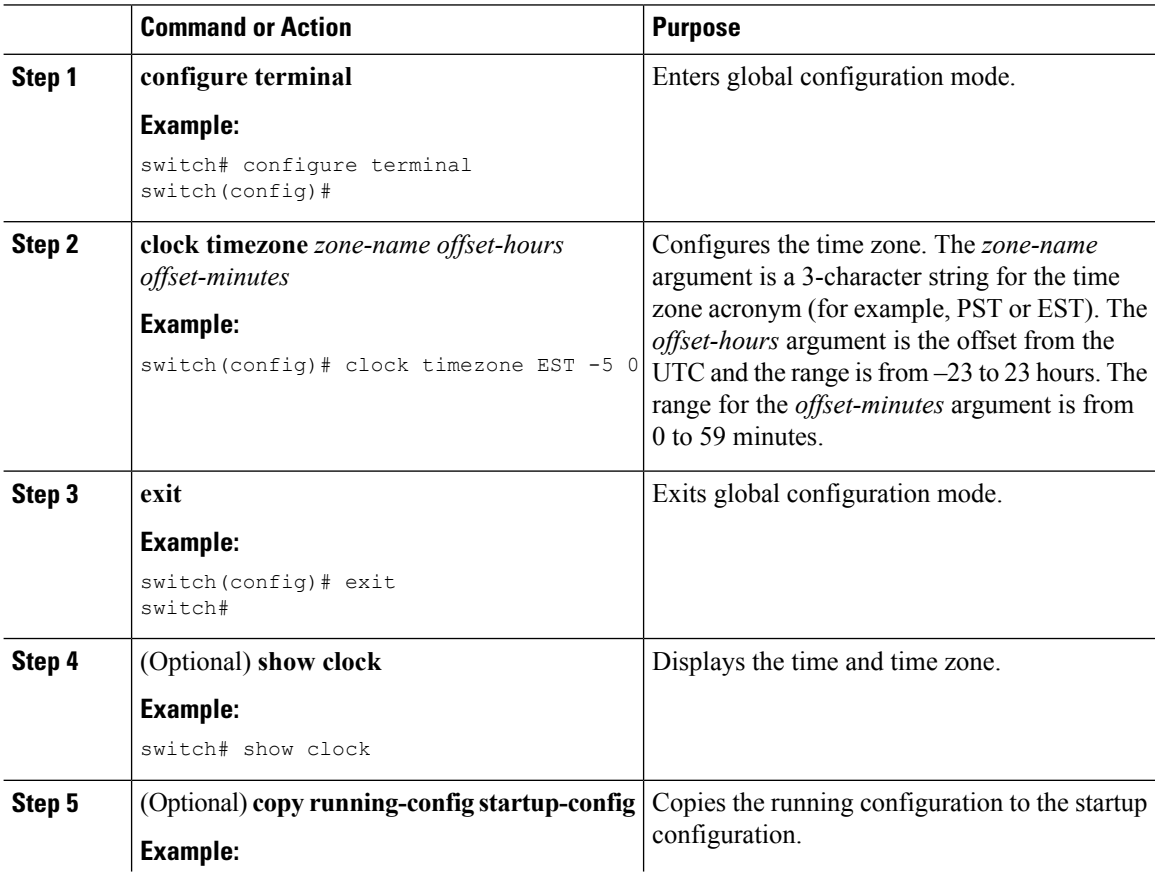

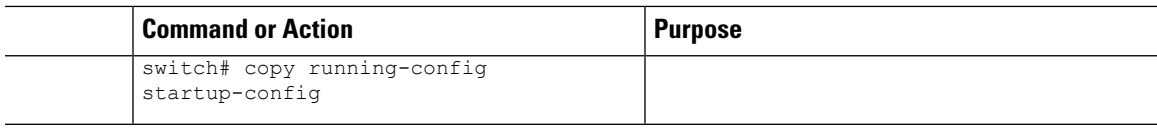

# <span id="page-58-0"></span>**Configuring Summer Time (Daylight Saving Time)**

You can configure when summer time, or daylight saving time, is in effect for the device and the offset in minutes.

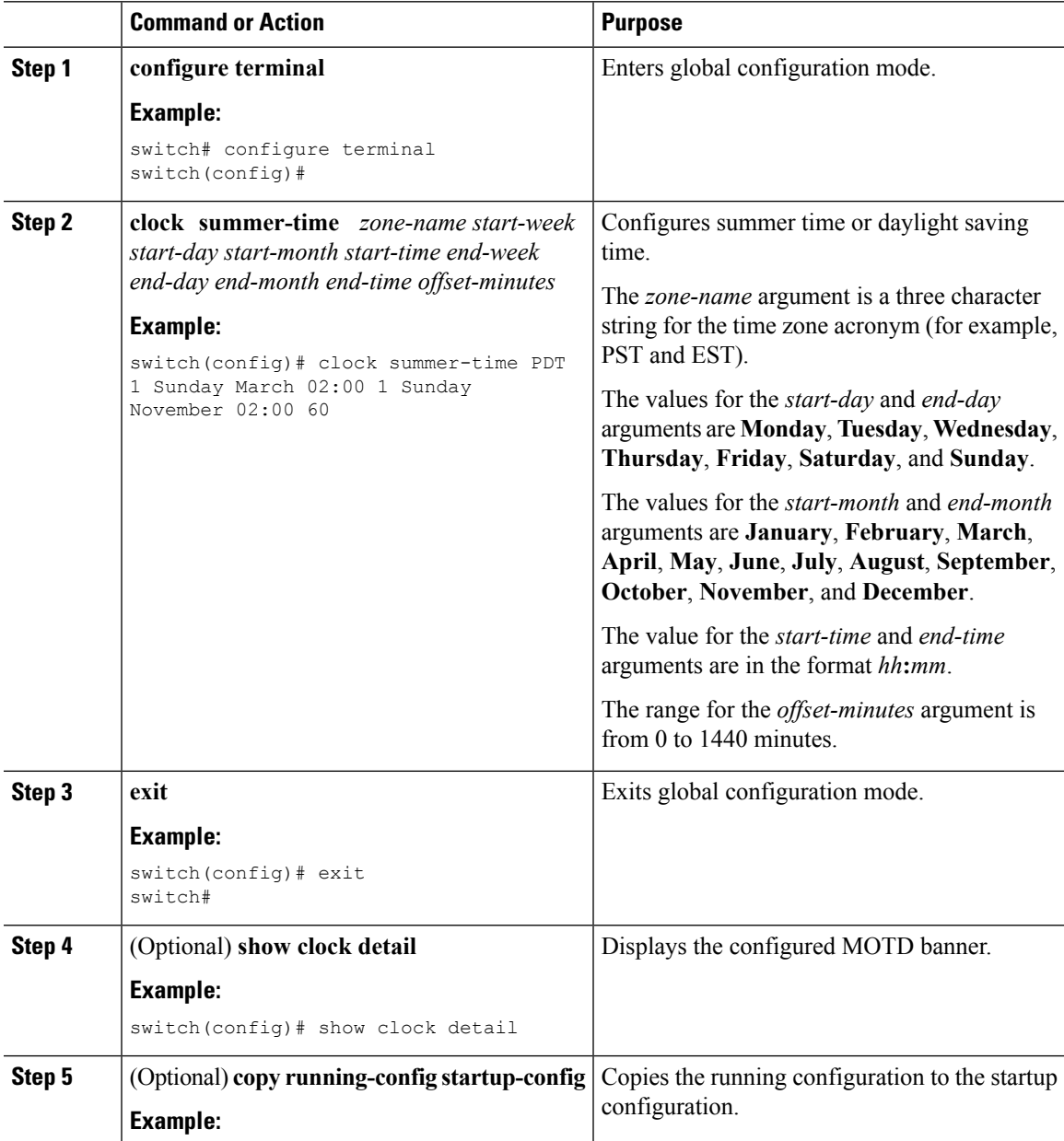

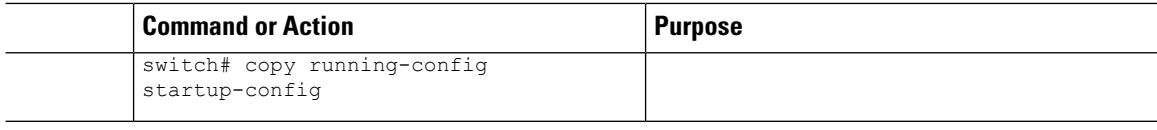

# <span id="page-59-0"></span>**Manually Setting the Device Clock**

You can set the clock manually if your device cannot access a remote time source.

#### **Before you begin**

Configure the time zone.

### **Procedure**

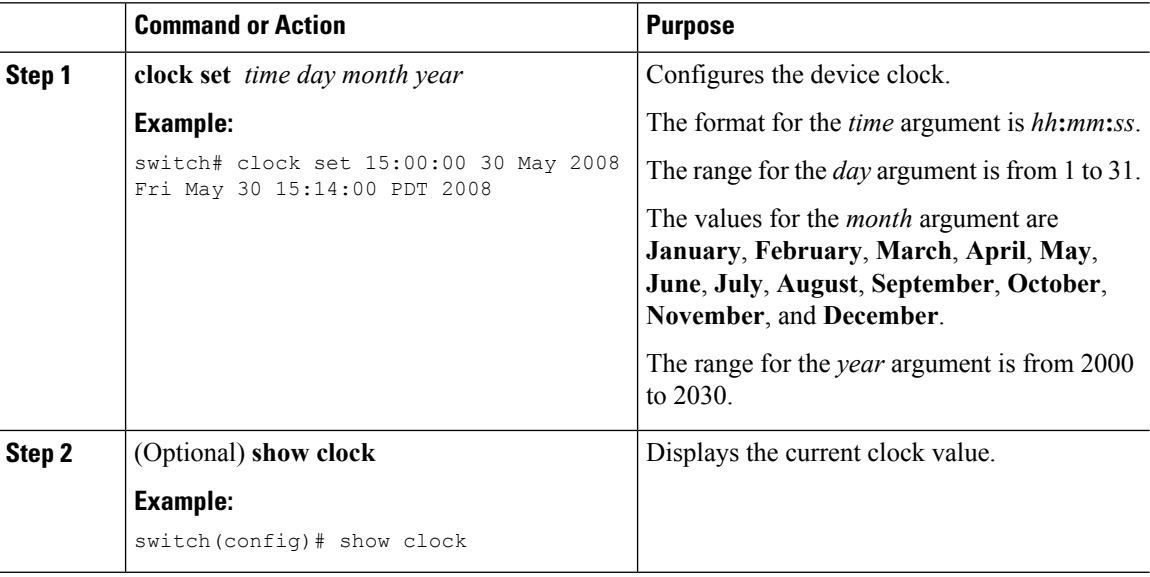

## <span id="page-59-1"></span>**Setting the Clock Manager**

You can configure the clock manager to synchronize all the clocks of the components in the Cisco Nexus chassis.

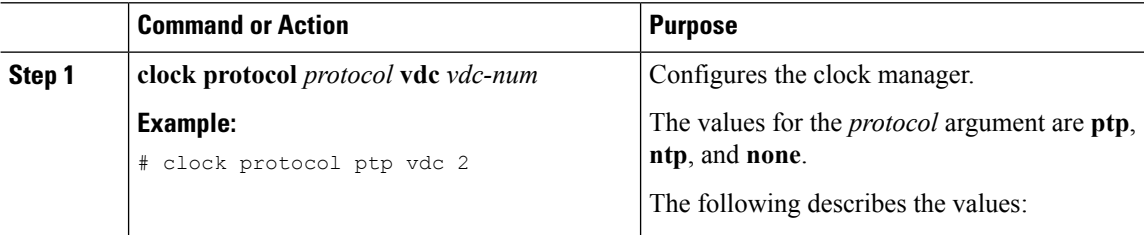

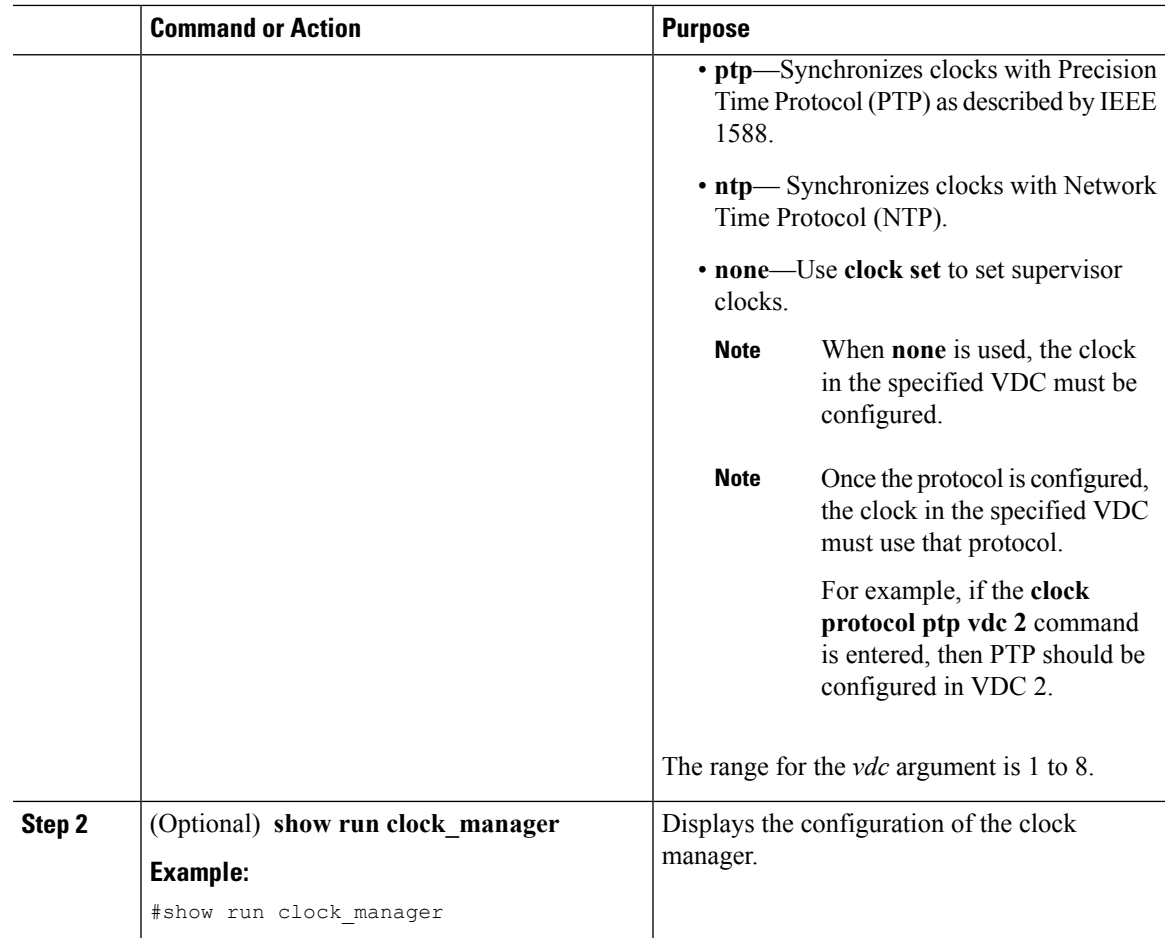

# <span id="page-60-0"></span>**Managing Users**

You can display information about users logged into the device and send messages to those users.

## **Displaying Information about the User Sessions**

You can display information about the user session on the device.

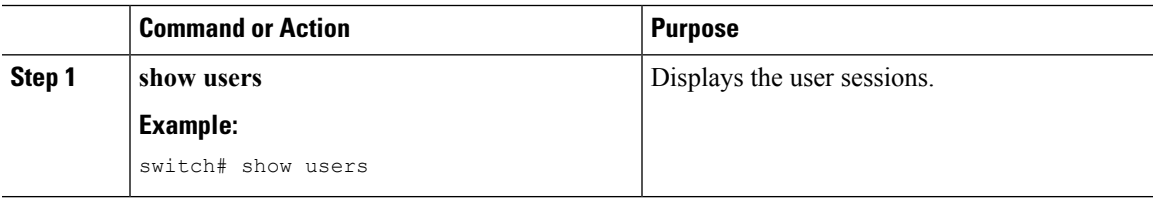

## **Sending a Message to Users**

You can send a message to active users currently using the device CLI.

### **Procedure**

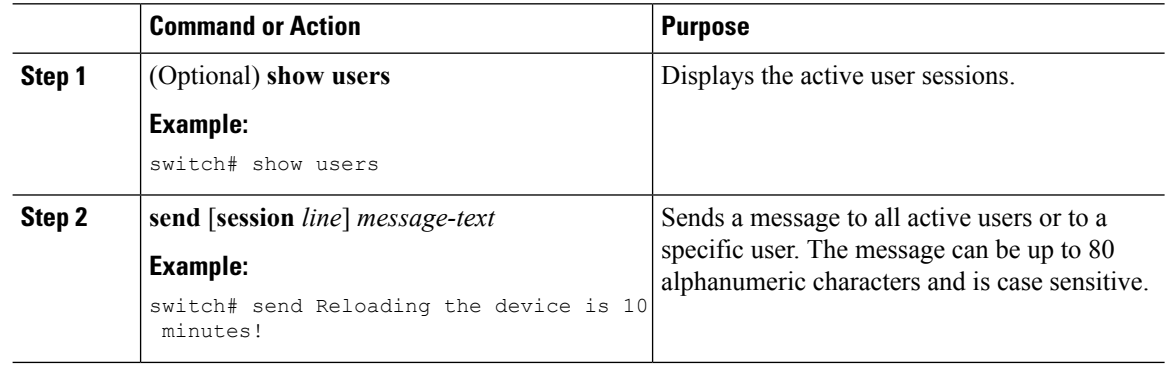

# <span id="page-61-0"></span>**Default Settings for Basic Device Parameters**

This table lists the default settings for basic device parameters.

#### **Table 15: Default Basic Device Parameters**

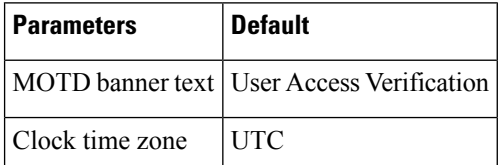

# <span id="page-61-1"></span>**Additional References for Basic Device Management**

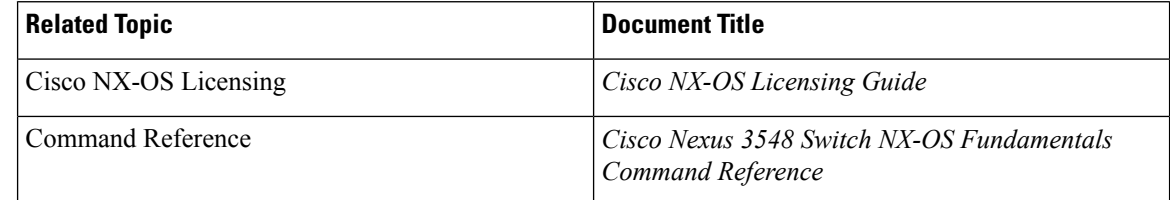

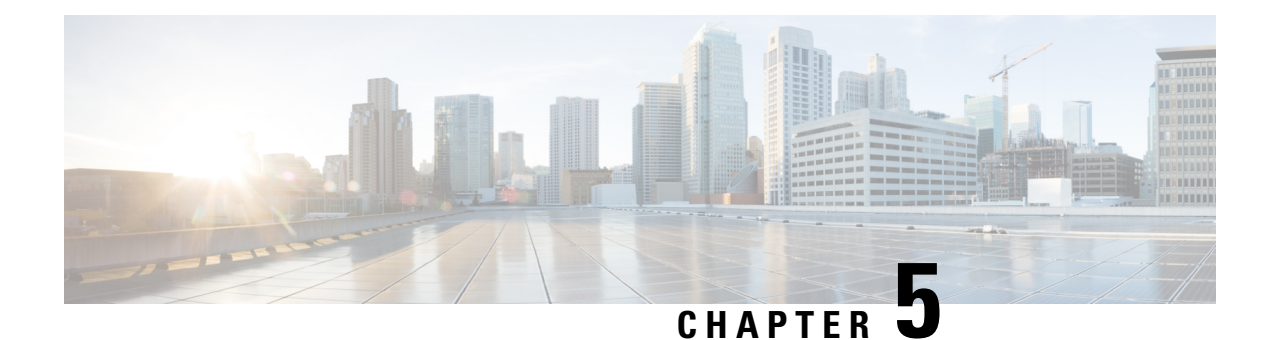

# **Using PowerOn Auto Provisioning**

This chapter contains the following sections:

- Information About PowerOn Auto [Provisioning,](#page-62-0) on page 51
- Guidelines and [Limitations](#page-68-0) for POAP, on page 57
- Setting Up the Network [Environment](#page-69-0) To Use POAP, on page 58
- [Configuring](#page-70-0) a Switch Using POAP, on page 59
- Verifying the Device [Configuration,](#page-70-1) on page 59
- Related [Documents](#page-70-2) for POAP, on page 59

## <span id="page-62-0"></span>**Information About PowerOn Auto Provisioning**

PowerOn Auto Provisioning (POAP) automates the process of upgrading software images and installing configuration files on Cisco Nexus switches that are being deployed in the network for the first time.

When a Cisco Nexus Series switch with the POAP feature boots and does not find the startup configuration, the switch enters POAP mode and checks for a USB device containing the configuration script file. If it finds one, it checks that device to see if it also contains the software image files and the switch configuration file.

If the switch does not find a USB device, or if the USB device does not contain the needed image files or switch configuration file, the switch also locates a DHCP server and bootstraps itself with its interface IP address, gateway, and DNS server IP addresses. The switch then obtains the IP address of a TFTP server or the URL of an HTTP server from which it downloads the necessary configuration files.

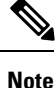

The DHCP information is used only during the POAP process if any configuration files are unavailable on the USB device.

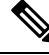

**Note**

If the backup configuration file does not have the administrative username and the password, POAP causes a console lockout after completion. It is a mandatory step to add the username and the password in the configuration file.

## **Network Requirements for POAP**

If a USB device containing the required installation filesis not available,POAPrequiresthe following network infrastructure:

- A DHCP server to bootstrap the interface IP address, gateway address, DNS server, and log server
- A TFTP or HTTP server containing the configuration script used to automate the software image installation and configuration process
- One or more servers containing the desired software images and configuration files

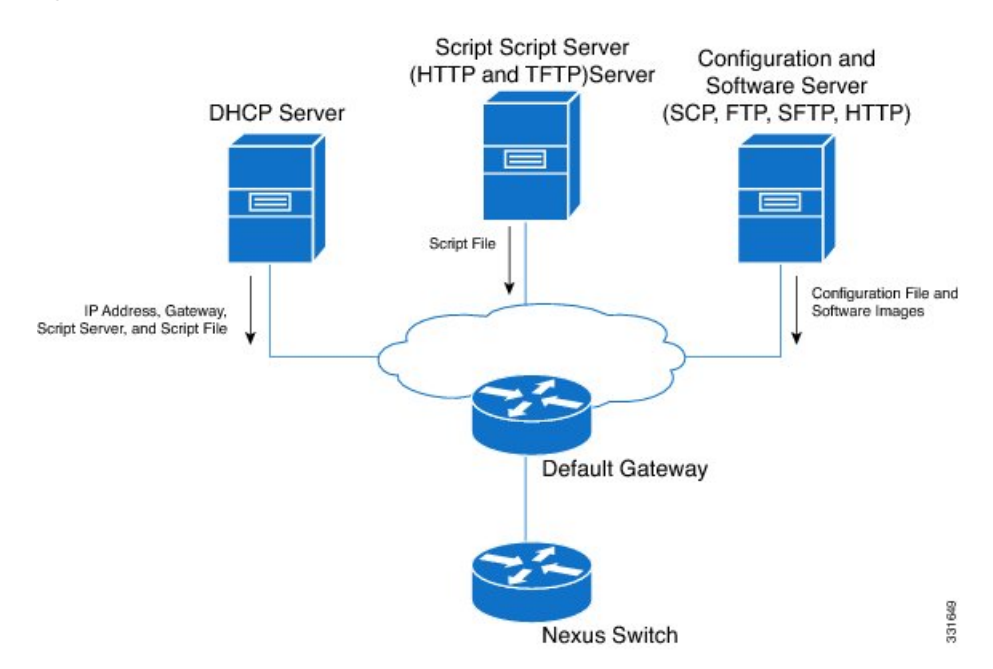

#### **Figure 1: POAP Network Infrastructure**

### <span id="page-63-0"></span>**Disabling POAP**

POAP is enabled when there is no configuration in the system. It runs as a part of bootup. However, you can bypass POAP enablement during initial setup. If you want to disable POAP permanently (even when there is no configuration in the system), you can use the 'system no poap' command. This command ensuresthatPOAP is not started during the next boot (even if there is no configuration). To enable POAP, use the 'system poap' command or the 'write erase poap' command. The 'write erase poap' command erases the POAP flag and enables POAP.

• Example: Disabling POAP

```
switch# system no poap
switch# sh boot
Current Boot Variables:
kickstart variable = bootflash:/n3500-uk9-kickstart.6.0.2.A8.11.bin
system variable = bootflash:/n3500-uk9.6.0.2.A8.11.bin
```
Boot POAP Disabled System-wide POAP is disabled using exec command 'system no poap' Boot Variables on next reload: kickstart variable = bootflash:/n3500-uk9-kickstart.6.0.2.A8.11.bin system variable = bootflash:/n3500-uk9.6.0.2.A8.11.bin Boot POAP Disabled System-wide POAP is disabled using exec command 'system no poap' switch# **sh system poap** System-wide POAP is disabled using exec command 'system no poap' POAP will be bypassed on write-erase reload. (Perpetual POAP cannot be enabled when system-wide POAP is disabled) • Example: Enabling POAP

switch# **system poap**

switch# **sh system poap** System-wide POAP is enabled

• Example: Erase POAP

```
switch# write erase poap
This command will erase the system wide POAP disable flag only if it is set.
Do you wish to proceed anyway? (y/n) [n] y
System wide POAP disable flag erased.
```

```
switch# sh system poap
System-wide POAP is enabled
```
### **POAP Configuration Script**

The reference script supplied by Cisco supports the following functionality:

- Retrieves the configuration file based on the switch's serial number.
- Downloads the software image (system and kickstart images) if the files do not already exist on the switch. The software image is installed on the switch and is used at the next reboot.
- Schedules the downloaded configuration to be applied at the next switch reboot.
- Stores the configuration as the startup-configuration.

We provide sample configuration scripts that were developed using the Python programming language and Tool Command Language (Tcl). You can customize one of these scripts to meet the requirements of your network environment.

For information about customizing this script using Python, see the *Cisco NX-OS Python API Reference Guide* for your platform.

## **POAP Process**

The POAP process has the following phases:

- **1.** Power up
- **2.** USB discovery
- **3.** DHCP discovery
- **4.** Script execution
- **5.** Post-installation reload

Within these phases, other process and decision points occur. The following illustration shows a flow diagram of the POAP process.

#### **Figure 2: POAP Process**

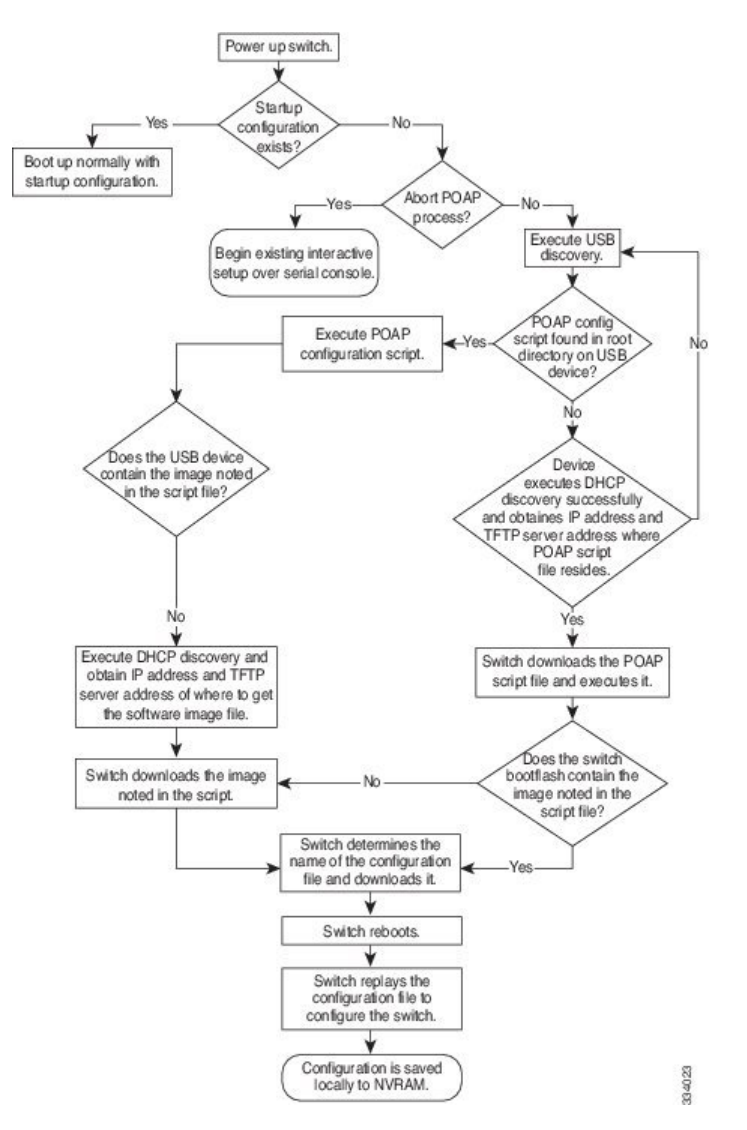

### **Power-Up Phase**

When you power-up a switch for the first time, it loads the software image installed at manufacturing and tries to find a configuration file to apply after the switch boots. When no configuration file is found, POAP mode starts.

During startup, a prompt appears asking if you want to abort POAP and continue with normal setup. You can choose to exit or continue with POAP.

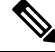

```
Note
```
No user intervention is required for POAP to continue. The prompt that asks if you want to abort POAP remains available until the POAP process is complete.

If you exit POAP mode, you enter the normal interactive setup script. If you continue in POAP mode, all the front-panel interfaces are set up in Layer 2 mode, which ensures that the device does not participate in any Layer 2 forwarding.

### **USB Discovery Phase**

When POAP starts, the process searches the root directory of all accessible USB devices for the POAP configuration script file (either the Python script file, poap\_script.py, or the Tcl script file, poap\_script.tcl), configuration files, and system and kickstart images.

If the configuration script file is found on a USB device, POAP begins running the configuration script. If the configuration script file is not found on the USB device, POAP executes DHCP discovery. (When failures occur, the POAP process alternates between USB discovery and DHCP discovery, until POAP succeeds or you manually abort the POAP process.)

If the software image and switch configuration files specified in the configuration script are present, POAP usesthose filesto install the software and configure the switch. If the software image and switch configuration files are not on the USB device, POAP does some cleanup and starts DHCP phase from the beginning.

### **DHCP Discovery Phase**

The switch sends out DHCP discover messages on all of the active interfaces (including the mgmt interface) soliciting DHCP offers from the DHCP server or servers. The DHCP client on the Cisco Nexus switch uses the switch serial number or its MAC address in the client-identifier option to identify itself to the DHCP server. The DHCP server can use this identifier to send information, such as the IP address and script file name, back to the DHCP client.

POAP requires a minimum DHCP lease period of 3600 seconds (1 hour). POAP checks the DHCP lease period. If the DHCP lease period is set to less than 3600 seconds (1 hour), POAP does not complete DHCP negotiation.

The DHCP discover message also mandates some of the options and solicits these options from the DHCP server after receiving the DHCP OFFER from the DHCP server.

- Option 66 ( TFTP server name) or Option 150 (TFTP server address)—The DHCP server relays the TFTP server name or TFTP server address to the DHCP client. The DHCP client uses this information to contact the TFTP server to obtain the script file.
- IP address
- Default gateway

• Option 67 (Bootfile name)—The DHCP server relays the bootfile name to the DHCP client. The bootfile name includes the complete path to the bootfile on the TFTP server. The DHCP client uses this information to download the script file.

When multiple DHCP offers that meet the requirement are received, an offer is randomly chosen. The device completes the DHCP negotiation (request and acknowledgment) with the selected DHCP server, and the DHCP server assigns an IP address to the switch. If there is a failure in any of the subsequent steps in the POAP process, the IP address is released back to the DHCP server.

If no DHCP offers meet the requirements, the switch does not complete the DHCP negotiation (request and acknowledgment) and an IP address is not assigned. The POAP process is reinitiated until it succeeds or you manually abort the POAP process.

**Figure 3: DHCP Discovery Phase**

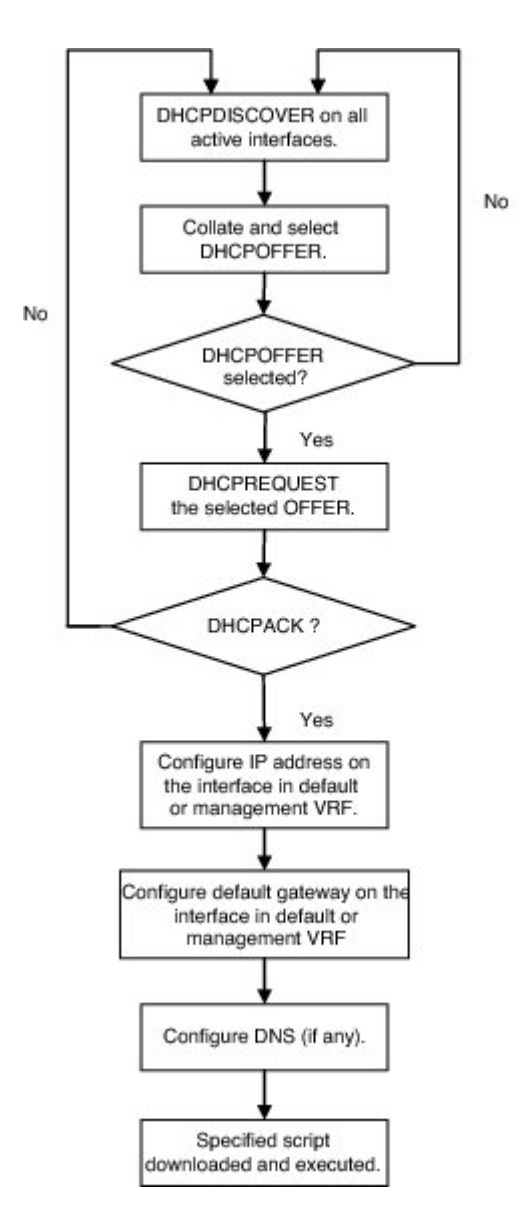

332316

### **Script Execution Phase**

Once the device has bootstrapped itself using the information in the DHCP acknowledgement, the switch downloads the script file from the TFTP server or the HTTP server.

The switch runs the configuration script, which downloads and installs the software image and downloads a switch-specific configuration file.

However, the configuration file is not applied to the switch at this point, because the software image currently running on the switch might not support all of the commands in the configuration file. After the switch reboots, it begins running the new software image, if one was installed. At that point, the configuration is applied to the switch.

**Note**

If the switch loses connectivity, the script stops, and the switch reloads its original software images and bootup variables.

### <span id="page-68-0"></span>**Post-Installation Reload Phase**

The switch restarts and applies (replays) the configuration on the upgraded software image. Afterward, the switch copies the running configuration to the startup configuration.

## **Guidelines and Limitations for POAP**

- POAP over IPv6 is not supported on Nexus 3500 switches.
- For secure POAP, ensure that DHCP snooping is enabled.
- To support POAP, set firewall rules to block unintended or malicious DHCP servers.
- For details on how to disable POAP from NXOS exec prompt, refer to [Disabling](#page-63-0) POAP, on page 52.
- The Cisco Nexus switch software image must support POAP for this feature to function.
- POAP can be triggered even when the startup-config is present using the **boot poap enable** command.
- If a LACP Layer 3 port-channel is configured on an uplink device connected to the Cisco Nexus device that is being bootstrapped using POAP, the port-channel is not active because all the member links are in a suspended state. Therefore, the Cisco Nexus device that is being bootstrapped using POAP cannot reach the DHCP server or any other infrastructure device needed for POAP. To work around this issue, configure a static L3 port-channel on the uplink device connected to the Cisco Nexus device that is being bootstrapped using POAP.
- If you use POAP to bootstrap a Cisco Nexus device that is a part of a vPC pair using static port-channels on the VPC links, the Cisco Nexus device activates all of its links upon POAP startup. The dually connected device at the end of the VPC links might start sending some or all of its traffic to the port-channel member links connected to the Cisco Nexus device, and the traffic would be lost.

To work around this issue, you can configure LACP on the vPC links so that the links do not incorrectly start forwarding traffic to the Cisco Nexus device that is being bootstrapped using POAP.

• If you use POAP to bootstrap a Cisco Nexus device that is connected downstream to a Cisco Nexus Series 7000 device through a LACP port-channel, the Cisco Nexus 7000 Series device defaults to suspend its member port if it cannot bundle it as a part of a port-channel. To work around this issue, configure the Cisco Nexus 7000 Series device to not suspend its member ports using the no lacp suspend-individual command from interface configuration mode.

- Important POAP updates are logged in the syslog and are available from the serial console.
- Critical POAP errors are logged to the bootflash. The filename format is *date-time*\_poap\_*PID*\_[init,1,2].log, where *date-time* is in the YYYYMMDD\_hhmmss format and *PID* is the process ID.
- Script logs are saved in the bootflash directory. The filename format is *date-time*\_poap\_*PID*\_script.log, where *date-time* is in the YYYYMMDD\_hhmmss format and *PID* is the process ID.
- The Scheduler configuration cannot be replayed using POAP. The reason that the Scheduler configuration cannot be replayed is that it is associated with the user (for example "admin") that was logged in when the Scheduler configuration was created. Because the configuration replay using POAP is not associated with any specific user, the scheduler configuration cannot be replayed and fails.

Instead of configuring the Scheduler, configure the Embedded Event Manager (EEM). An EEM configuration can be downloaded and replayed using POAP.

• DHCP for NX-OS will be successful, if the DHCP response is set to IP address 255.255.255.255. Since not all the DHCP server including IOS DHCP server sends the DHCP responses to 255.255.255.255, NX-OS is unable to get an IP address as a result POAP does not succeed.

## <span id="page-69-0"></span>**Setting Up the Network Environment To Use POAP**

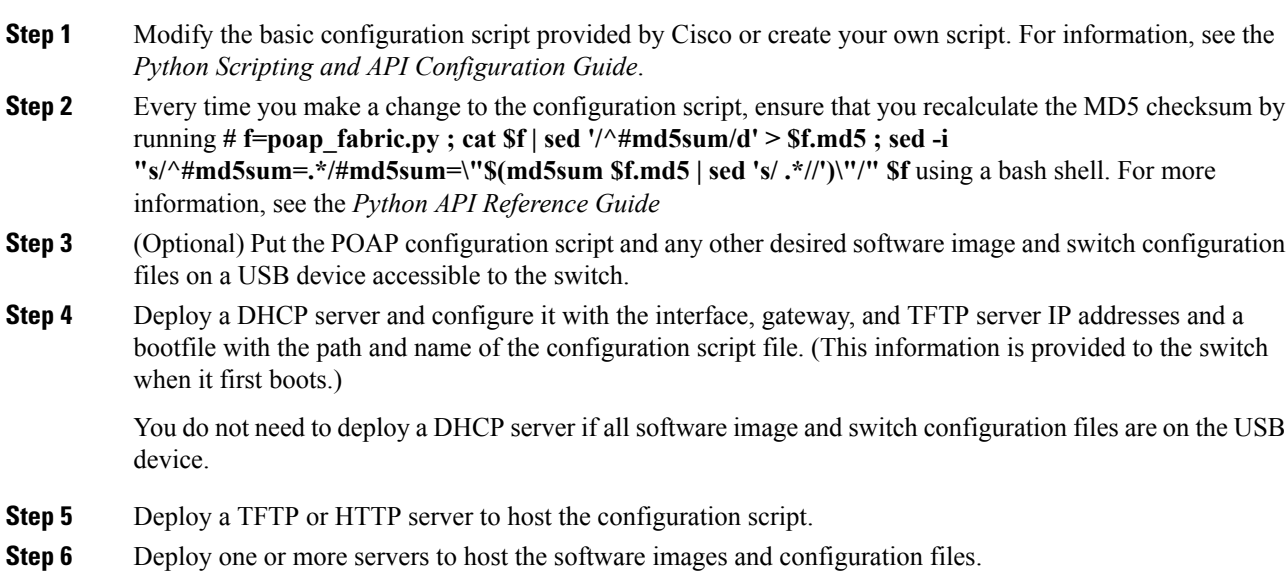

Ш

## <span id="page-70-0"></span>**Configuring a Switch Using POAP**

#### **Before you begin**

Make sure that the network environment is set up to use POAP. For more information, refer to the "Setting up the Network Enviraonment to use POAP" section immediately preceding this section.

#### **Procedure**

- **Step 1** Install the switch in the network.
- **Step 2** Power on the switch.

If no configuration file is found, the switch boots in POAP mode and displays a prompt that asks if you want to abort POAP and continue with a normal setup.

No entry is required to continue to boot in POAP mode.

### **Step 3** (Optional) If you want to exit POAP mode and enter the normal interactive setup script, enter **y** (yes). The switch boots, and the POAP process begins. For more information, see the "POAP Process" section.

#### **What to do next**

Verify the configuration.

## <span id="page-70-1"></span>**Verifying the Device Configuration**

To verify the configuration after bootstrapping the device using POAP, use one of the following commands:

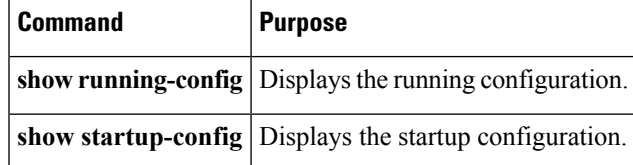

For detailed information about the fields in the output from these commands, see the Cisco Nexus command reference for your device.

## <span id="page-70-2"></span>**Related Documents for POAP**

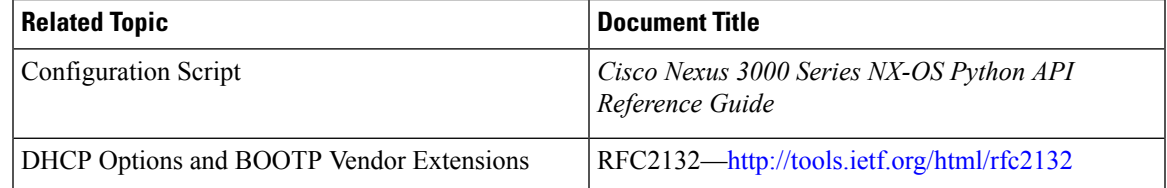

I

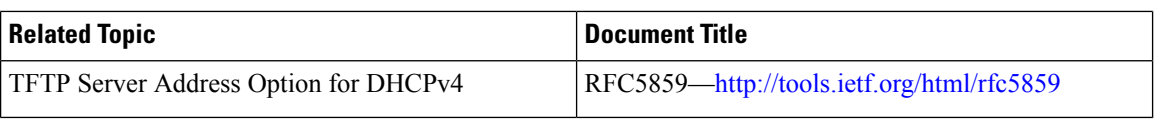

i.
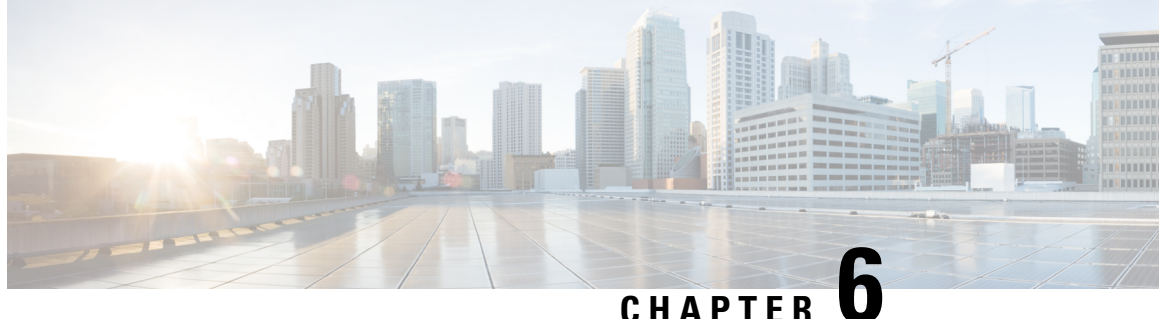

# **Using the Device File Systems, Directories, and Files**

This chapter describes how to use your device file systems, directories, and files.

- [Information](#page-72-0) About Device File Systems, Directories, Files, and External Storage Devices, on page 61
- Licensing [Requirements](#page-74-0) for File Systems, Directories, and Files, on page 63
- Working with [Directories,](#page-74-1) on page 63
- [Working](#page-76-0) with Files, on page 65
- [Working](#page-80-0) with Archive Files, on page 69
- [Examples](#page-83-0) of Using a File System, on page 72
- Default Settings for File System [Parameters,](#page-87-0) on page 76
- Additional [References](#page-87-1) for File Systems, on page 76

# <span id="page-72-1"></span><span id="page-72-0"></span>**Information About Device File Systems, Directories, Files, and External Storage Devices**

This section describes the file systems, directories, files, and support provided to the external storage devices on devices.

### **File Systems**

This topic provides information about the file system components supported on a Cisco MDS device. (The syntax for specifying a local file system is *filesystem***:**[**//***modules***/**]. )

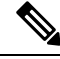

**Note** The default *filesystem* parameter is bootflash:.

This table describes the file system components that you can use on a Cisco MDS device.

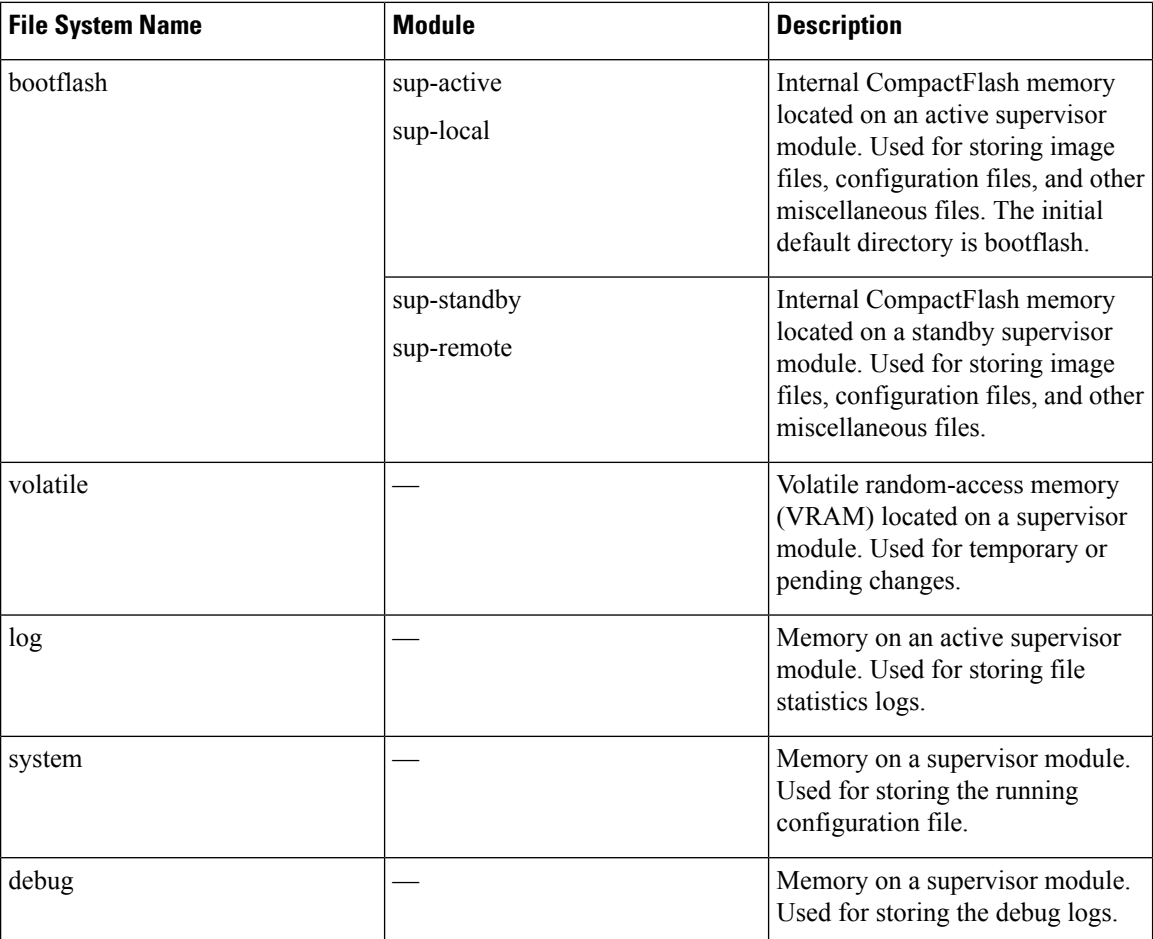

#### **Table 16: File System Components**

### <span id="page-73-1"></span><span id="page-73-0"></span>**Directories**

You can create directories on bootflash: and external flash memory (slot0:, usb1:, and usb2:). You can create, store, and access files from directories.

### **Files**

You can create and access files from bootflash:, volatile:, slot0:, usb1:, and usb2: file systems. You can only access files from the system: file system. Use the debug: file system to store the debug log files specified using the **debug logfile** command.

You can download files, such as system image files, from remote servers using FTP, Secure Copy Protocol (SCP), Secure File Transfer Protocol (SFTP), and TFTP. You can also copy files from an external server to your device because your device can act as an SCP server.

# <span id="page-74-0"></span>**Licensing Requirements for File Systems,Directories, and Files**

The following table shows the licensing requirements for this feature:

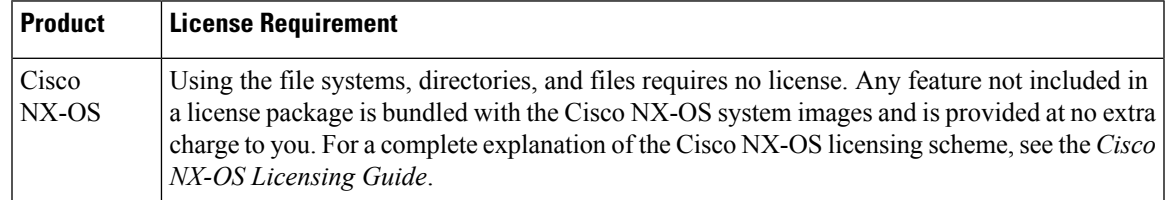

# <span id="page-74-2"></span><span id="page-74-1"></span>**Working with Directories**

## **Identifying the Current Directory**

You can display the directory name of your current directory.

### **Procedure**

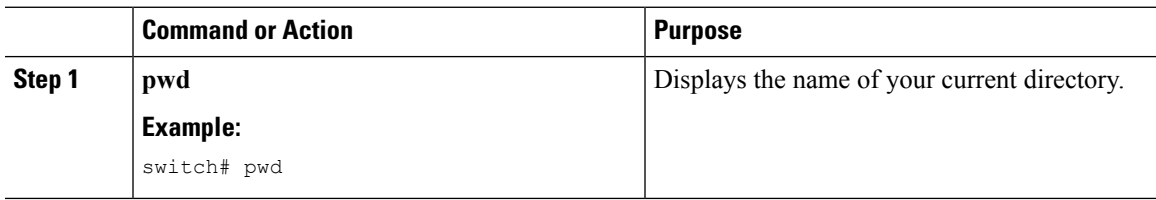

## <span id="page-74-3"></span>**Changing the Current Directory**

You can change the current directory for file system operations. The initial default directory is bootflash:.

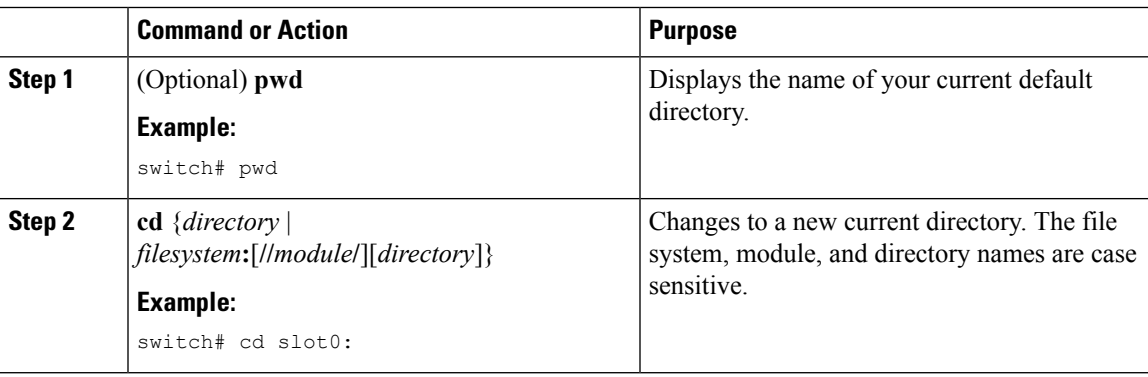

## <span id="page-75-1"></span>**Creating a Directory**

You can create directories in the bootflash: and flash device file systems.

### **Procedure**

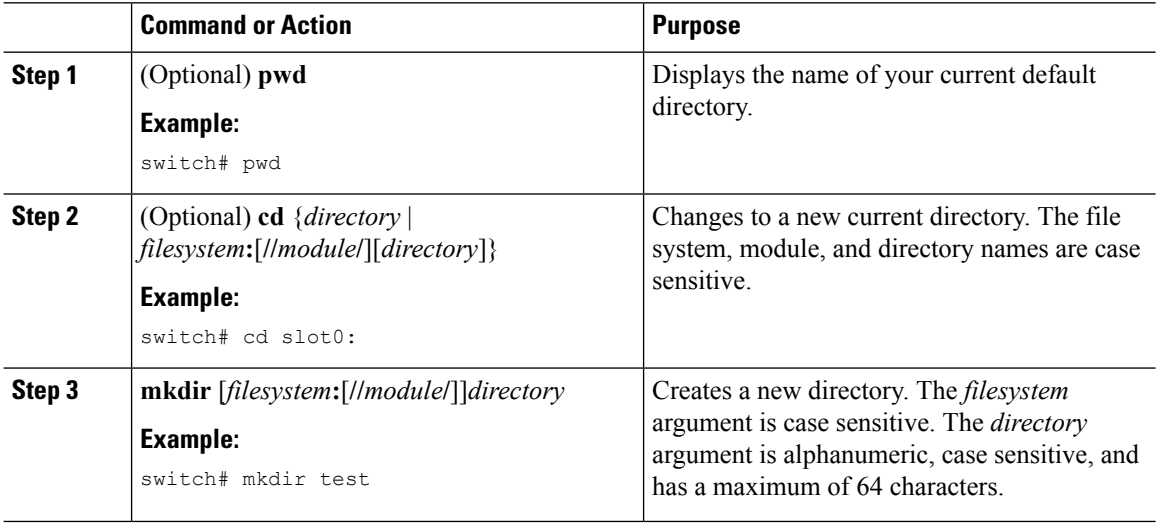

## <span id="page-75-0"></span>**Displaying Directory Contents**

You can display the contents of a directory.

#### **Procedure**

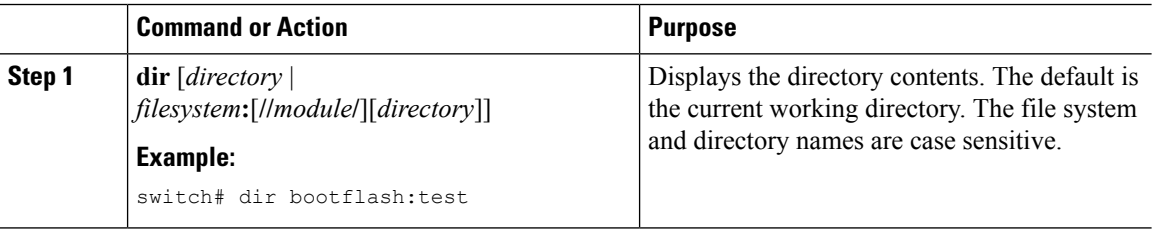

## **Deleting a Directory**

You can remove directories from the file systems on your device.

### **Before you begin**

Ensure that the directory is empty before you try to delete it.

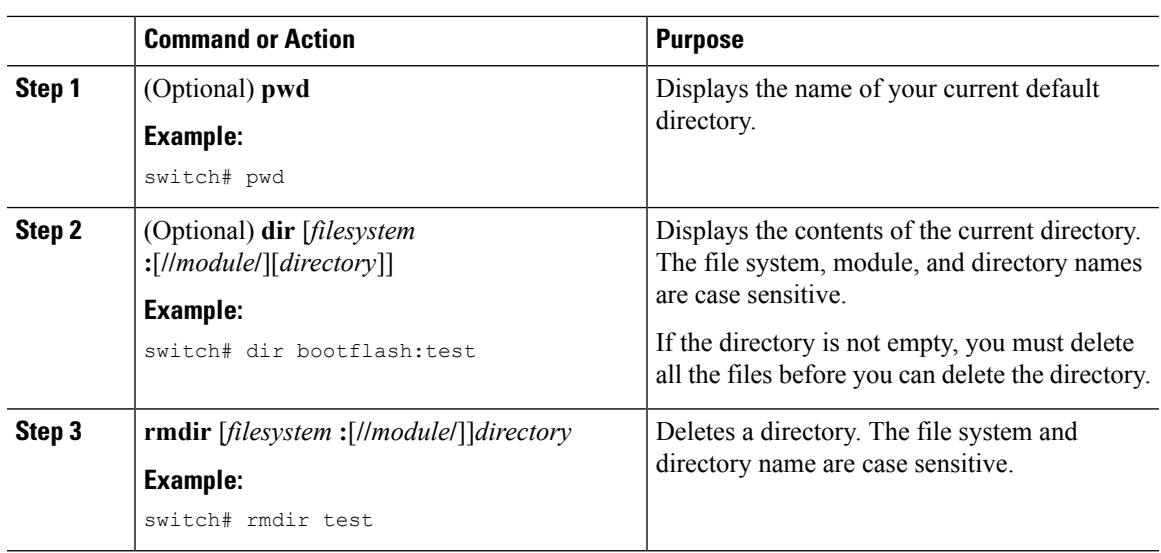

#### **Procedure**

### <span id="page-76-1"></span>**Accessing the Directories on a Standby Supervisor Module**

You can access all the file systems on a standby supervisor module (remote) from a session on an active supervisor module. This feature is useful when copying files to the active supervisor module that requires similar files to exist, as in the standby supervisor module.

To access the file systems on the standby supervisor module from a session on the active supervisor module, specify the standby supervisor module in the path to the file using either the *filesystem***://sup-remote/** command, or the *filesystem***://sup-standby/** command.

## <span id="page-76-2"></span><span id="page-76-0"></span>**Working with Files**

### **Moving Files**

You can move a file from one directory to another directory.

 $\sqrt{N}$ 

If a file with the same name already exists in the destination directory, that file is overwritten by the moved file. **Caution**

You can use the **move** command to rename a file by moving the file within the same directory.

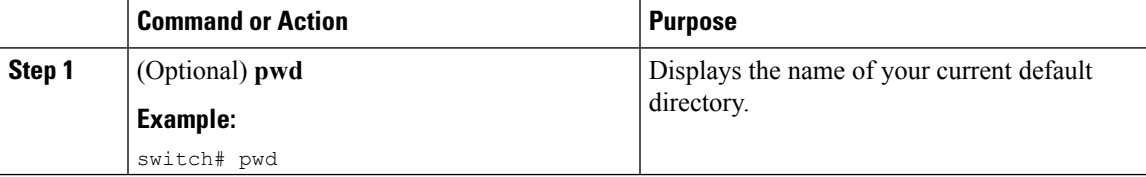

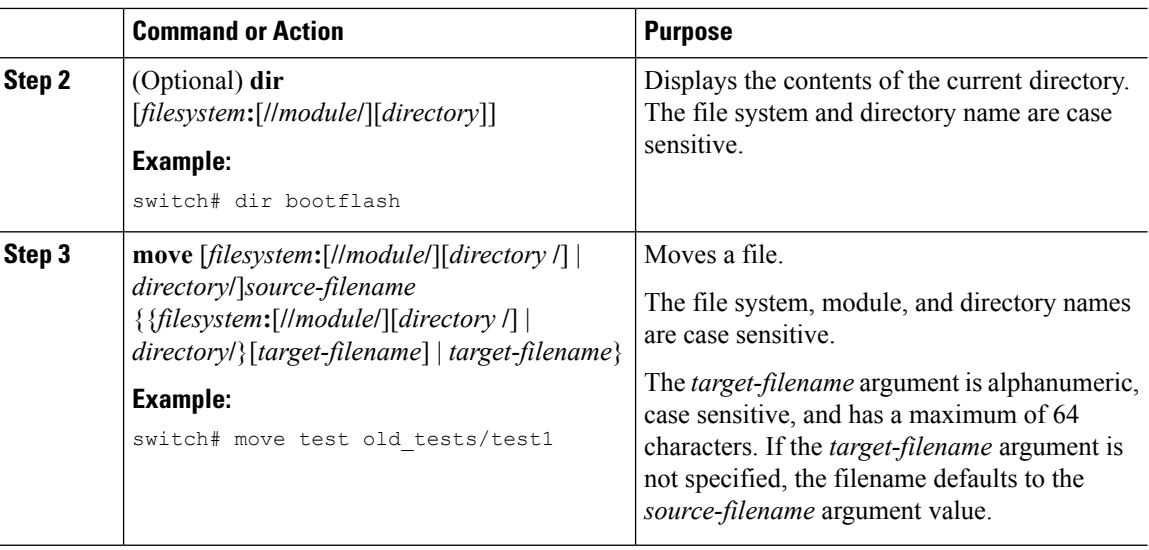

## <span id="page-77-0"></span>**Copying Files**

You can make copies of files, either within the same directory or on another directory.

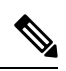

**Note**

Use the **dir** command to ensure that enough space is available in the target file system. If enough space is not available, use the **delete** command to remove unneeded files.

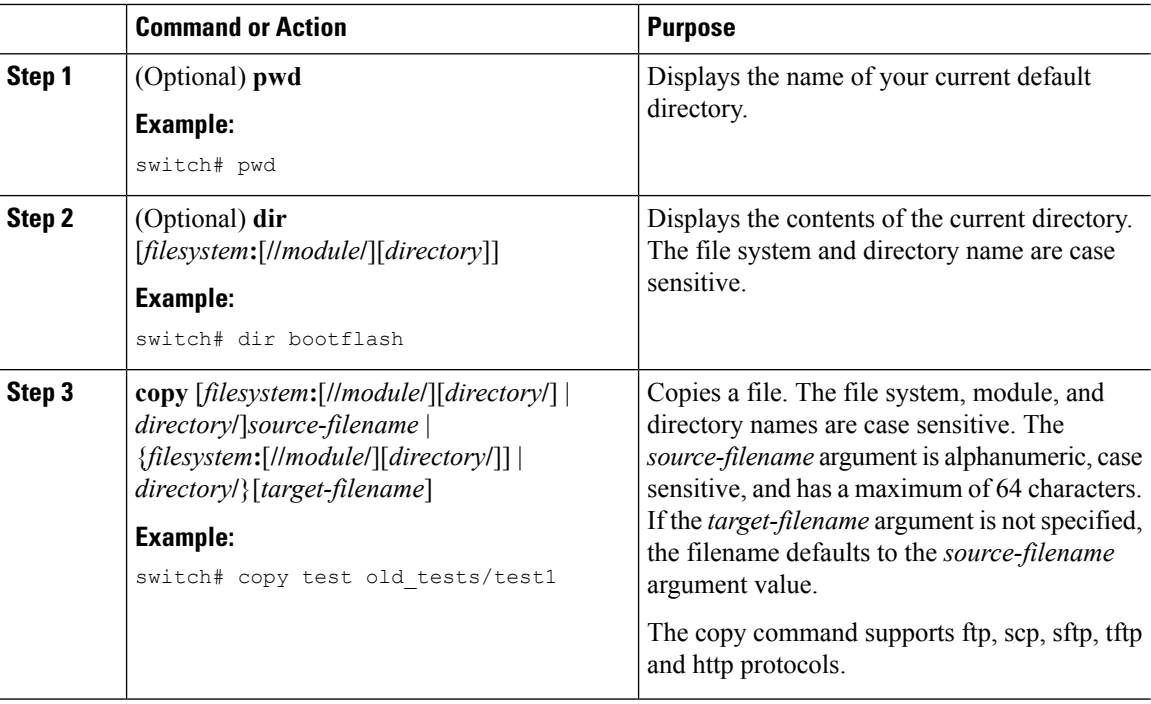

## <span id="page-78-0"></span>**Deleting Files**

You can delete a file from a directory.

### **Procedure**

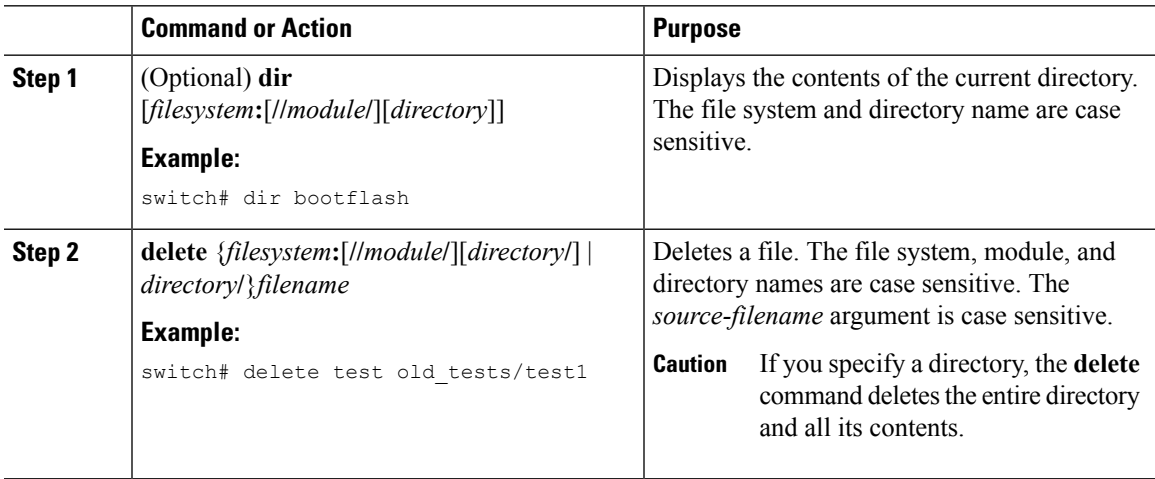

## <span id="page-78-2"></span>**Displaying File Contents**

You can display the contents of a file.

### **Procedure**

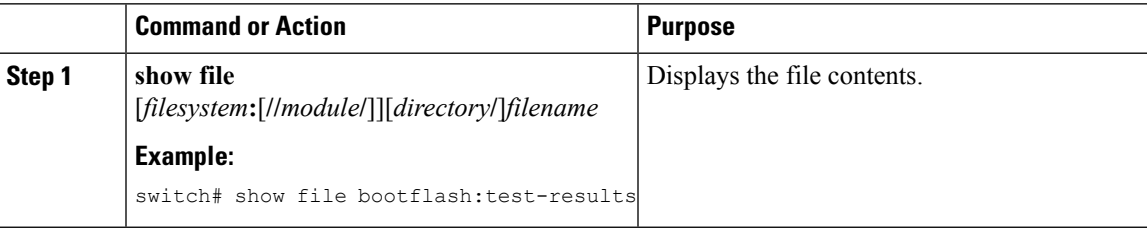

## <span id="page-78-1"></span>**Displaying File Checksums**

You can display checksums to check the file integrity.

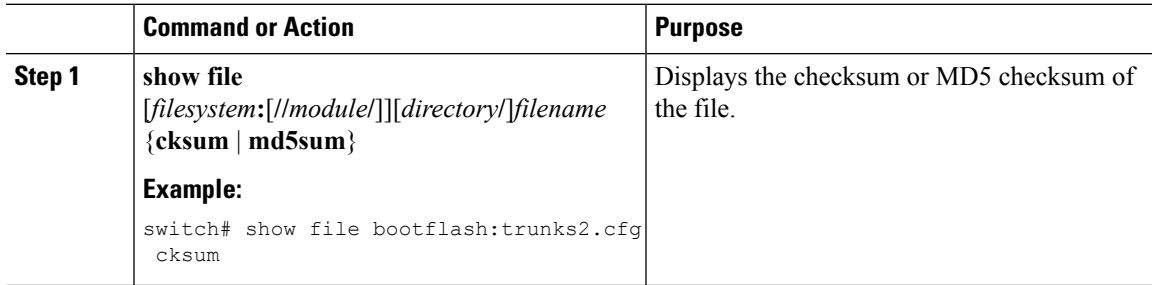

### <span id="page-79-1"></span>**Compressing and Uncompressing Files**

You can compress and uncompress files on your Cisco NX-OS device using Lempel-Ziv 1977 (LZ77) coding.

### **Procedure**

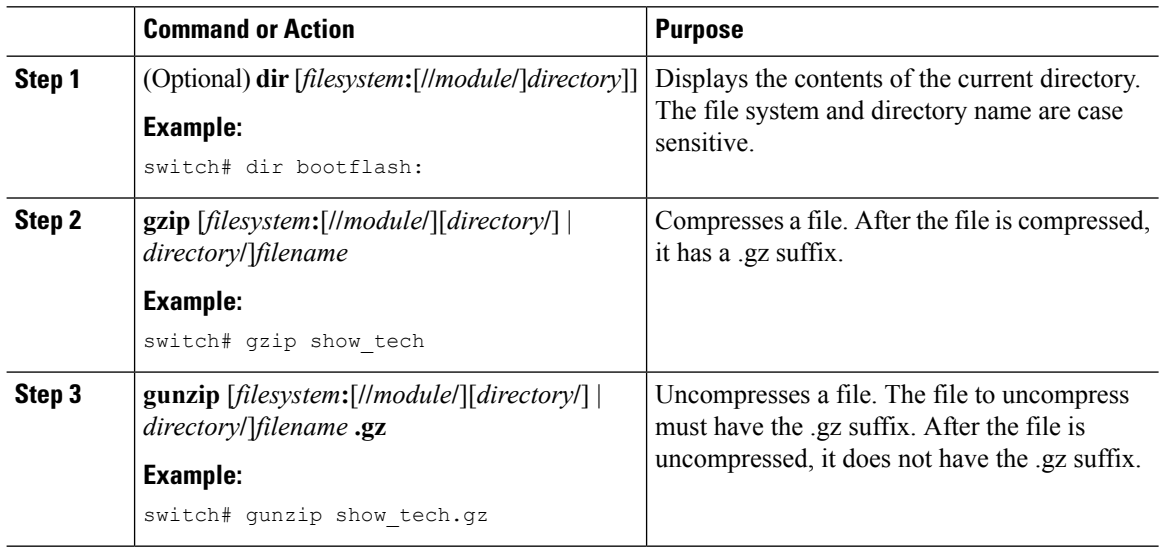

### <span id="page-79-2"></span>**Displaying the Last Lines in a File**

You can display the last lines of a file.

### **Procedure**

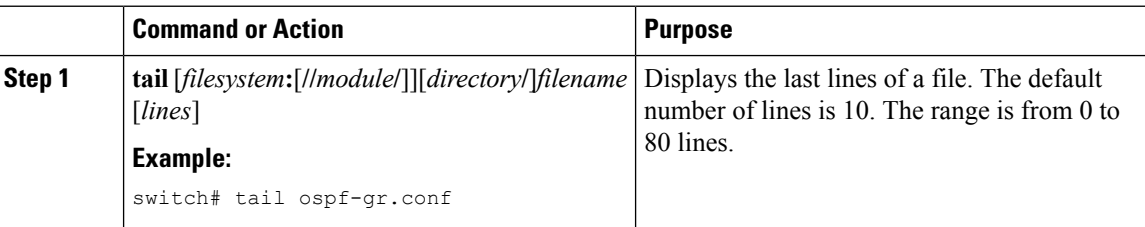

## <span id="page-79-0"></span>**Redirecting show Command Output to a File**

You can redirect **show** command output to a file on bootflash:, slot0:, volatile:, or on a remote server. You can also specify the format for the command output.

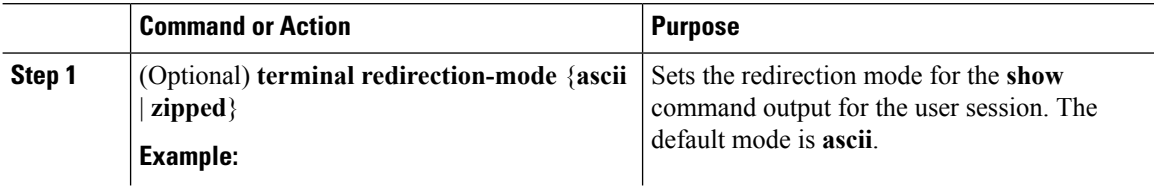

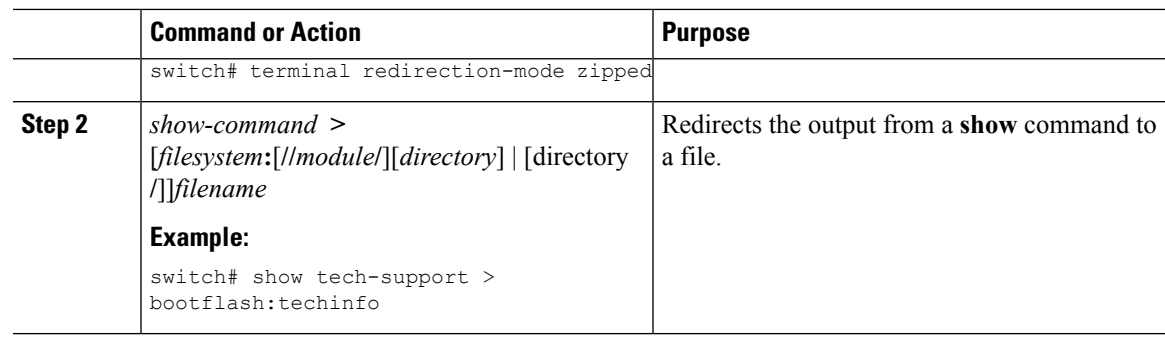

## <span id="page-80-2"></span>**Finding Files**

You can find the files in the current working directory and its subdirectories that have names that begin with a specific character string.

### **Procedure**

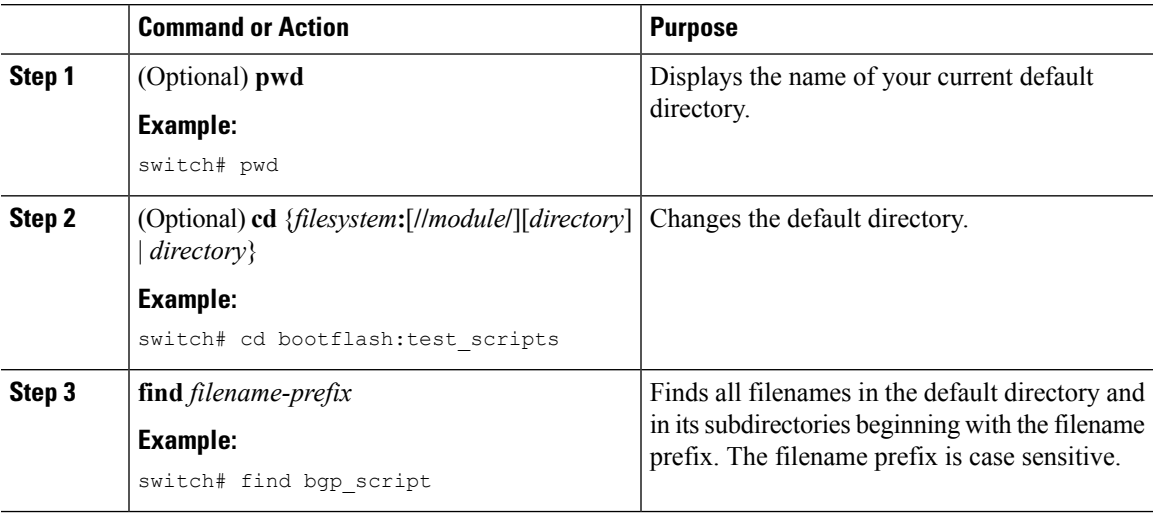

# <span id="page-80-1"></span><span id="page-80-0"></span>**Working with Archive Files**

### **Creating an Archive Files**

You can create an archive file and add files to it. You can specify the following compression types:

- bzip2
- gzip
- Uncompressed

The default is gzip.

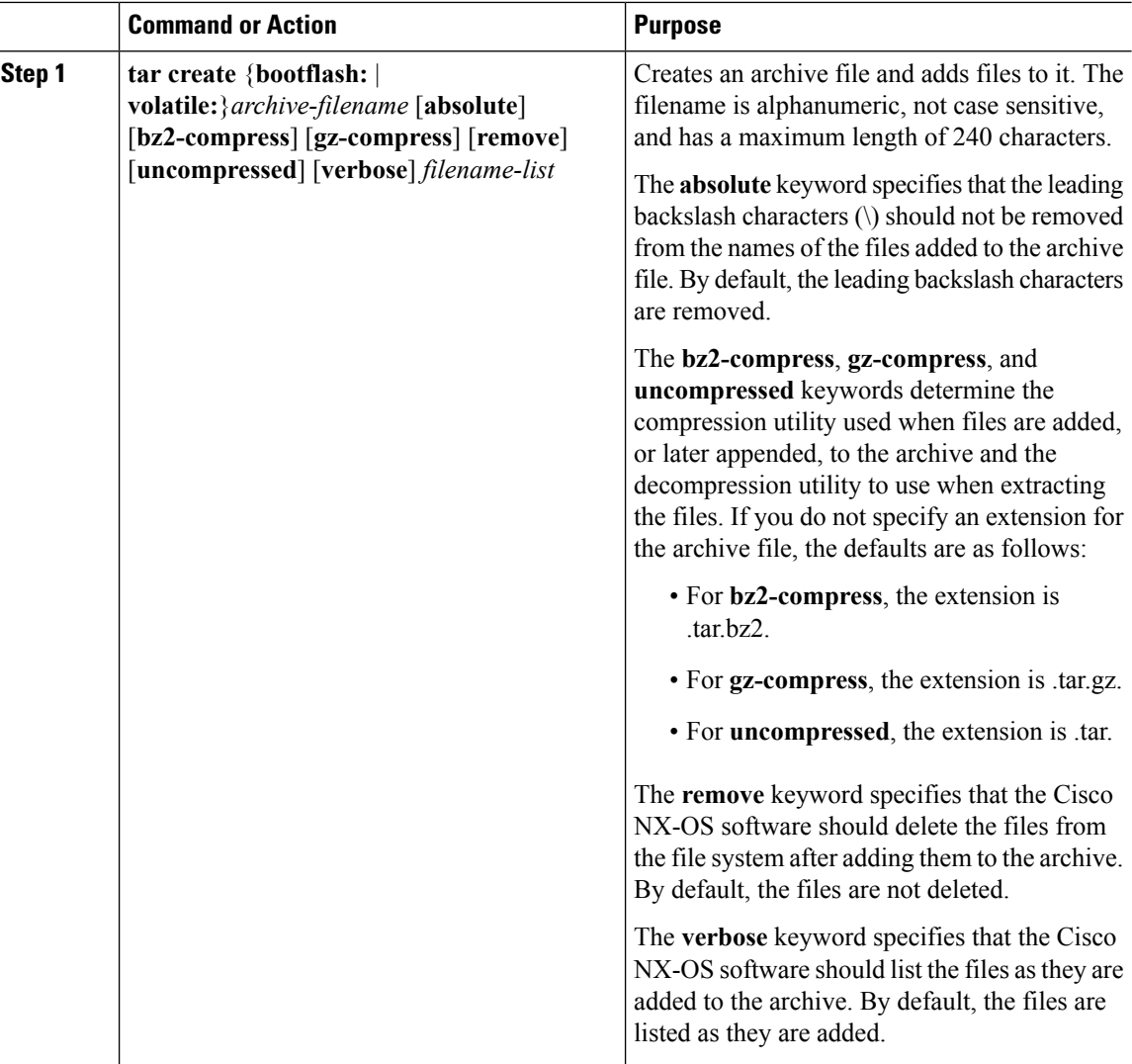

### **Procedure**

#### **Example**

This example shows how to create a gzip compressed archive file: switch# **tar create bootflash:config-archive gz-compress bootflash:config-file**

## <span id="page-81-0"></span>**Appending Files to an Archive File**

You can append files to an existing archive file on your Cisco NX-OS device.

#### **Before you begin**

You have created an archive file on your Cisco NX-OS device.

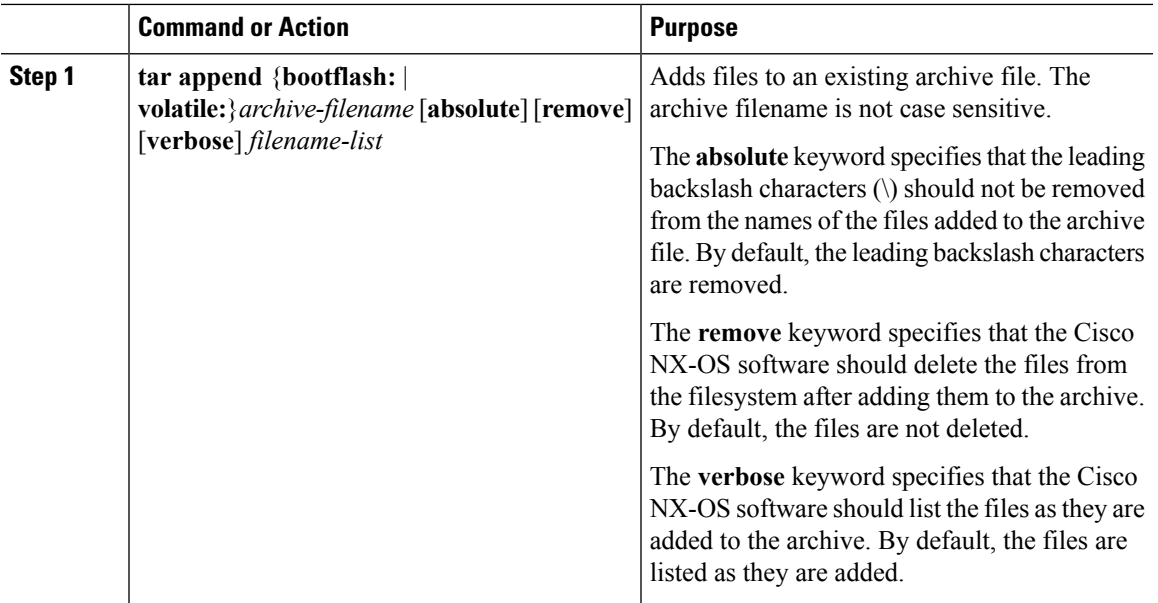

#### **Procedure**

#### **Example**

This example shows how to append a file to an existing archive file:

switch# **tar append bootflash:config-archive.tar.gz bootflash:new-config**

## <span id="page-82-0"></span>**Extracting Files from an Archive File**

You can extract files to an existing archive file on your Cisco NX-OS device.

#### **Before you begin**

You have created an archive file on your Cisco NX-OS device.

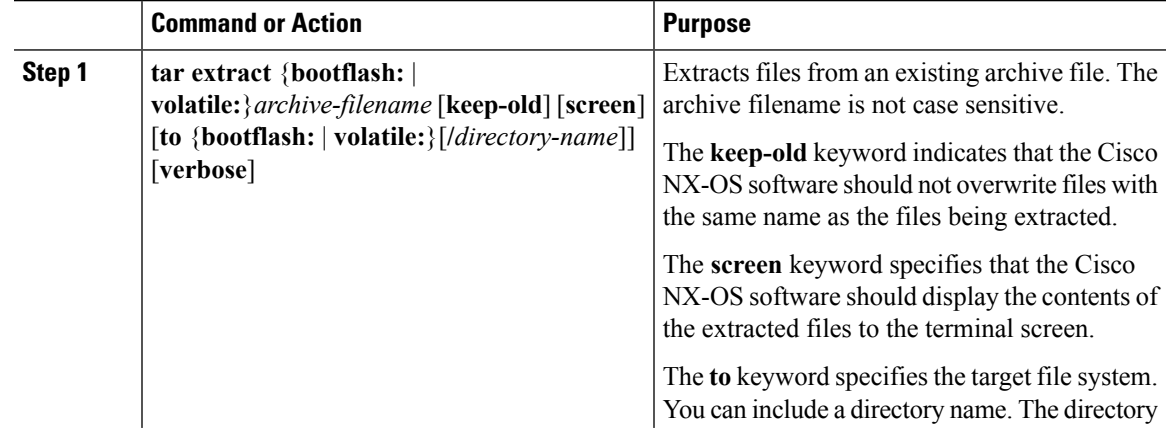

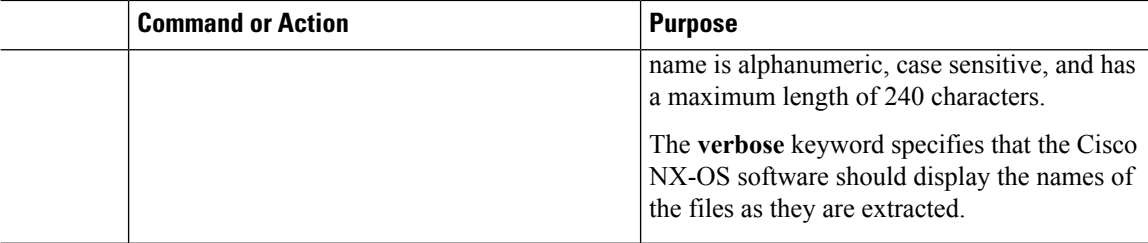

#### **Example**

This example shows how to extract files from an existing archive file: switch# **tar extract bootflash:config-archive.tar.gz**

### <span id="page-83-1"></span>**Displaying the Filenames in an Archive File**

```
\label{eq:1} \begin{picture}(20,5) \put(0,0){\line(1,0){10}} \put(0,0){\line(1,0){10}} \put(0,0){\line(1,0){10}} \put(0,0){\line(1,0){10}} \put(1,0){\line(1,0){10}} \put(1,0){\line(1,0){10}} \put(1,0){\line(1,0){10}} \put(1,0){\line(1,0){10}} \put(1,0){\line(1,0){10}} \put(1,0){\line(1,0){10}} \put(1,0){\line(1,0){10}} \put(1,0){\line(1,0){10
```
**Note** The archive filename is not case sensitive.

To display the file names in an archive file, run the following command:

**tar list** {**bootflash:** | **volatile:**}*archive-filename*

Example:

```
switch# tar list bootflash:config-archive.tar.gz
config-file
new-config
```
## <span id="page-83-2"></span><span id="page-83-0"></span>**Examples of Using a File System**

This section includes examples of using a file system on a device.

### **Accessing Directories on a Standby Supervisor Module**

This example shows how to list the files on a standby supervisor module:

```
switch# dir bootflash://sup-remote
  12198912 Aug 27 16:29:18 2003 m9500-sf1ek9-kickstart-mzg.1.3.0.39a.bin
   1864931 Apr 29 12:41:59 2003 dplug2
     12288 Apr 18 20:23:11 2003 lost+found/
  12097024 Nov 21 16:34:18 2003 m9500-sf1ek9-kickstart-mz.1.3.1.1.bin
  41574014 Nov 21 16:34:47 2003 m9500-sf1ek9-mz.1.3.1.1.bin
Usage for bootflash://sup-remote
  67747169 bytes used
  116812447 bytes free
 184559616 bytes total
```
This example shows how to delete a file on a standby supervisor module:

switch# **delete bootflash://sup-remote/aOldConfig.txt**

### <span id="page-84-1"></span>**Moving Files**

This example shows how to move a file on an external flash device:

switch# **move slot0:samplefile slot0:mystorage/samplefile**

This example shows how to move a file in the default file system:

switch# **move samplefile mystorage/samplefile**

### <span id="page-84-0"></span>**Copying Files**

This example shows how to copy a file called samplefile from the root directory of the slot0: file system to the mystorage directory:

switch# **copy slot0:samplefile slot0:mystorage/samplefile**

This example shows how to copy a file from the current directory:

switch# **copy samplefile mystorage/samplefile**

This example shows how to copy a file from an active supervisor module bootflash to a standby supervisor module bootflash:

switch# **copy bootflash:system\_image bootflash://sup-2/system\_image**

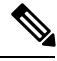

**Note**

You can also use the **copy** command to upload and download files from the slot0: or bootflash: file system to or from an FTP, TFTP, SFTP, or SCP server.

### **Deleting a Directory**

You can remove directories from the file systems on your device.

#### **Before you begin**

Ensure that the directory is empty before you try to delete it.

#### **Procedure**

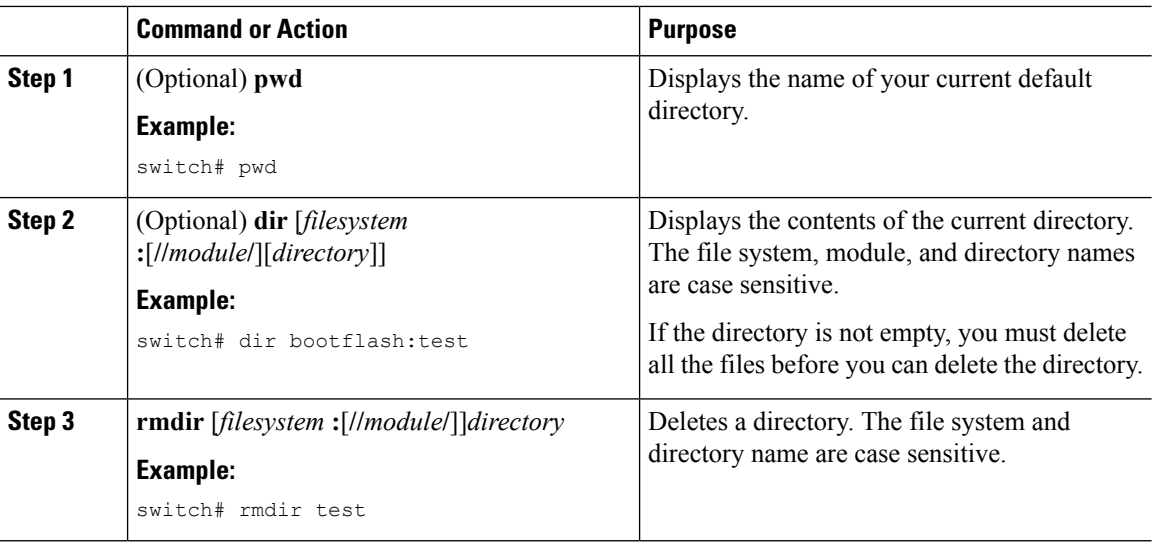

### <span id="page-85-2"></span>**Displaying File Contents**

This example shows how to display the contents of a file on an external flash device:

```
switch# show file slot0:test
configure terminal
interface ethernet 1/1
no shutdown
end
show interface ethernet 1/1
```
This example shows how to display the contents of a file that resides in the current directory:

```
switch# show file myfile
```
### <span id="page-85-1"></span>**Displaying File Checksums**

This example shows how to display the checksum of a file:

```
switch# show file bootflash:trunks2.cfg cksum
583547619
```
This example shows how to display the MD5 checksum of a file:

```
switch# show file bootflash:trunks2.cfg md5sum
3b94707198aabefcf46459de10c9281c
```
### <span id="page-85-0"></span>**Compressing and Uncompressing Files**

This example shows how to compress a file:

switch# **dir** 1525859 Jul 04 00:51:03 2003 Samplefile ... switch# **gzip volatile:Samplefile** switch# **dir** 266069 Jul 04 00:51:03 2003 Samplefile.gz ...

This example shows how to uncompress a compressed file:

```
switch# dir
    266069 Jul 04 00:51:03 2003 Samplefile.gz
...
switch# gunzip samplefile
switch# dir
   1525859 Jul 04 00:51:03 2003 Samplefile
...
```
### <span id="page-86-0"></span>**Redirecting show Command Output**

This example shows how to direct the output to a file on the bootflash: file system:

switch# **show interface > bootflash:switch1-intf.cfg**

This example shows how to direct the output to a file on external flash memory:

switch# **show interface > slot0:switch-intf.cfg**

This example shows how to direct the output to a file on a TFTP server:

```
switch# show interface > tftp://10.10.1.1/home/configs/switch-intf.cfg
Preparing to copy...done
```
This example shows how to direct the output of the **show tech-support** command to a file:

```
switch# show tech-support > Samplefile
Building Configuration ...
switch# dir
               Jul 04 00:51:03 2003 Samplefile
Usage for volatile://
   1527808 bytes used
   19443712 bytes free
   20971520 bytes total
```
### <span id="page-86-1"></span>**Finding Files**

This example shows how to find a file in the current default directory:

```
switch# find smm_shm.cfg
/usr/bin/find: ./lost+found: Permission denied
```

```
./smm_shm.cfg
./newer-fs/isan/etc/routing-sw/smm_shm.cfg
./newer-fs/isan/etc/smm_shm.cfg
```
## <span id="page-87-0"></span>**Default Settings for File System Parameters**

This table lists the default settings for the file system parameters.

**Table 17: Default File System Settings**

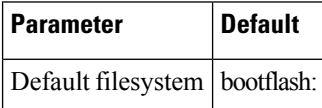

# <span id="page-87-1"></span>**Additional References for File Systems**

This section includes additional information related to the file systems.

### **Related Documents for File Systems**

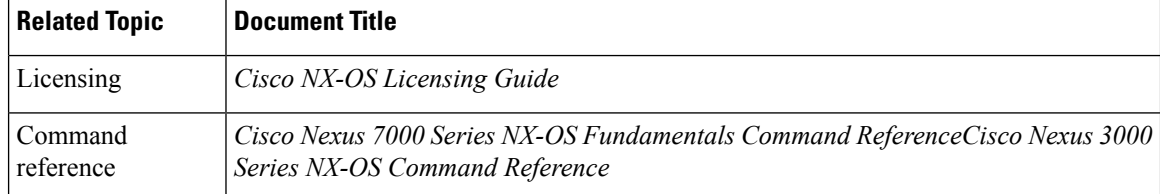

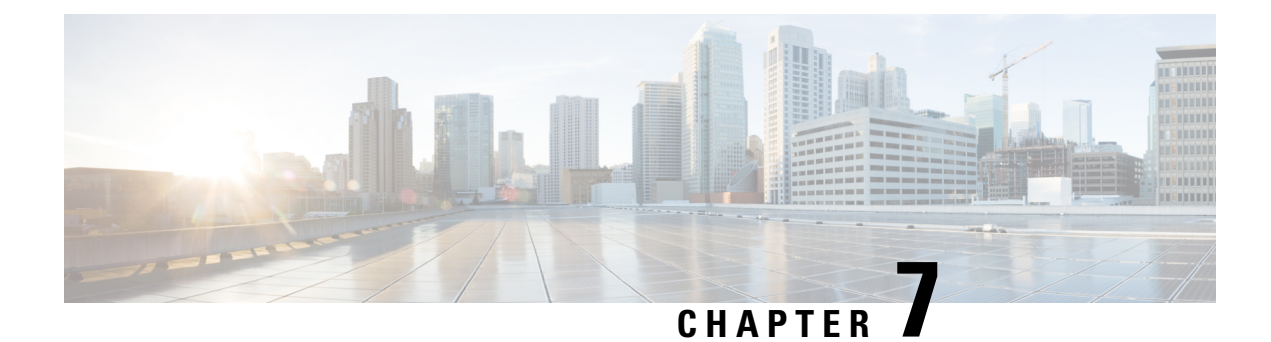

# **Working with Configuration Files**

This chapter describes how to work with your device configuration files.

- Information About [Configuration](#page-88-0) Files, on page 77
- Licensing Requirements for [Configuration](#page-89-0) Files, on page 78
- Managing [Configuration](#page-89-1) Files, on page 78
- Examples of Working with [Configuration](#page-98-0) Files, on page 87
- Related Documents for [Configuration](#page-99-0) files, on page 88

# <span id="page-88-0"></span>**Information About Configuration Files**

Configuration files contain the Cisco NX-OS software commands used to configure the features on a Cisco NX-OS device. Commands are parsed (translated and executed) by the Cisco NX-OS software when the system is booted (from the startup-config file) or when you enter commands at the CLI in a configuration mode.

To change the startup configuration file, you can either save the running-configuration file to the startup configuration using the **copy running-config startup-config** command or copy a configuration file from a file server to the startup configuration.

## <span id="page-88-1"></span>**Types of Configuration Files**

The Cisco NX-OS software has two types of configuration files, running configuration and startup configuration. The device uses the startup configuration (startup-config) during device startup to configure the software features. The running configuration (running-config) contains the current changes that you make to the startup-configuration file. The two configuration files can be different. You might want to change the device configuration for a short time period rather than permanently. In this case, you would change the running configuration by using commands in global configuration mode but not save the changes to the startup configuration.

To change the running configuration, use the **configure terminal** command to enter global configuration mode. As you use the Cisco NX-OS configuration modes, commands generally are executed immediately and are saved to the running configuration file either immediately after you enter them or when you exit a configuration mode.

To change the startup-configuration file, you can either save the running configuration file to the startup configuration or download a configuration file from a file server to the startup configuration.

# <span id="page-89-0"></span>**Licensing Requirements for Configuration Files**

The following table shows the licensing requirements for this feature:

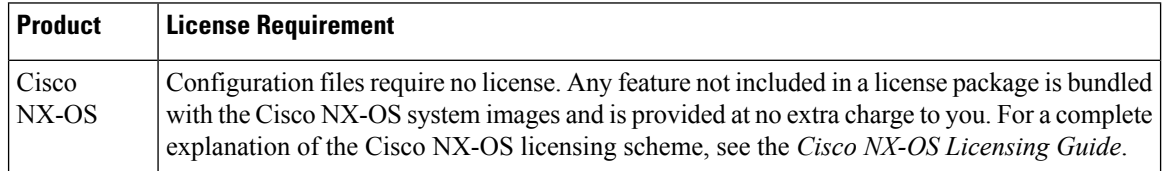

# <span id="page-89-1"></span>**Managing Configuration Files**

This section describes how to manage configuration files.

## <span id="page-89-3"></span>**Saving the Running Configuration to the Startup Configuration**

You can save the running configuration to the startup configuration to save your changes for the next time you that reload the device.

#### **Procedure**

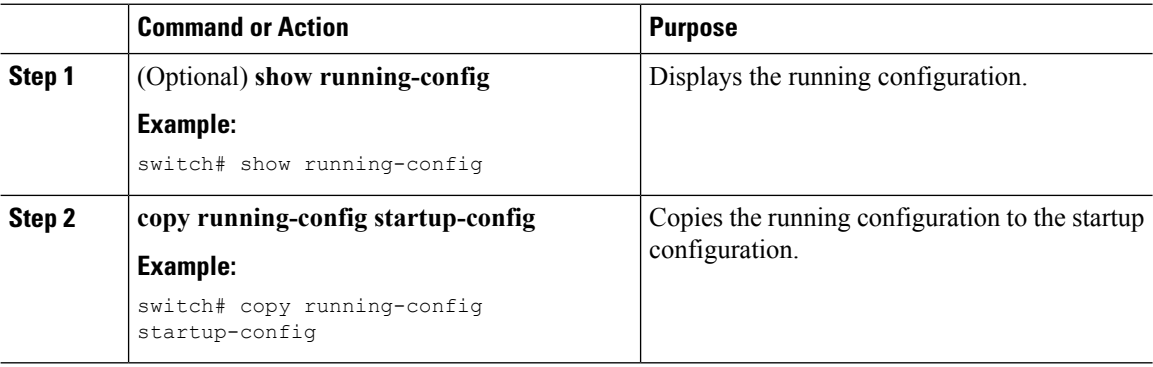

## <span id="page-89-2"></span>**Copying a Configuration File to a Remote Server**

You can copy a configuration file stored in the internal memory to a remote server as a backup or to use for configuring other Cisco NX-OS devices.

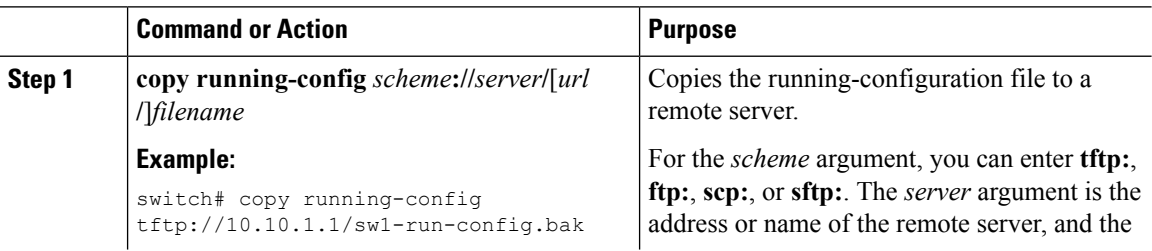

Ш

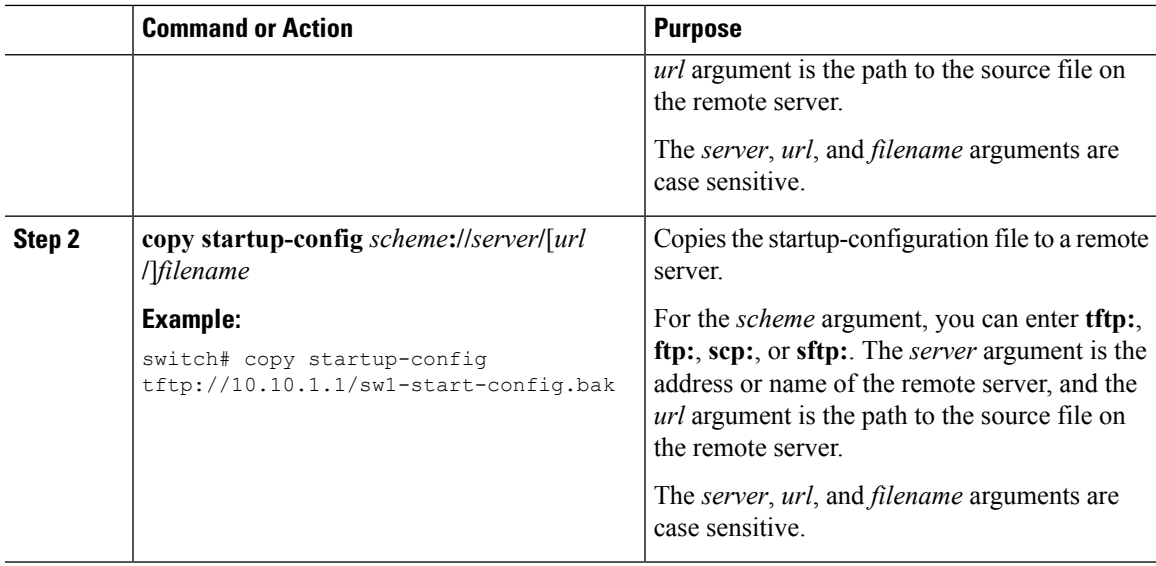

#### **Example**

This example shows how to copy the configuration file to a remote server:

```
switch# copy running-config
tftp://10.10.1.1/sw1-run-config.bak
switch# copy startup-config
tftp://10.10.1.1/sw1-start-config.bak
```
### <span id="page-90-0"></span>**Downloading the Running Configuration From a Remote Server**

You can configure your Cisco NX-OS device by using configuration files that you created on another Cisco NX-OS device and uploaded to a remote server. You then download the file from the remote server to your device using TFTP, FTP, Secure Copy (SCP), or Secure Shell FTP (SFTP) to the running configuration.

#### **Before you begin**

Ensure that the configuration file that you want to download is in the correct directory on the remote server.

Ensure that the permissions on the file are set correctly. Permissions on the file should be set to world-read.

Ensure that your Cisco NX-OS device has a route to the remote server. The Cisco NX-OS device and the remote server must be in the same subnetwork if you do not have a router or a default gateway to route traffic between subnets.

Check connectivity to the remote server using the **ping** or **ping6** command.

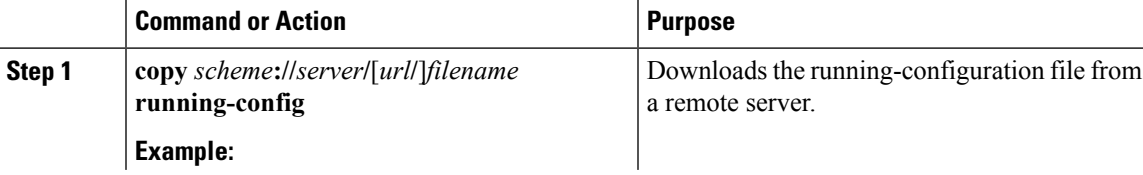

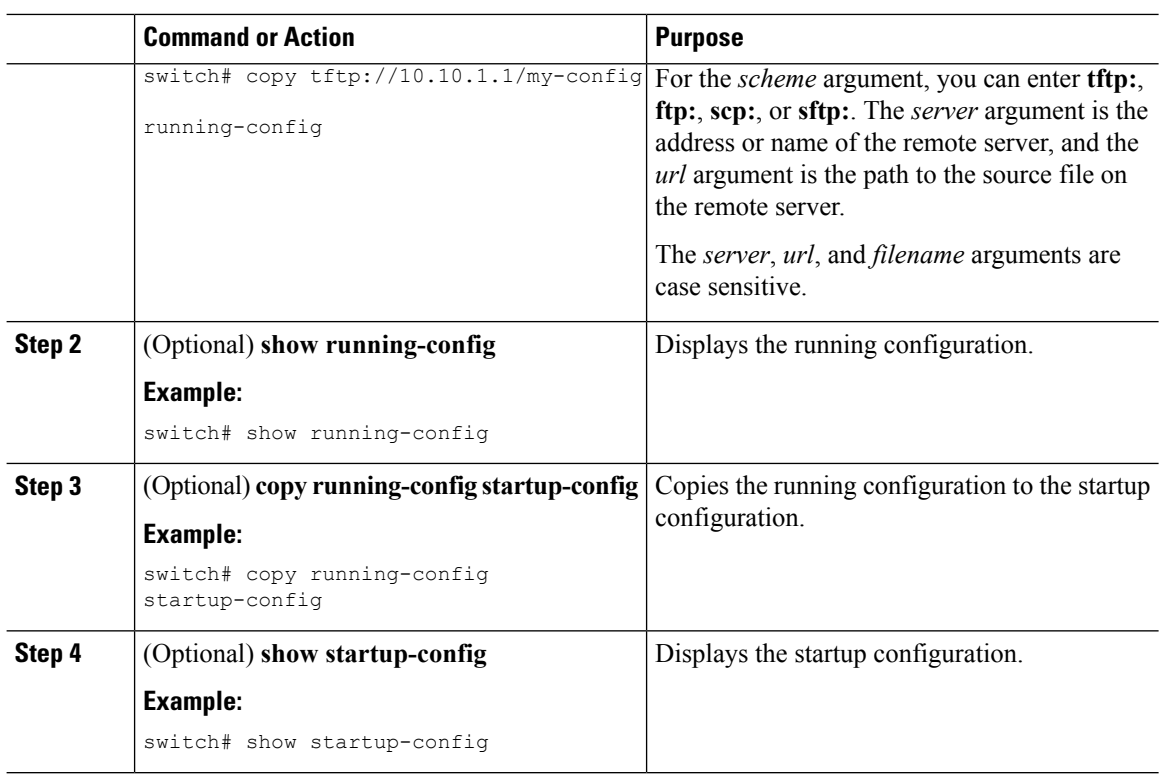

### <span id="page-91-0"></span>**Downloading the Startup Configuration From a Remote Server**

You can configure your Cisco NX-OS device by using configuration files that you created on another Cisco NX-OS device and uploaded to a remote server. You then download the file from the remote server to your device using TFTP, FTP, Secure Copy (SCP), or Secure Shell FTP (SFTP) to the startup configuration.

 $\bigwedge$ 

**Caution** This procedure disrupts all traffic on the Cisco NX-OS device.

#### **Before you begin**

Log in to a session on the console port.

Ensure that the configuration file that you want to download is in the correct directory on the remote server.

Ensure that the permissions on the file are set correctly. Permissions on the file should be set to world-read.

Ensure that your Cisco NX-OS device has a route to the remote server. The Cisco NX-OS device and the remote server must be in the same subnetwork if you do not have a router or a default gateway to route traffic between subnets.

Check connectivity to the remote server using the **ping** or **ping6** command.

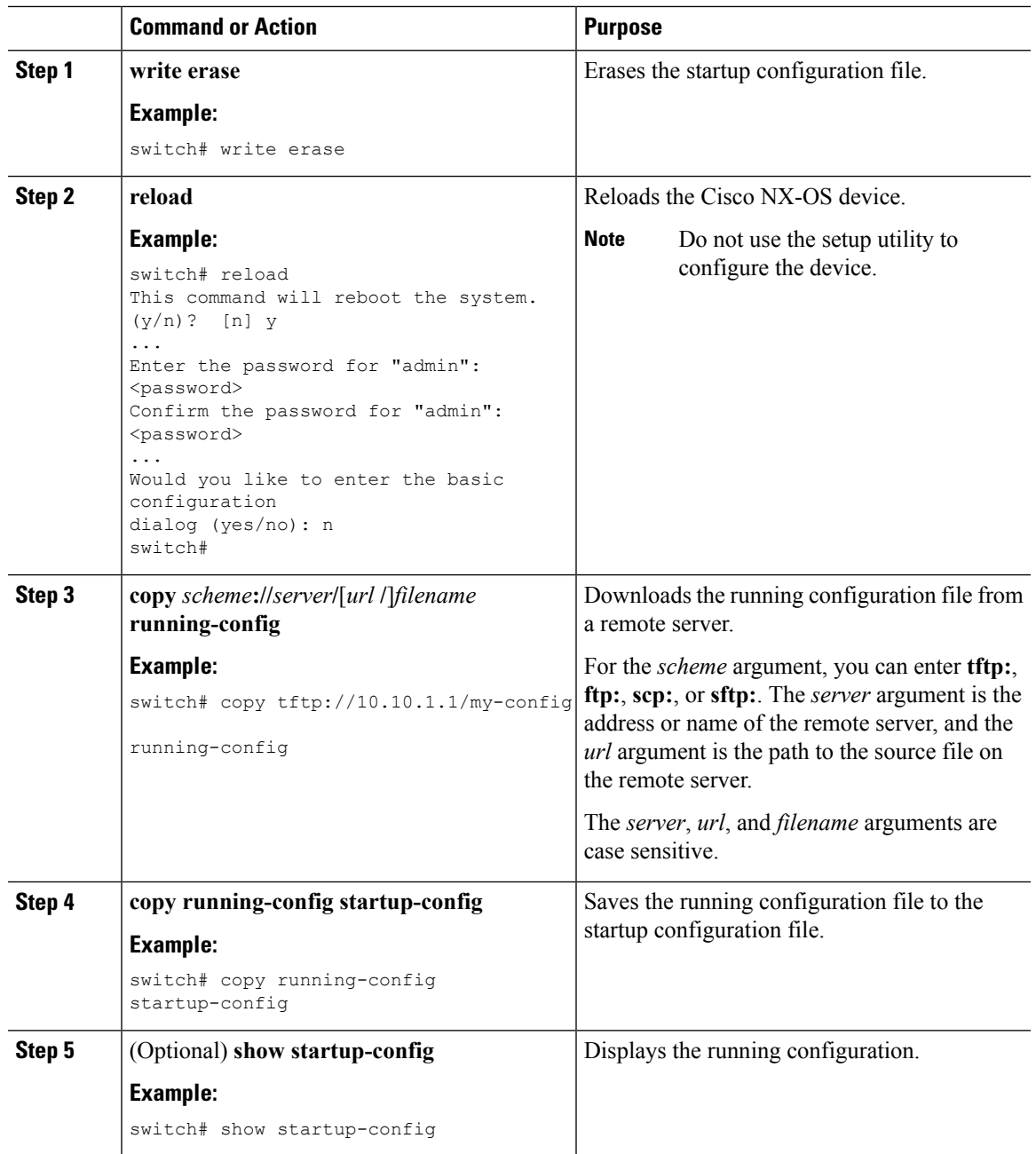

#### **Procedure**

## <span id="page-92-0"></span>**Copying Configuration Files to an External Flash Memory Device**

You can copy configuration files to an external flash memory device as a backup for later use.

#### **Before you begin**

Insert the external Flash memory device into the active supervisor module.

### **Procedure**

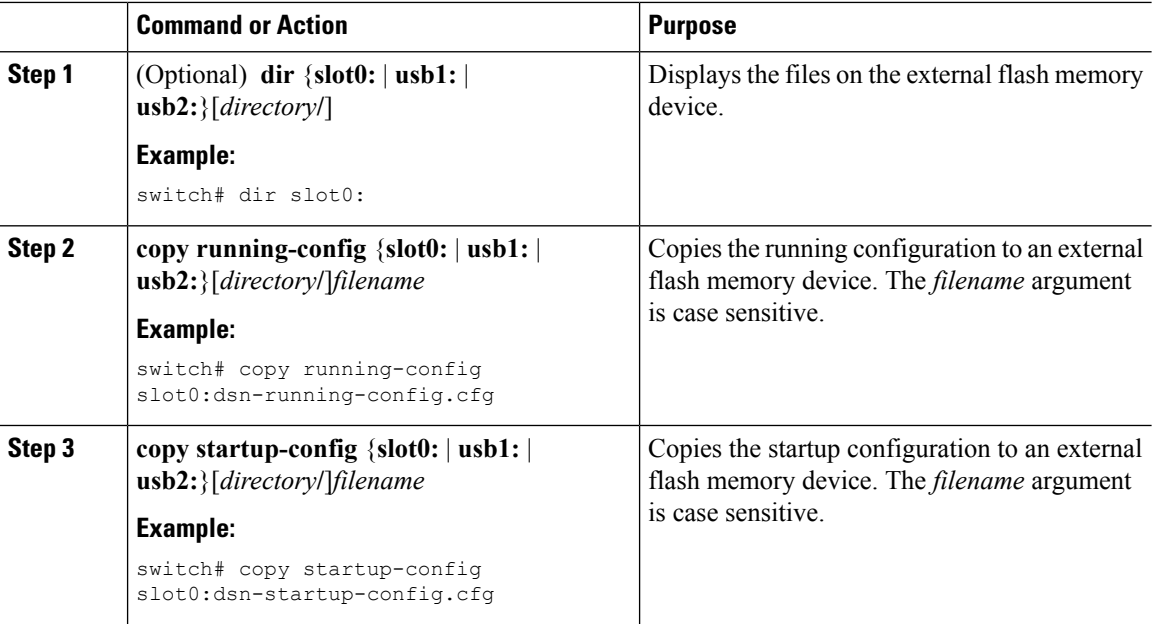

## <span id="page-93-0"></span>**Copying the Running Configuration from an External Flash Memory Device**

You can configure your Cisco NX-OS device by copying configuration files created on another Cisco NX-OS device and saved to an external flash memory device.

#### **Before you begin**

Insert the external flash memory device into the active supervisor module.

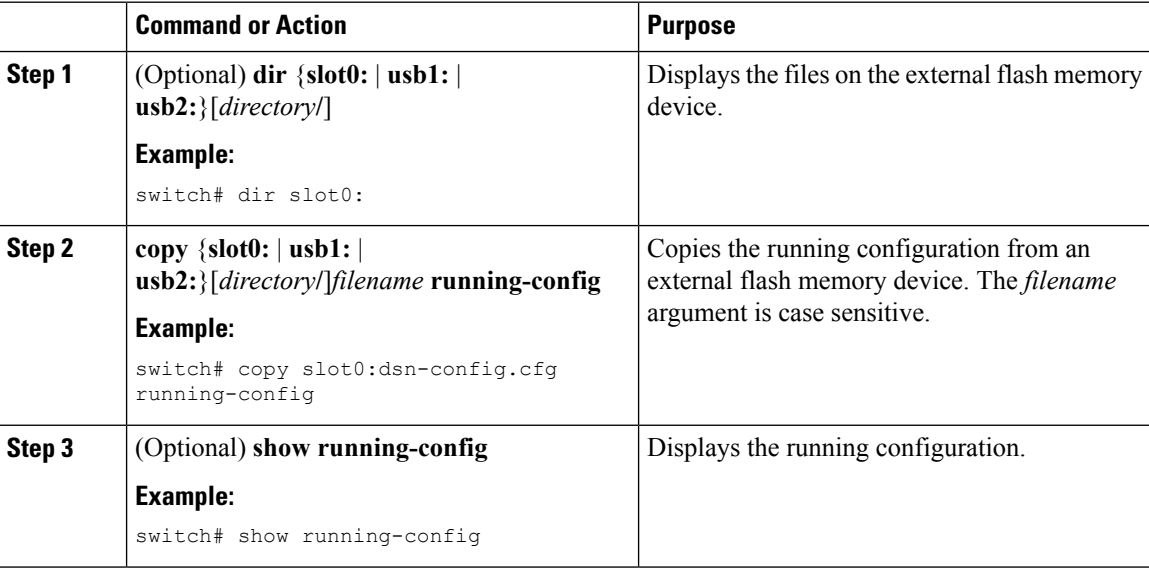

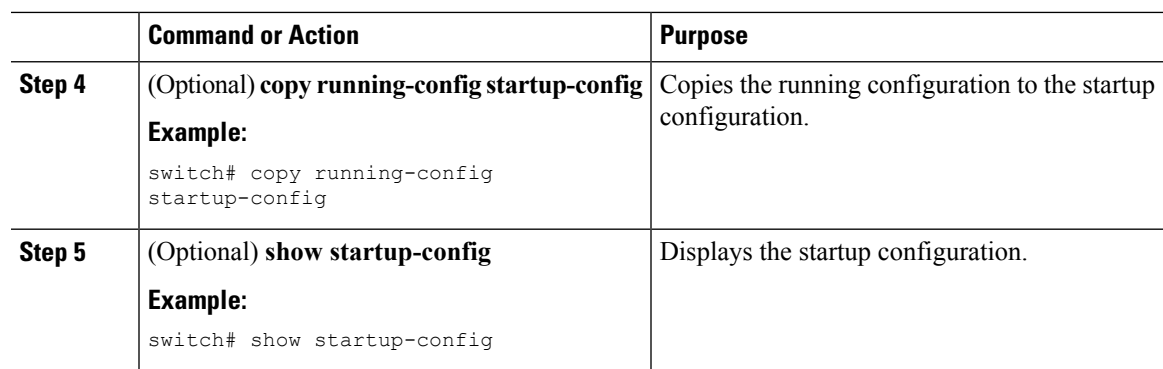

## <span id="page-94-1"></span>**Copying the Startup Configuration from an External Flash Memory Device**

You can recover the startup configuration on your Cisco NX-OS device by downloading a new startup configuration file saved on an external flash memory device.

### **Before you begin**

Insert the external flash memory device into the active supervisor module.

### **Procedure**

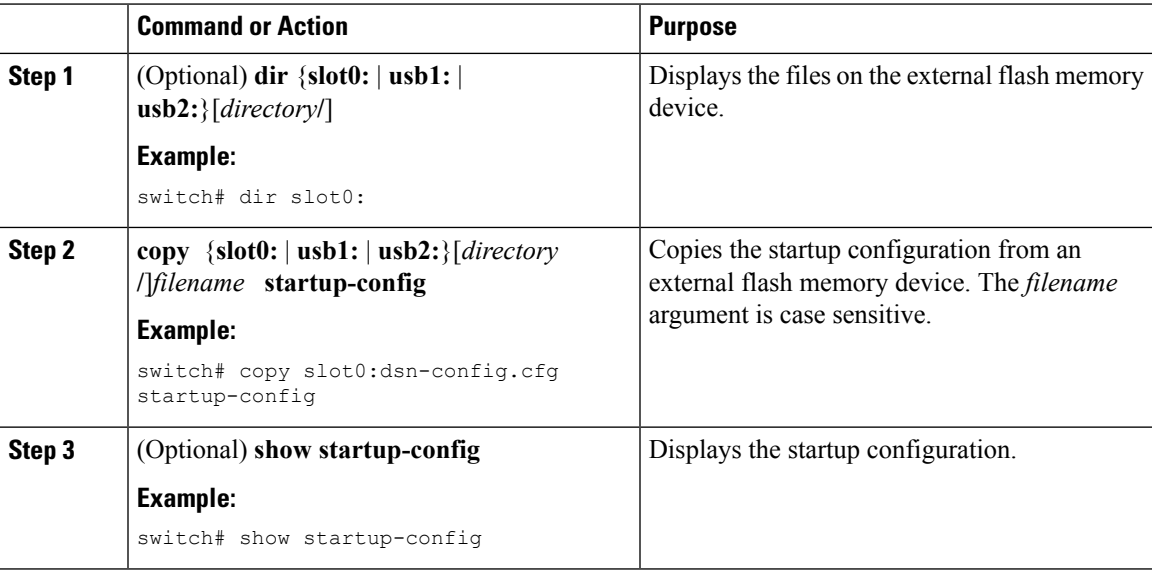

## <span id="page-94-0"></span>**Copying Configuration Files to an Internal File System**

You can copy configuration files to the internal memory as a backup for later use.

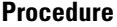

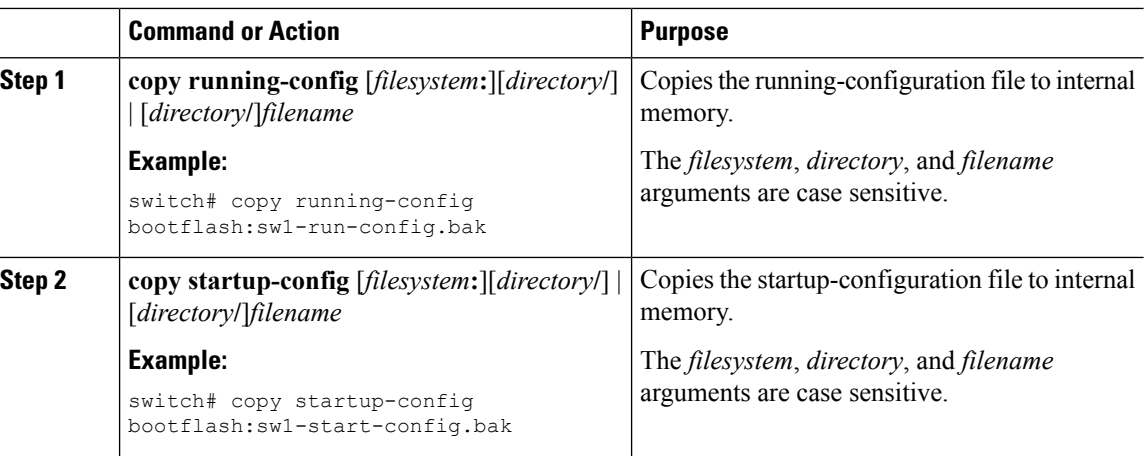

## <span id="page-95-0"></span>**Rolling Back to a Previous Configuration**

Problems, such as memory corruption, can occur that make it necessary for you to recover your configuration from a backed up version.

 $\mathscr{D}$ 

**Note**

Each time that you enter a **copy running-config startup-config** command, a binary file is created and the ASCII file is updated. A valid binary configuration file reduces the overall boot time significantly. A binary file cannot be uploaded, but its contents can be used to overwrite the existing startup configuration. The **write erase** command clears the binary file.

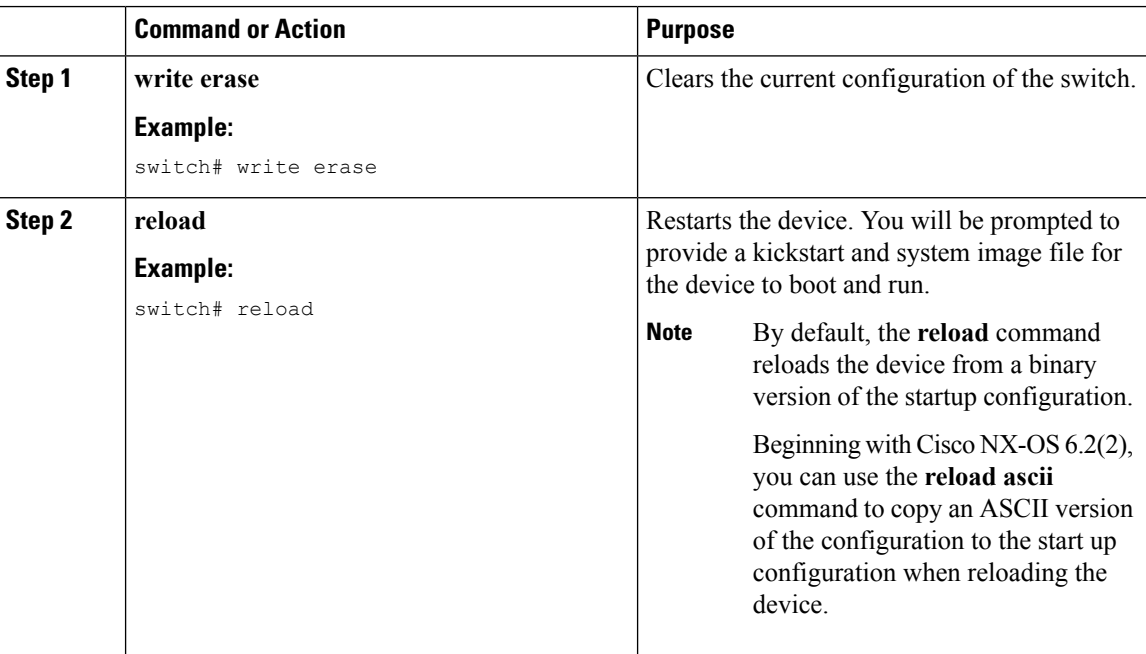

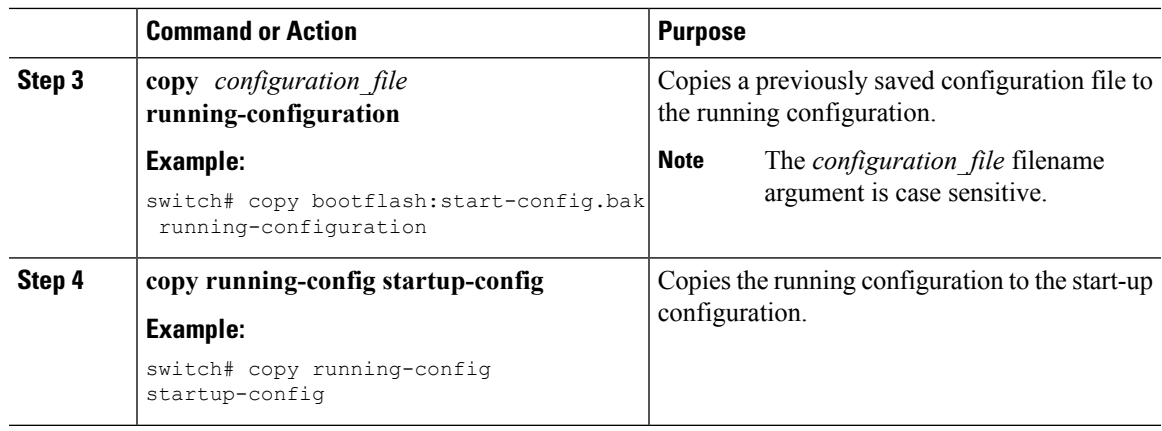

## <span id="page-96-1"></span>**Removing the Configuration for a Missing Module**

When you remove an I/O module from the chassis, you can also remove the configuration for that module from the running configuration.

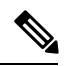

**Note** You can only remove the configuration for an empty slot in the chassis.

#### **Before you begin**

Remove the I/O module from the chassis.

### **Procedure**

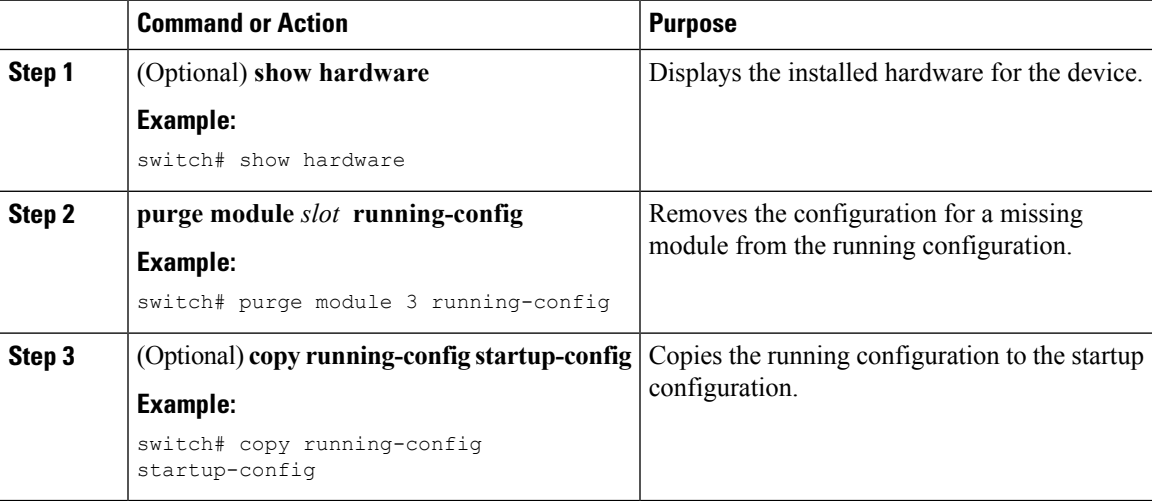

## <span id="page-96-0"></span>**Erasing a Configuration**

You can erase the configuration on your device to return to the factory defaults.

You can erase the following configuration files saved in the persistent memory on the device:

- Startup
- Boot
- Debug

The **write erase** command erases the entire startup configuration, except for the following:

- Boot variable definitions
- The IPv4 configuration on the mgmt0 interface, including the following:
	- Address
	- Subnet mask

To remove the boot variable definitions follow step-1 and step-2.

To remove the boot variables, running configuration, and the IP configuration on the management interface follow step-3 to step-5.

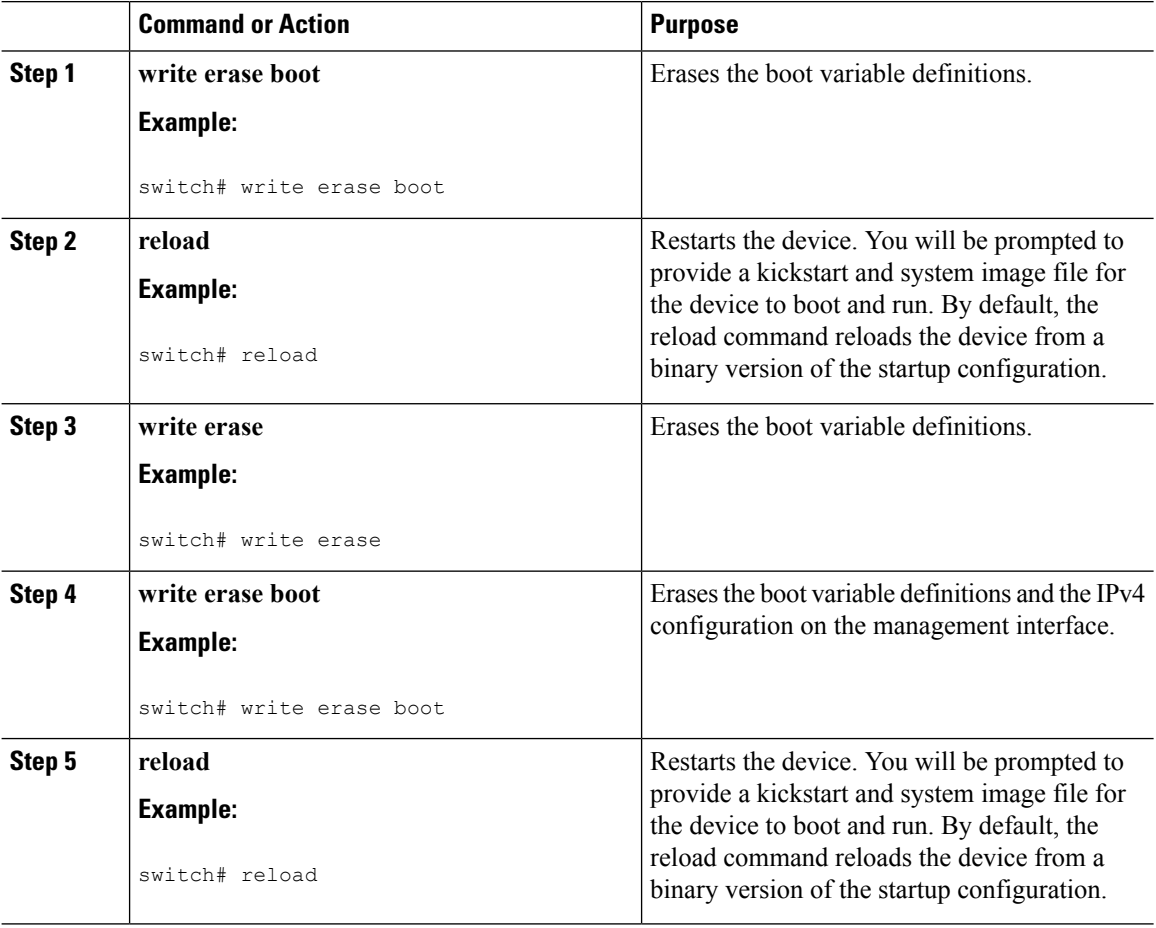

### <span id="page-98-2"></span>**Clearing Inactive Configurations**

You can clear inactive Quality of Service (QoS) and/or access control list (ACL) configurations.

#### **Procedure**

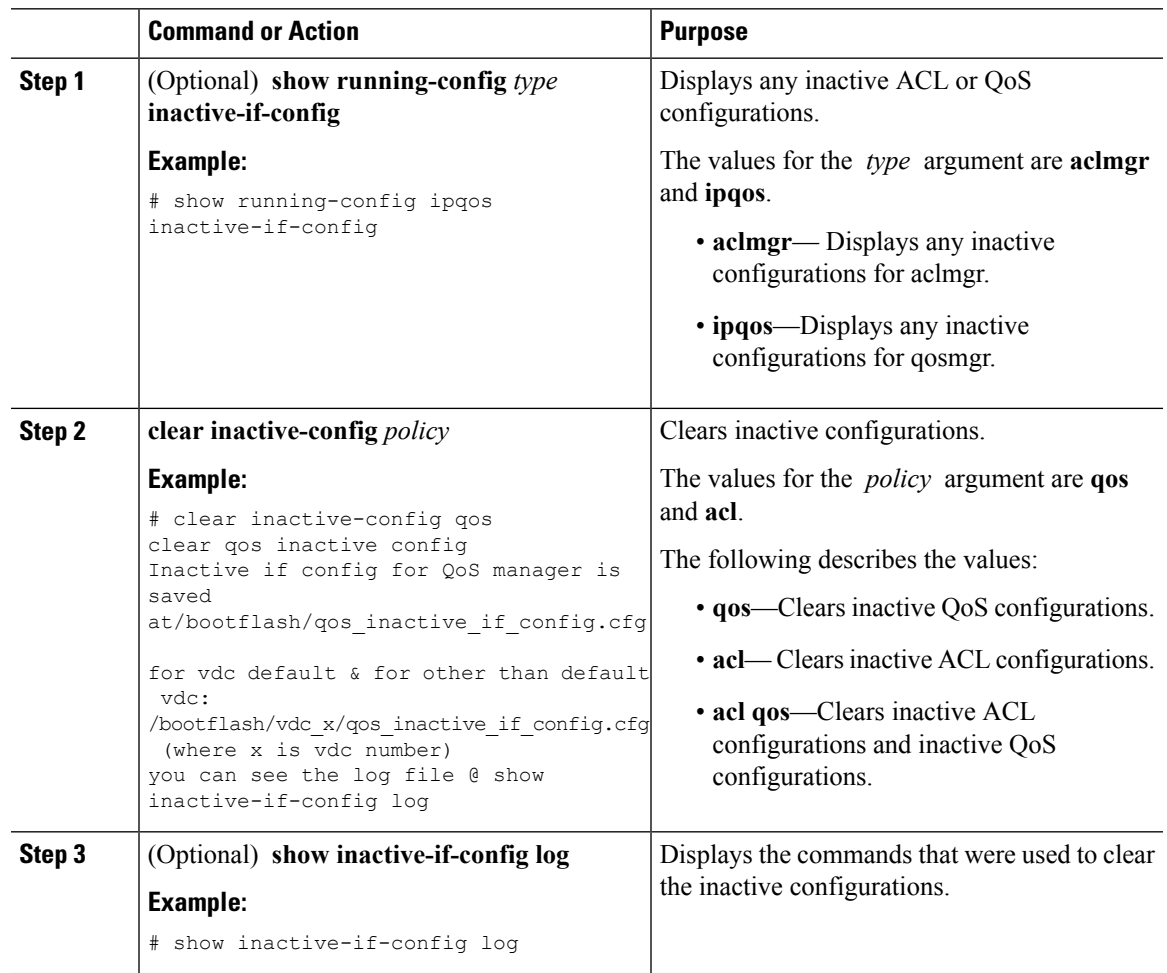

# <span id="page-98-1"></span><span id="page-98-0"></span>**Examples of Working with Configuration Files**

This section includes examples of working with configuration files.

### <span id="page-98-3"></span>**Copying Configuration Files**

This example shows how to copy a running configuration to the bootflash: file system:

### **Backing Up Configuration Files**

This example shows how to back up the startup configuration to the bootflash: file system (ASCII file):

switch# **copy startup-config bootflash:my-config**

This example shows how to back up the startup configuration to the TFTP server (ASCII file):

switch# **copy startup-config tftp://172.16.10.100/my-config**

This example shows how to back up the running configuration to the bootflash: file system (ASCII file): switch# **copy running-config bootflash:my-config**

### <span id="page-99-1"></span>**Rolling Back to a Previous Configuration**

To roll back your configuration to a snapshot copy of a previously saved configuration, you need to perform the following steps:

- **1.** Clear the current running image with the **write erase** command.
- **2.** Restart the device with the **reload** command.

By default, the **reload** command reloads the device from a binary version of the startup configuration. **Note**

Beginning with Cisco NX-OS 6.2(2), you can use the **reload ascii** command to copy an ASCII version of the configuration to the start up configuration when reloading the device.

- **3.** Copy the previously saved configuration file to the running configuration with the **copy** *configuration\_file* **running-configuration** command.
- **4.** Copy the running configuration to the start-up configuration with the **copy running-config startup-config** command.

## <span id="page-99-0"></span>**Related Documents for Configuration files**

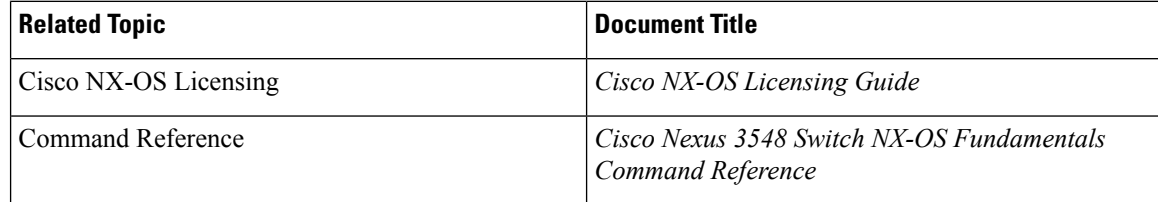

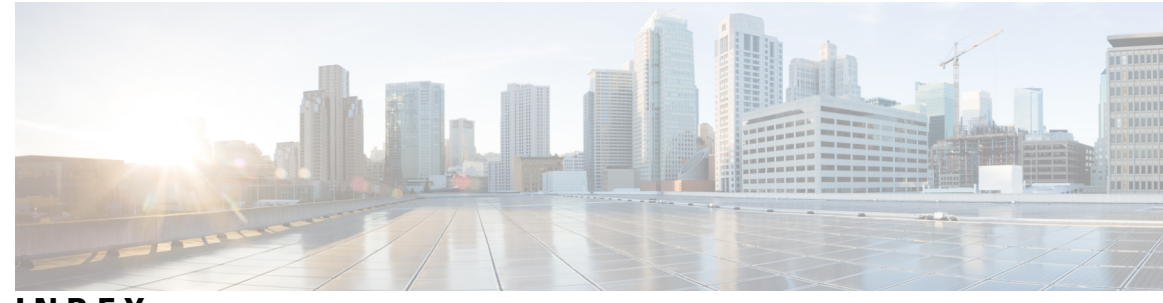

### **INDEX**

--More-- prompt **[25](#page-36-0)** filtering output **[25](#page-36-0)** searching output **[25](#page-36-0)**

### **A**

aliases*, See* [command](#page-100-0) aliases archive files **[69,](#page-80-1) [70,](#page-81-0) [71,](#page-82-0) [72](#page-83-1)** appending files **[70](#page-81-0)** creating **[69](#page-80-1)** displaying the contents to the screen **[71](#page-82-0)** extracting files **[71](#page-82-0)** listing archived filenames **[72](#page-83-1)**

### **B**

banners*, See* MOTD [banners](#page-102-0) basic device management **[44](#page-55-0)** licensing **[44](#page-55-0)** BIOS **[30](#page-41-0)** loader> prompt **[30](#page-41-0)** boot variables **[85](#page-96-0)** erasing configuration **[85](#page-96-0)**

### **C**

<span id="page-100-2"></span>changed information **[1](#page-12-0)** description **[1](#page-12-0)** characters **[8](#page-19-0)** special **[8](#page-19-0)** CLI **[3,](#page-14-0) [4,](#page-15-0) [11,](#page-22-0) [26,](#page-37-0) [27,](#page-38-0) [28,](#page-39-0) [30](#page-41-1)** command history **[26](#page-37-0)** command modes **[4](#page-15-0)** command name completion **[11](#page-22-0)** command prompt **[3](#page-14-0)** configuring the edit mode **[27](#page-38-0)** disabling confirmation prompts **[28](#page-39-0)** enabling confirmation prompts **[28](#page-39-0)** examples **[30](#page-41-1)** setting display colors **[28](#page-39-1)** CLI history **[27](#page-38-1)** controlling command recall **[27](#page-38-1)** CLI prompt **[3](#page-14-0)** description **[3](#page-14-0)**

<span id="page-100-3"></span><span id="page-100-1"></span><span id="page-100-0"></span>CLI variables **[13](#page-24-0), [14](#page-25-0), [30](#page-41-2), [31](#page-42-0)** characteristics **[13](#page-24-0)** description **[13](#page-24-1)** examples **[30](#page-41-2)** persistent **[14](#page-25-0)** referencing **[13](#page-24-0)** session-only **[13](#page-24-2)** system-defined variables **[31](#page-42-0)** clocks **[43](#page-54-0), [44](#page-55-1), [48](#page-59-0), [50](#page-61-0)** clock manager **[44](#page-55-1)** default settings **[50](#page-61-0)** description **[43](#page-54-0)** setting clock manager **[48](#page-59-1)** setting manually **[48](#page-59-0)** command aliases **[15,](#page-26-0) [16,](#page-27-0) [30](#page-41-3)** characteristics **[15](#page-26-0)** defining **[15](#page-26-1)** description **[15](#page-26-2)** examples **[30](#page-41-3)** user session only **[16](#page-27-0)** command history **[26,](#page-37-0) [27](#page-38-2)** description **[26](#page-37-0)** displaying **[27](#page-38-2)** command modes **[4](#page-15-0), [5](#page-16-0), [6](#page-17-0), [7](#page-18-0)** description **[4](#page-15-0)** EXEC **[4](#page-15-1)** exiting **[6](#page-17-1)** global configuration **[4](#page-15-2)** interface **[5](#page-16-1)** restoring **[6](#page-17-0)** saving **[6](#page-17-0)** subinterface **[5](#page-16-0)** summary (table) **[7](#page-18-0)** command scripts **[16](#page-27-1), [17](#page-28-0), [18](#page-29-0), [31](#page-42-1)** delaying command actions **[18](#page-29-0)** description **[16](#page-27-1)** echoing text to terminals **[17](#page-28-0)** examples **[31](#page-42-1)** commands **[10](#page-21-0), [12](#page-23-0), [26](#page-37-1)** abbreviations **[10](#page-21-0)** no form **[12](#page-23-0)** recalling **[26](#page-37-1)** commands scripts **[16](#page-27-2)** running **[16](#page-27-2)**

configuration **[59](#page-70-0)** displaying **[59](#page-70-0)** configuration files **[77](#page-88-1), [78](#page-89-0), [81](#page-92-0), [83](#page-94-0), [84](#page-95-0), [85](#page-96-0), [87](#page-98-1), [88](#page-99-1)** clear inactive-config **[87](#page-98-2)** copying from remote servers **[78](#page-89-2)** copying to external memory **[81](#page-92-0)** copying to internal file systems **[83](#page-94-0)** description **[77](#page-88-0)** erasing **[85](#page-96-0)** example backup **[87](#page-98-3)** example copy **[87](#page-98-1)** example roll back **[88](#page-99-1)** licensing **[78](#page-89-0)** rolling back to previous configurations **[84](#page-95-0)** types **[77](#page-88-1)** configuration prompts **[28](#page-39-0)** disabing **[28](#page-39-0)** enabing **[28](#page-39-0)** configuring devices **[51](#page-62-0), [53](#page-64-0), [54](#page-65-0), [55](#page-66-0), [57](#page-68-0), [59](#page-70-1)** POAP process **[54](#page-65-0), [55](#page-66-1), [57](#page-68-1)** DHCP phase **[55](#page-66-0)** post-installation reload phase **[57](#page-68-1)** power up phase **[55](#page-66-1)** script execution phase **[57](#page-68-0)** using POAP **[51,](#page-62-0) [53,](#page-64-0) [59](#page-70-1)** console ports **[33,](#page-44-0) [35](#page-46-0)** configuring settings **[35](#page-46-0)** settings **[33](#page-44-0)** context-sensitive help **[18](#page-29-1)** syntax checking **[18](#page-29-1)**

### <span id="page-101-0"></span>**D**

daylight savings time*, See* [summer](#page-103-0) time default settings **[42,](#page-53-0) [50,](#page-61-0) [76](#page-87-0)** clocks **[50](#page-61-0)** file systems **[42,](#page-53-0) [76](#page-87-0)** MOTD banners **[50](#page-61-0)** Telnet servers **[50](#page-61-0)** diff utility **[23](#page-34-0)** description **[23](#page-34-0)** directories **[62,](#page-73-0) [63,](#page-74-2) [64](#page-75-0)** changing current directories **[63](#page-74-3)** creating **[64](#page-75-1)** description **[62](#page-73-0)** displaying contents **[64](#page-75-0)** displaying current directory **[63](#page-74-2)** licensing requirements **[63](#page-74-0)** working with **[63](#page-74-1)**

### **E**

egrep utility **[23](#page-34-1)** filtering show command output **[23](#page-34-1)** searching show command output **[23](#page-34-1)** examples **[72,](#page-83-2) [73,](#page-84-0) [74,](#page-85-0) [75,](#page-86-0) [87,](#page-98-1) [88](#page-99-1)** accessing directories on standby supervisor modules **[72](#page-83-2)** backing up configuration files **[87](#page-98-3)** compressing files **[74](#page-85-0)** copying configuration files **[87](#page-98-1)** copying files **[73](#page-84-0)** displaying file checksums **[74](#page-85-1)** displaying file contents **[74](#page-85-2)** finding files **[75](#page-86-1)** moving files **[73](#page-84-1)** redirecting show command output **[75](#page-86-0)** rolling back to a previous configuration **[88](#page-99-1)** uncompressing files **[74](#page-85-0)** EXEC command mode **[4](#page-15-1)** description **[4](#page-15-1)**

### **F**

file systems **[42](#page-53-0), [61](#page-72-1), [63](#page-74-3), [65](#page-76-1), [76](#page-87-0)** accessing standby supervisor modules **[65](#page-76-1)** changing current directories **[63](#page-74-3)** default settings **[42](#page-53-0), [76](#page-87-0)** description **[61](#page-72-1)** licensing requirements **[63](#page-74-0)** specifying **[61](#page-72-1)** files **[62](#page-73-1), [63](#page-74-0), [65](#page-76-2), [66](#page-77-0), [67](#page-78-0), [68](#page-79-0), [69](#page-80-0), [73](#page-84-1), [74](#page-85-1), [75](#page-86-1)** compressing **[68](#page-79-1)** compressing, examples **[74](#page-85-0)** copying **[66](#page-77-0)** copying, examples **[73](#page-84-0)** deleting **[67](#page-78-0)** description **[62](#page-73-1)** displaying checksums **[67](#page-78-1)** displaying contents **[67](#page-78-2)** displaying files checksums, examples **[74](#page-85-1)** displaying files contents, examples **[74](#page-85-2)** displaying last lines **[68](#page-79-2)** finding **[69](#page-80-2)** finding, example **[75](#page-86-1)** licensing requirements **[63](#page-74-0)** moving **[65](#page-76-2)** moving, examples **[73](#page-84-1)** redirecting command output **[68](#page-79-0)** renaming **[65](#page-76-2)** tar files **[69](#page-80-0)** uncompressing **[68](#page-79-1)** uncompressing, examples **[74](#page-85-0)** files systems **[63](#page-74-2)** displaying current directory **[63](#page-74-2)** filtering **[21,](#page-32-0) [23,](#page-34-1) [24,](#page-35-0) [25](#page-36-0)** --More-- prompt **[25](#page-36-0)** diff utility **[23](#page-34-0)** egrep utility **[23](#page-34-1)** grep utility **[23](#page-34-1)** keywords **[21](#page-32-1)**

filtering *(continued)* less utility **[24](#page-35-0)** sed utility **[24](#page-35-1)** show command output **[21](#page-32-0)**

### **G**

global configuration command mode **[4](#page-15-2)** description **[4](#page-15-2)** global configuration mode **[7](#page-18-0)** summary **[7](#page-18-0)** grep utility **[23](#page-34-1)** searching show command output **[23](#page-34-1)** grep utility filtering show command output **[23](#page-34-1)** guidelines and limitations **[57](#page-68-2)** POAP **[57](#page-68-2)**

### **H**

hostname **[43,](#page-54-1) [44](#page-55-2)** configuring **[44](#page-55-2)** description **[43](#page-54-1)**

### **I**

Interface configuration command mode **[5](#page-16-1)** description **[5](#page-16-1)** interface configuration mode **[7](#page-18-0)** summary **[7](#page-18-0)**

### **K**

keystrokes **[8](#page-19-1)** shortcuts **[8](#page-19-1)**

### **L**

less utility **[24](#page-35-0)** filtering show command output **[24](#page-35-0)** searching show command output **[24](#page-35-0)** licensing **[35,](#page-46-1) [44,](#page-55-0) [63,](#page-74-0) [78](#page-89-0)** basic device management **[44](#page-55-0)** configuration files **[78](#page-89-0)** directories **[63](#page-74-0)** file systems **[63](#page-74-0)** files **[63](#page-74-0)** terminal settings **[35](#page-46-1)** loader> prompt **[30](#page-41-0)** description **[30](#page-41-0)**

### **M**

message-of-the-day banners*, See* MOTD [banners](#page-102-0) modes*, See* [command](#page-100-1) modes

<span id="page-102-0"></span>modules **[29,](#page-40-0) [85](#page-96-1)** removing configuration after removal **[85](#page-96-1)** sending commands from the supervisor mdoule session **[29](#page-40-0)** MOTD banner **[45](#page-56-0)** configuring **[45](#page-56-0)** MOTD banners **[43,](#page-54-2) [50](#page-61-0)** default settings **[50](#page-61-0)** description **[43](#page-54-2)**

### **N**

new information **[1](#page-12-0)** description **[1](#page-12-0)**

### **P**

POAP **[51](#page-62-0), [53](#page-64-0), [54](#page-65-0), [55](#page-66-0), [57](#page-68-2), [58](#page-69-0), [59](#page-70-2)** configuration script **[53](#page-64-0)** DHCP discovery phase **[55](#page-66-0)** guidelines and limitations **[57](#page-68-2)** post-installation reload phase **[57](#page-68-1)** process **[54](#page-65-0)** related documents **[59](#page-70-2)** setting up the network environment **[58](#page-69-0)** using to configure a switch **[59](#page-70-1)** Power On Auto Provisioning **[55](#page-66-1)** power up phase **[55](#page-66-1)** provisioning devices **[55](#page-66-1)** POAP process **[55](#page-66-1)** power up phase **[55](#page-66-1)** PowerOn Auto Provisioning **[55,](#page-66-0) [57](#page-68-0)** script execution phase **[57](#page-68-0)** privileged EXEC mode **[7](#page-18-0)** summary **[7](#page-18-0)** prompts*, See* confirmation prompts provisioning devices **[51,](#page-62-0) [53,](#page-64-0) [54,](#page-65-0) [55,](#page-66-0) [57](#page-68-1)** POAP process **[54](#page-65-0), [55](#page-66-0), [57](#page-68-1)** DHCP phase **[55](#page-66-0)** post-installation reload phase **[57](#page-68-1)** script execution phase **[57](#page-68-0)** using POAP **[51,](#page-62-0) [53](#page-64-0)**

### **R**

regular expressions **[19,](#page-30-0) [20](#page-31-0)** anchoring **[20](#page-31-1)** filtering CLI output **[19](#page-30-0)** multiple-character patterns **[20](#page-31-0)** special characters **[19](#page-30-1)** running configuration **[59](#page-70-0)** displaying **[59](#page-70-0)** running configurations **[78](#page-89-3), [79](#page-90-0), [82](#page-93-0), [83](#page-94-0), [84](#page-95-0), [85](#page-96-1), [87](#page-98-1), [88](#page-99-1)** copying from external memory devices **[82](#page-93-0)** copying to internal file systems **[83](#page-94-0)** downloading from remote servers **[79](#page-90-0)**

running configurations *(continued)* example backup **[87](#page-98-3)** example copy **[87](#page-98-1)** example roll back **[88](#page-99-1)** removing configuration for missing modules **[85](#page-96-1)** rolling back to previous configurations **[84](#page-95-0)** saving to startup configurations **[78](#page-89-3)**

### **S**

scripts*, See* [command](#page-100-2) scripts searching **[21](#page-32-0), [23](#page-34-1), [24](#page-35-0), [25](#page-36-0)** --More-- prompt **[25](#page-36-0)** diff utility **[23](#page-34-0)** egrep utility **[23](#page-34-1)** grep utility **[23](#page-34-1)** keywords **[21](#page-32-1)** less utility **[24](#page-35-0)** sed utility **[24](#page-35-1)** show command output **[21](#page-32-0)** sed utility **[24](#page-35-1)** filtering show command output **[24](#page-35-1)** searching show command output **[24](#page-35-1)** shortcuts **[8](#page-19-1)** keystrokes **[8](#page-19-1)** show command output **[75](#page-86-0)** redirecting, example **[75](#page-86-0)** show commands **[21](#page-32-0)** filtering output **[21](#page-32-0)** searching output **[21](#page-32-0)** sort utility **[24](#page-35-2)** description **[24](#page-35-2)** special characters **[8](#page-19-0)** description **[8](#page-19-0)** sscp **[21](#page-32-1)** redirecting show command output **[21](#page-32-1)** standby supervisor modules **[65](#page-76-1), [72](#page-83-2)** accessing directories, examples **[72](#page-83-2)** accessing file systems **[65](#page-76-1)** startup configuration **[59](#page-70-0), [85](#page-96-0)** displaying **[59](#page-70-0)** erasing **[85](#page-96-0)** startup configurations **[78,](#page-89-3) [80,](#page-91-0) [83,](#page-94-1) [84,](#page-95-0) [87,](#page-98-3) [88](#page-99-1)** copying from external memory devices **[83](#page-94-1)** copying from running configurations **[78](#page-89-3)** copying to internal file systems **[83](#page-94-0)** downloading from remote servers **[80](#page-91-0)**

<span id="page-103-0"></span>startup configurations *(continued)* example backup **[87](#page-98-3)** example copy **[87](#page-98-1)** example roll back **[88](#page-99-1)** rolling back to previous configurations **[84](#page-95-0)** subinterface configuration command mode **[5](#page-16-0)** description **[5](#page-16-0)** subinterface configuration mode **[7](#page-18-0)** summary **[7](#page-18-0)** summer time **[44,](#page-55-3) [47](#page-58-0)** configuring **[47](#page-58-0)** description **[44](#page-55-3)** switchname **[43,](#page-54-1) [44](#page-55-2)** configuring **[44](#page-55-2)** syntax checking*, See* [context-sensitive](#page-101-0) help

### **T**

Telnet servers **[50](#page-61-0)** default settings **[50](#page-61-0)** terminal sessions **[33,](#page-44-1) [41](#page-52-0)** clearing **[41](#page-52-0)** settings **[33](#page-44-1)** terminal settings **[35](#page-46-1)** licensing **[35](#page-46-1)** time zones **[44](#page-55-3), [46](#page-57-0)** configuring **[46](#page-57-0)** description **[44](#page-55-3)**

### **U**

user sessions **[44](#page-55-4), [50](#page-61-1)** description **[44](#page-55-4)** sending messages **[50](#page-61-1)** users **[49](#page-60-0)** managing **[49](#page-60-0)** users sessions **[49](#page-60-1)** displaying information **[49](#page-60-1)**

### **V**

variables*, See* CLI [variables](#page-100-3) virtual terminals **[34,](#page-45-0) [36,](#page-47-0) [37](#page-48-0)** configuring **[36](#page-47-0)** configuring session limits **[37](#page-48-0)** settings **[34](#page-45-0)**